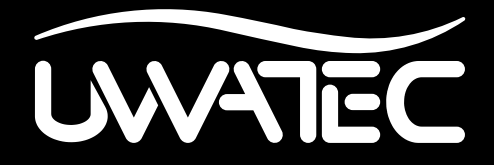

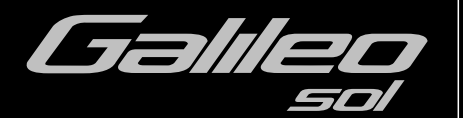

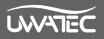

## **WICHTIGE SICHERHEITSHINWEISE**

Sie müssen vor der Benutzung von Galileo das gesamte Handbuch gelesen und verstanden haben. Tauchen ist grundsätzlich mit Risiken verbunden. Auch wenn Sie alle in dieser Bedienungsanleitung beschriebenen Anweisungen befolgen, sind Sie vor den Risiken Dekompressionskrankheit, Sauerstofftoxizität oder anderen mit dem Nitrox- oder Presslufttauchen verbundenen Gefahren oder tödlichen Verletzungen nicht restlos geschützt. Verwenden Sie Galileo erst, wenn Sie sich der möglichen Risiken bewusst und Sie gewillt sind, diese auch persönlich zu tragen.

### *Richtlinien für die Verwendung von Galileo*

Die folgenden Richtlinien für die Verwendung von Galileo sind aus den modernsten medizinischen Forschungen und den Empfehlungen für das Tauchen mit Tauchcomputern der American Academy of Underwater Sciences (Amerikanische Akademie für Unterwasserwissenschaften) abgeleitet worden. Das Einhalten dieser Richtlinien erhöht wesentlich Ihre Sicherheit während des Tauchgangs, das Risiko einer Dekompressionskrankheit oder Sauerstoffvergiftung kann aber nie ganz ausgeschlossen werden.

- Galileo wurde ausschließlich für Tauchgänge mit Pressluft (21% O<sub>2</sub>) und Nitrox (22 bis 100% O2) entwickelt. Verwenden Sie Galileo nicht für Tauchgänge mit anderen Gasgemischen.
- Vergewissern Sie sich vor jedem Tauchgang, dass das verwendete Gasgemisch mit dem eingestellten Gemisch übereinstimmt. Denken Sie stets daran: Ein falsch eingestelltes Gemisch hat zur Folge, dass die Dekompression und/oder die Sauerstofftoxizität falsch berechnet werden! Die maximale Abweichung des gemessenen Gemischs darf 1% O<sub>2</sub> nicht übersteigen. Ein unkorrektes Gasgemisch kann tödliche Folgen haben!
- Verwenden Sie Galileo nur mit Atemsystemen mit offenem Kreislauf.
- Verwenden Sie Galileo nur für Tauchgänge mit unabhängigen Tauchgeräten. Galileo ist nicht für langfristige Nitrox-Expositionen ausgelegt.
- Beachten Sie immer die optischen und die akustischen Warnungen. Vermeiden Sie Risikosituationen, die in dieser Bedienungsanleitung mit einem Warnzeichen gekennzeichnet sind.
- Galileo verfügt über eine ppO<sub>2</sub> (Sauerstoffpartialdruck)-Warnfunktion. Die Standardgrenze ist auf 1,4 bar ppO<sub>2</sub>max. eingestellt. Sie kann zwischen 1,2 und 1,6 bar eingestellt werden.
- Prüfen Sie regelmäßig die so genannte "Sauerstoff-Uhr" (CNS O<sub>2</sub>). Steigen Sie auf und beenden Sie den Tauchgang, wenn der Wert CNS O<sub>2</sub> 75% übersteigt.
- Tauchen Sie niemals tiefer als die maximale Betriebstiefe (MOD) des verwendeten Gasgemisches.
- Prüfen Sie stets die Tauchgrenzen, indem Sie den Sauerstoffanteil und die Standardvorgaben für den Tauchsport berücksichtigen (Dekompressionskrankheit, Sauerstofftoxizität).
- Tauchen Sie nicht tiefer als die von allen Schulungsinstitutionen empfohlene Maximaltiefe von 40 m/130 ft.
- Die Gefahr einer Stickstoffvergiftung (Tiefenrausch) muss berücksichtigt werden. Galileo gibt hierzu keine Warnmeldungen aus.
- Halten Sie auf allen Tauchgängen, ob mit oder ohne Tauchcomputer, einen Sicherheitsstopp von mindestens 3 Minuten auf 5 m/15 ft ein.
- Für die Tauchgangplanung und die Bestimmung der Dekompression und der Sauerstofftoxizität mit einem Tauchcomputer darf nur ein persönlicher, auf allen Tauchgängen mitgeführter Tauchcomputer verwendet werden.
- Fällt Galileo während eines Tauchgangs aus, muss dieser unverzüglich, unter Einhaltung der geeigneten Auftauchmaßnahmen (einschließlich langsamem Auftauchen und Sicherheitsstopp von 3 bis 5 Minuten auf 5 m/15 ft) abgebrochen werden.
- Auftauchgeschwindigkeit und etwaige Dekompressionsstufen unbedingt einhalten. Sollte der Computer aus irgendeinem Grund ausfallen, müssen Sie die Aufstiegsgeschwindigkeit von 10 m/30 ft pro Minute oder weniger einhalten.
- Während eines Tauchgangs müssen sich beide Tauchpartner nach den Angaben des konservativeren Tauchcomputers richten.
- Tauchen Sie nie allein. Galileo ist kein Ersatz für einen Tauchpartner.
- Tauchen Sie immer entsprechend Ihrem Ausbildungsstand. Galileo erhöht Ihre taucherischen Fähigkeiten nicht.
- Tauchen Sie immer mit Backup-Instrumenten. Vergewissern Sie sich, dass Sie stets Backup-Instrumente mitführen, einschließlich Tiefenmesser, Finimeter, digitaler Bottom-Timer oder Taucheruhr und vergewissern Sie sich, Zugriff auf Dekompressionstabellen zu haben, wenn Sie mit einem Tauchcomputer tauchen.
- Wiederholtes Auftauchen bis in geringe Tiefen vermeiden (Jojo-Tauchgänge).
- Vermeiden Sie, sich in der Tiefe zu überanstrengen.
- Bei tiefer Wassertemperatur Tauchgang kürzer planen.
- Nach Beendigung der Dekompression oder am Ende von Nullzeit-Tauchgängen die letzten Meter bis zur Oberfläche möglichst langsam aufsteigen.
- Bevor Sie mit dem Galileo tauchen, MÜSSEN Sie mit allen Anzeichen und Symptomen der Dekompressionskrankheit vertraut sein. Falls nach dem Tauchgang Symptome auftreten, muss SOFORT die entsprechende Behandlung eingeleitet werden. Je schneller mit der Behandlung der Dekompressionskrankheit begonnen wird, desto günstiger ist ihr Verlauf.
- Tauchen Sie nur mit Nitrox, wenn Sie dazu bei einer anerkannten Verband ausgebildet wurden.

### Wiederholungstauchgänge

- Unternehmen Sie keinen weiteren Tauchgang, bevor Ihr CNS  $O<sub>2</sub>%$  Wert unter 40% gefallen ist.
- Vergewissern Sie sich bei Nitroxtauchgängen, dass Ihr Oberflächenintervall lange genug ist (wie wenn Sie mit Pressluft tauchen würden). Planen Sie ein Oberflächenintervall von mindestens zwei Stunden. Auch Sauerstoff benötigt genügend Zeit, um den Körper zu verlassen.
- Das Gemisch immer optimal auf den geplanten Tauchgang abstimmen.
- Unternehmen Sie keinen Wiederholungstauchgang, wenn die "No-Dive"-Warnung auf dem Display angezeigt wird.
- Planen Sie pro Woche einen Tag ohne Tauchgang.
- Wenn Sie den Computer austauschen müssen, warten Sie mindestens 48 Stunden, bevor Sie einen neuen Tauchgang unternehmen.
- Tauchen nach dem Zurücksetzen der Sättigung kann Sie in potenziell gefährliche Situationen versetzen, die zum Tod oder zu ernsthaften Verletzungen führen können. Nach dem Zurücksetzen der verbleibenden Entsättigung unterlassen Sie das Tauchen für mindestens 48 Stunden.

### Höhe und Tauchen

- $\bullet$  Tauchen Sie nicht in Höhen von über 4.000 m. ü. M /13.000 ft.
- Steigen Sie nach einem Tauchgang nicht in Höhen hinauf, die Galileo über die Höhenbereichsanzeige verbietet.

#### Fliegen nach dem Tauchen

• Lassen Sie zwischen dem letzten Tauchgang und einem Flug mindestens 24 Stunden verstreichen.

**Wichtiger Hinweis für Träger von Herzschrittmachern, Defibrillatoren oder anderen implantierten elektronischen Geräten.** Personen, die einen Herzschrittmacher tragen, verwenden den Tauchcomputer UWATEC Galileo auf ihr eigenes Risiko. Wir empfehlen Ihnen, unter ärztlicher Aufsicht einen Belastungstest durchzuführen, bevor Sie Galileo verwenden. Der Test dient dazu, die Sicherheit und Zuverlässigkeit beim gleichzeitigen Gebrauch eines Herzschrittmachers und des Galileo Tauchcomputers zu gewährleisten.

Das Tauchinstrument Galileo ist eine persönliche Sicherheitsausrüstung, die mit den maßgeblichen Sicherheitsanforderungen der Richtlinie der Europäischen Union 89/686EEC übereinstimmt. RINA SpA, Via Corsica 12, I-16128 Genua, gemeldete Stelle Nr. 0474, haben die Konformität mit dem Europäischen Standard EN 250:2000 und EN 13319:2000 zertifiziert.

EN 250:2000 Atemgeräte - Autonome Leichttauchgeräte mit Druckluft - Anforderungen, Prüfung, Kennzeichnung (Manometerprüfung).

EN13319:2000 Tauchzubehör -Tiefenmesser und kombinierte Tiefen- und Zeitmessinstrumente - Funktionelle und sicherheitstechnische Anforderungen, Prüfverfahren. Sämtliche Informationen über Dekompressionsverbindlichkeiten, die von Ausrüstungen angezeigt werden, die von diesem Standard abgedeckt werden, sind ausdrücklich von ihrem Geltungsbereich ausgeschlossen.

Willkommen bei UWATEC Tauchcomputern und danke, dass Sie sich für den Kauf von Galileo entschieden haben. Sie sind nun Besitzer einer außerordentlichen Hilfe für Ihre Tauchgänge. Dieses Handbuch bietet Ihnen einen einfachen Zugriff auf die modernste Technologie von UWATEC und auf die Schlüsselfunktionen von Galileo. Wenn Sie mehr über SCUBAPRO UWATEC Tauchausrüstung wissen möchten, besuchen Sie bitte unsere Website www.scubapro-uwatec.com.

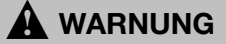

- Die maximale Tauchtiefe von Galileo von 330 m/1084 ft gilt nur für den GAUGE-Modus.
- Als Dekompressionscomputer kann Galileo bis auf eine Tiefe von 120 m/394 ft eingesetzt werden.
- Auf Tiefen zwischen 115 m/377 ft und 120 m/394 ft wird im Computermodus die Meldung AUF TIEFENMESSER UMSCHALTEN angezeigt. In Tiefen von über 120 m/394 ft schaltet Galileo automatisch auf den GAUGE-Modus um und kann für die verbleibende Tauchzeit nicht mehr als Dekompressionscomputer verwendet werden.
- Tauchen bei Sauerstoffpartialdrucken von über 1,6 bar (entspricht einer Tauchtiefe von 67 m/220 ft mit Druckluft) ist äußerst gefährlich und kann zu ernsthaften Verletzungen oder zum Tod führen.

## **INHALTSVERZEICHNIS**

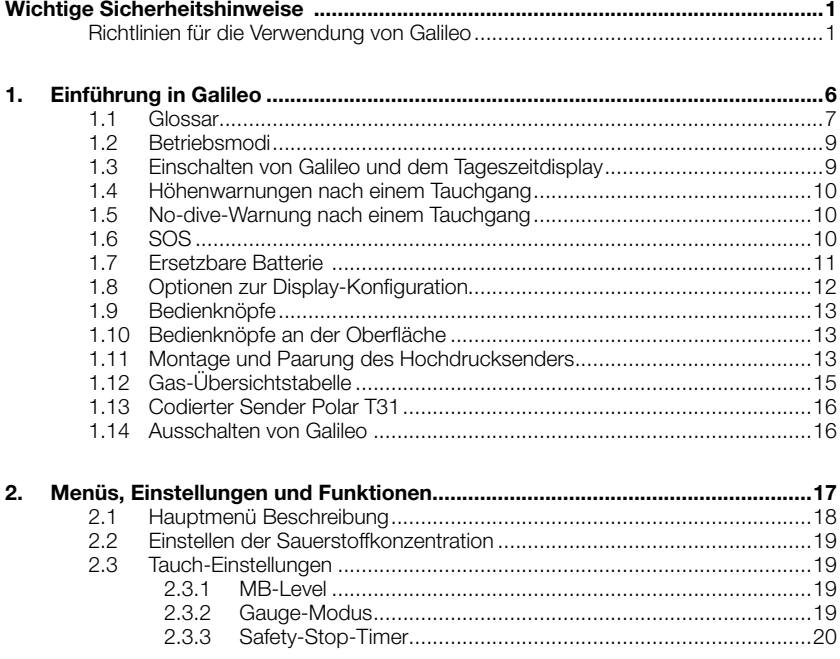

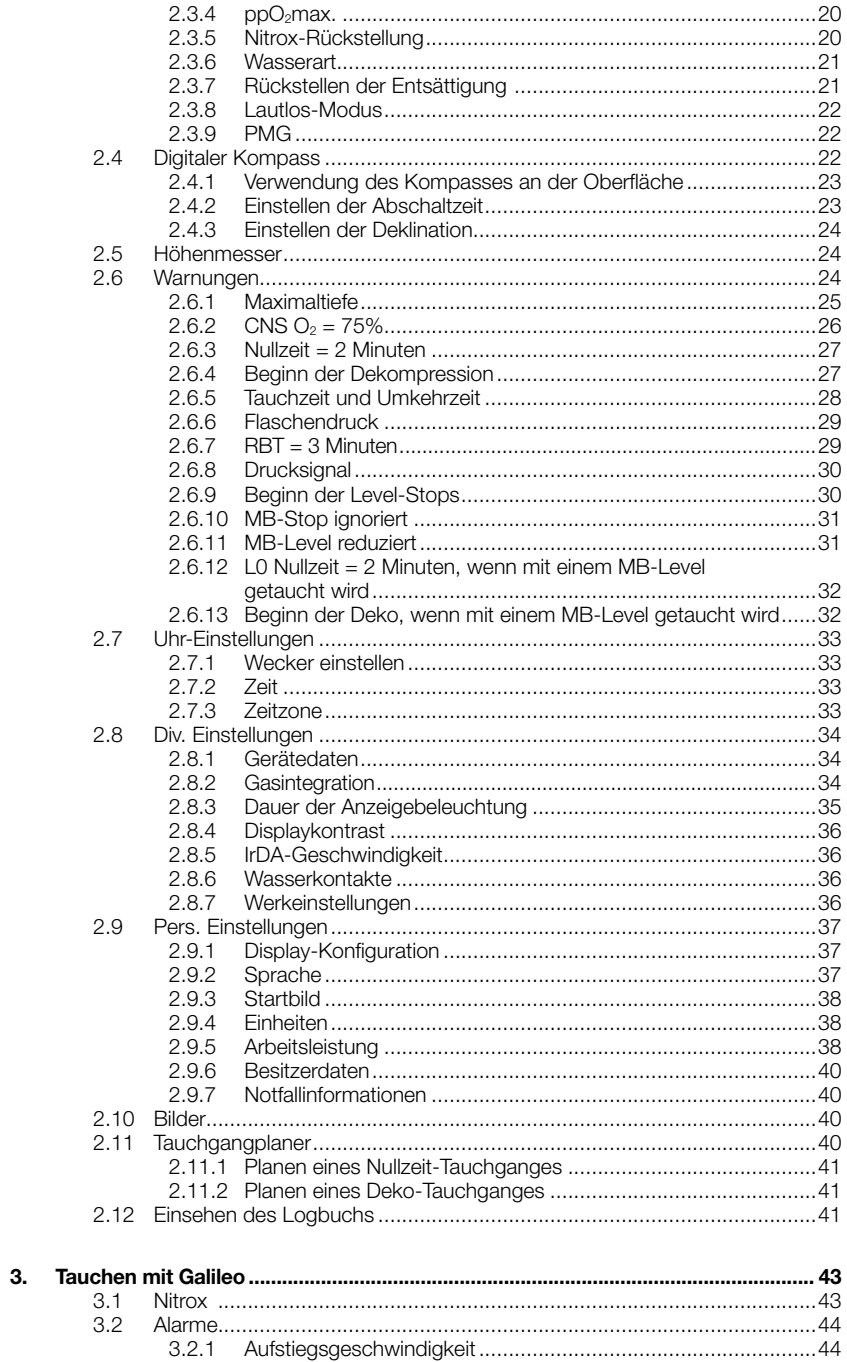

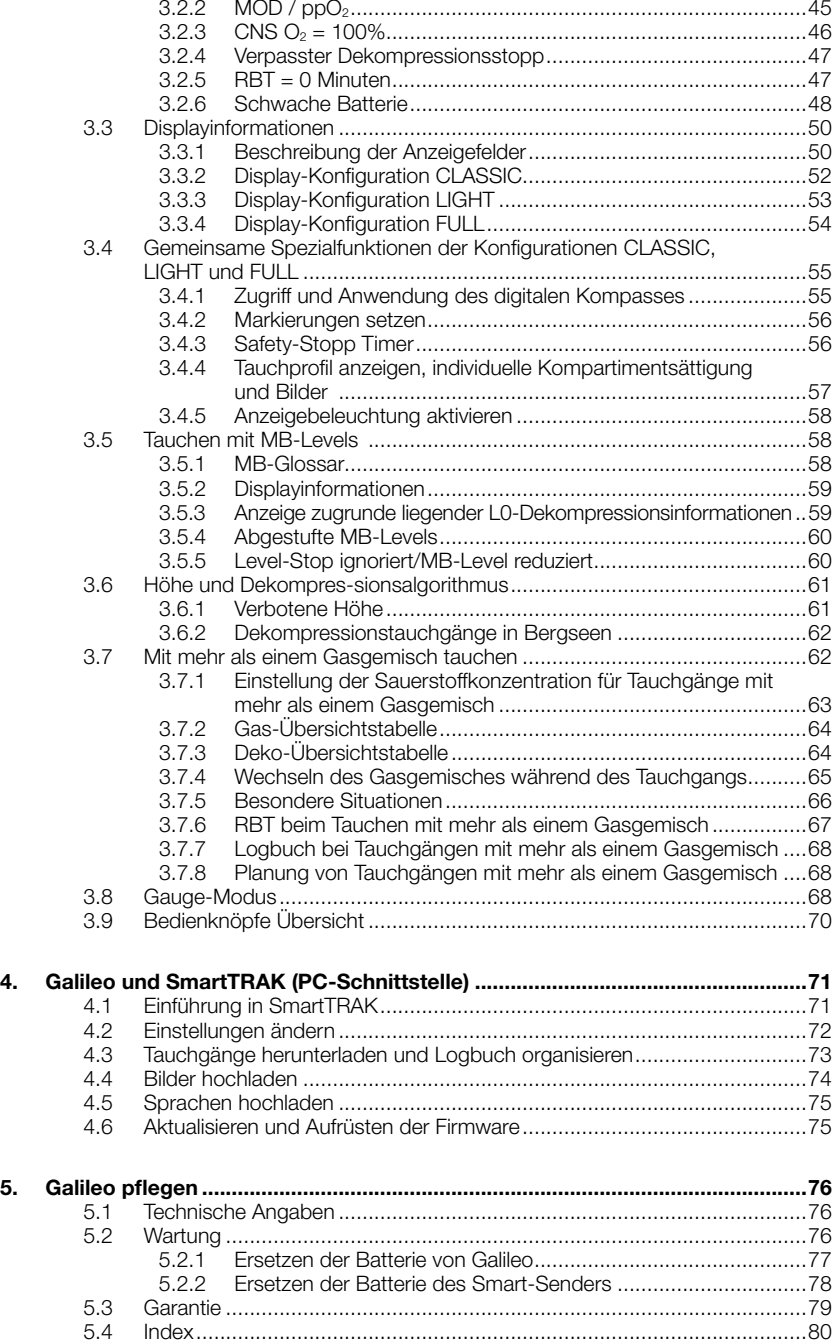

## **1. EINFÜHRUNG IN GALILEO**

Galileo ist Tauchtechnologie einfach gemacht. Das Gerät ist ein intuitives Werkzeug, das alle Aspekte des Tauchens überwacht und Ihnen präzise Informationen zu den individuellen Erfahrungen bietet. Galileo hat eine Vielfalt von Funktionen, die Ihr Tauchvergnügen steigern.

- Hören Sie mit der integrierten Pulsmesstechnologie auf Ihren Körper, für absolute Sicherheit und Unbeschwertheit (Patent angemeldet).Tauchen Sie unbeschwert mit dem Pulsmesser mit im Algorithmus integrierter Messung der Arbeitsleistung, die wir Ihnen dank einer einzigartigen Partnerschaft zwischen Polar und UWATEC bieten können. Der Puls kann zu jedem Zeitpunkt während des Tauchgangs am Display aufgerufen werden. Das Tauchprofil und die Pulskurve werden für spätere Analysen im Speicher von Galileo gespeichert. Nach dem Tauchgang können die Herzdaten über die eigens von UWATEC entwickelte Software SmartTRAK auf einen PC heruntergeladen und anschließend analysiert werden.
- Passen Sie Ihren Galileo Ihren Bedürfnissen an (Patent angemeldet). Passen Sie das Display Ihren Bedürfnisse an, wählen Sie Ihre Sprache für die Warnungen und Menüs.
- Erfreuen Sie sich an der führenden UWATEC-Technologie: Galileo verfügt über einen reprogrammierbaren Chip, damit Ihr Computer aktualisiert werden kann; die schlauchlose Tankintegration hilft bei der Berechnung der verbleibenden Grundzeit und der Einteilung des Atemgases; sein digitaler Kompass mit Neigungskompensation lässt sich in jeder Lage exakt ablesen.

Ihr Galileo Benutzerhandbuch ist in fünf Hauptkapitel unterteilt.

- *Kapitel 1:* **Einführung in Galileo** In diesem Kapitel finden Sie eine Übersicht über den Galileo Computer und die Beschreibungen der Betriebsmodi und Oberflächenfunktionen.
- *Kapitel 2:* **Menüs, Einstellungen und Funktionen**. Dieses Kapitel beschreibt jeden Aspekt des Computers bezüglich seiner Verwendung, Funktionen und Eigenschaften. Hier werden alle Parameter beschrieben, die Sie direkt auf dem Tauchcomputer einstellen können.
- *Kapitel 3:* **Tauchen mit Galileo**. Dieses Kapitel führt Sie mit Ihrem neuen Computer unter Wasser. Es behandelt alles, was Galileo zur Steigerung Ihrer Sicherheit und Ihres Vergnügens unter Wasser tun kann und durchführt.
- *Kapitel 4:* **Galileo und SmartTRAK (PC-Schnittstelle)**. Dieses Kapitel behandelt die persönlichen Einstellungen und die Abstimmung des Computers auf Ihre Bedürfnisse. Hier wird beschrieben, wie die Einstellungen geändert werden, wie Sie das Logbuch herunterladen und verwalten, Bilder hochladen und die Firmware Ihres neuen Computers aktualisieren können.
- *Kapitel 5:* **Galileo pflegen** In diesem Kapitel lernen Sie, Ihren neuen Tauchcomputer zu pflegen.

Jetzt ist es aber Zeit, in die Einzelheiten einzutauchen. Wir hoffen, Sie werden an Ihrem neuen Tauchcomputer Ihre Freude haben und wünschen Ihnen viele genüssliche Tauchgänge mit Galileo.

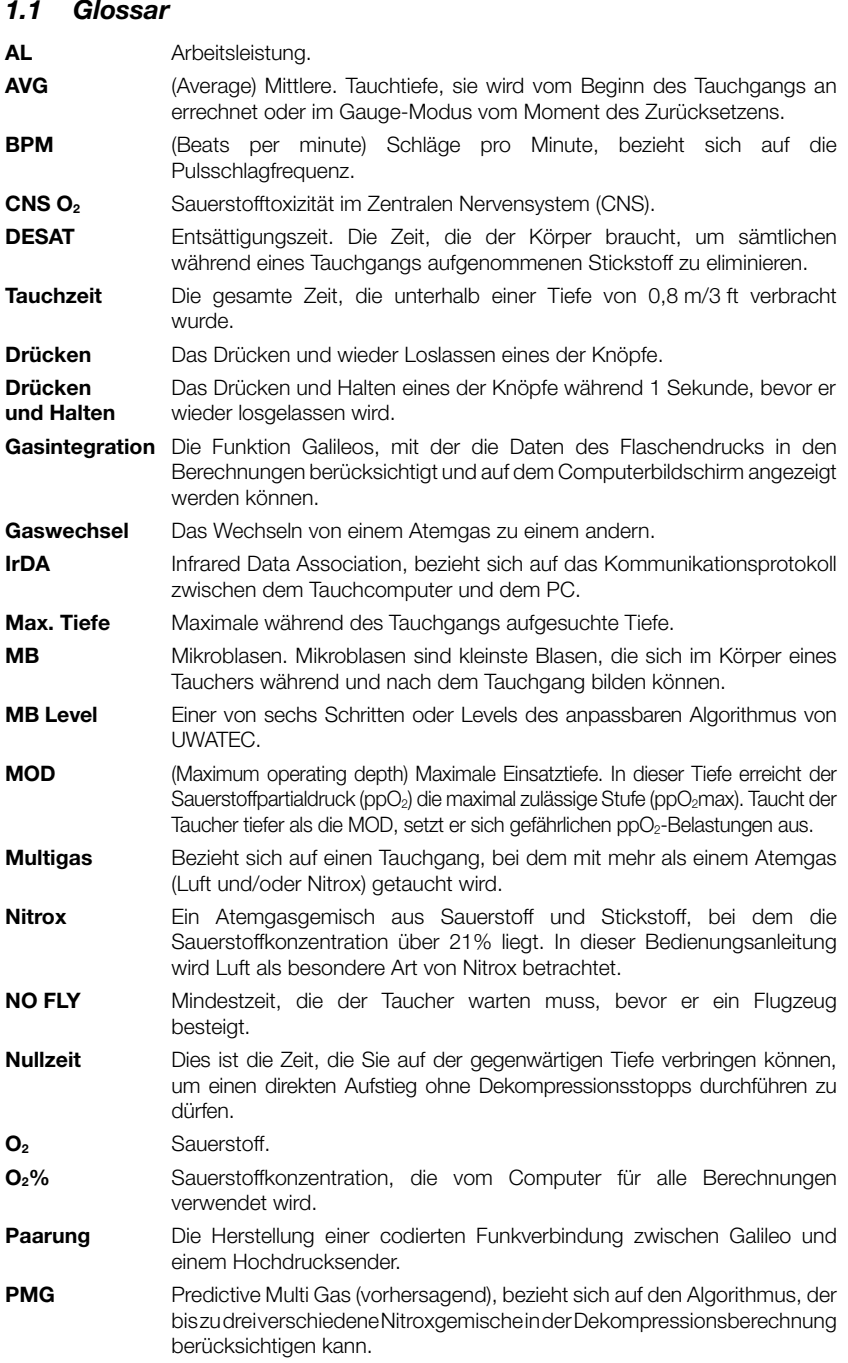

**ppO2 Sauerstoff-** Das ist der Druck des Sauerstoffs im Atemgasgemisch. Er wird in **partialdruck** Funktion der Tiefe und der Sauerstoffkonzentration errechnet. Ein ppO<sub>2</sub>, der höher als 1,6 bar liegt, wird als gefährlich erachtet.

- **ppO<sub>2</sub>max** Der maximal zulässige Wert für ppO<sub>2</sub>. Zusammen mit der Sauerstoffkonzentration wird damit die MOD bestimmt.
- **RBT** (Remaining Bottom Time) Verbleibende Grundzeit ist die Zeit, die der Taucher auf der aktuellen Tiefe verweilen kann, bevor er aufsteigen muss, um mit der eingestellten Tankreserve die Oberfläche zu erreichen. Die RBT berücksichtigt alle bestehenden (falls vorhanden) und aufkommenden Dekompressionsverbindlichkeiten.
- **SOS mode** (SOS-Modus) Die Folge eines beendeten Tauchgangs, bei dem nicht alle obligatorischen Dekompressionsstopps eingehalten wurden.
- **Stoppuhr** Eine Stoppuhr zum Messen von z. B. bestimmten Abschnitten eines Tauchgangs.
- **SURF INT** (Surface interval) Oberflächenintervall, beginnt bei Abschluss desTauchgangs.
- **Wechseltiefe** Die Tiefe eines geplanten Wechsels auf ein Gas mit höherer Sauerstoffkonzentration, wenn die Multigasoption des ZH-L8 ADT MB PMG Algorithmus angewendet wird.
- **T1, T2, TD** Bezieht sich auf Tank T1, Tank T2, Tank TD, wenn die Multigasoption des ZH-L8 ADT MB PMG Algorithmus angewendet wird
- **TAT** (Total ascent time) Gesamte Aufstiegszeit, die Zeit, die der Aufstieg von Ihrer gegenwärtigen Tiefe bis zur Oberfläche bei einem Dekompressionstauchgang in Anspruch nimmt, einschließlich sämtlicher Dekompressionsstufen und bei vorausgesetzter idealer Aufstiegsgeschwindigkeit.
- **UTC** (Unified time coordinate) Koordinierte Weltzeit, bezieht sich auf die Zeitverschiebung bei Reisen.

## *1.2 Betriebsmodi*

Die Funktionen des Galileo-Computers können in drei Kategorien eingeteilt werden, jede entspricht einem bestimmten Betriebsmodus:

- **Oberflächen**modus: Der Computer befindet sich an der Oberfläche. In diesem Modus können Sie Einstellungen verändern, Ihr Logbuch einsehen, den Tauchplaner benutzen, die nach einem Tauchgang verbleibende Entsättigungszeit anzeigen, Daten auf den PC herunterladen und vieles mehr.
- **Tauch**modus: Der Computer befindet sich auf einer Tiefe von 0,8 m/3 ft oder tiefer. In diesem Modus überwacht Galileo Tiefe, Zeit, Temperatur und führt alle Dekompressionsberechnungen durch.
- **Sleep**modus: Der Computer ist an der Oberfläche und seit drei Minuten ohne Betätigung. Auch wenn es erscheint, als ob der Computer vollständig ausgeschaltet wäre, ist er immer noch aktiv. Galileo prüft den Umgebungsdruck alle 60 Sekunden und überwacht damit ununterbrochen die Umgebung.

## *1.3 Einschalten von Galileo und dem Tageszeitdisplay*

Um den Computer anzuschalten, **halten** Sie den rechten Knopf **gedrückt**. Der Bildschirm zeigt kurz das Galileo-Logo und schaltet dann das **Tageszeit**-Display ein. Wenn Sie auf den rechten Knopf **drücken**, überspringen Sie das Startbild und es wird direkt das Tageszeit-Display angezeigt. Stellen Sie sich Ihren neuen Tauchcomputers als Website vor. Das wäre die Startseite.

Die Art der im Oberflächenmodus angezeigten Informationen hängt davon ab, ob Galileo noch verbleibende Sättigung von einem kürzlichen Tauchgang aufweist, oder ob die Entsättigung vollkommen abgeschlossen ist.

Verbleibt keine Sättigung mehr, präsentiert sich das Display wie unten abgebildet. Die Knöpfe sind markiert, von links nach rechts, mit **MENÜ**, **LOG** und **LIGHT**. Ganz oben auf dem Display wird standardmäßig das Galileo-Logo

angezeigt, das durch die zwei ersten Zeilen der Besitzerdaten ersetzt werden kann (siehe weitere Informationen über Besitzerdaten in Abschnitt 2.9.6). In der Mitte des Displays wird die Tageszeit angegeben. Darunter zeigt Galileo verschiedene Informationen an: auf der ersten Zeile die Pulsfrequenz (siehe Abschnitt 2.9.5), die aktuelle Temperatur, den aktuellen Höhenbereich (als stilisierter Berg, siehe Abschnitt 3.6) und die Batteriekapazität; auf der darunter liegenden Zeile die eingestellte Sauerstoffkonzentration, die entsprechende MOD und die MB-Level-Einstellung (siehe Abschnitt 2.3.1)

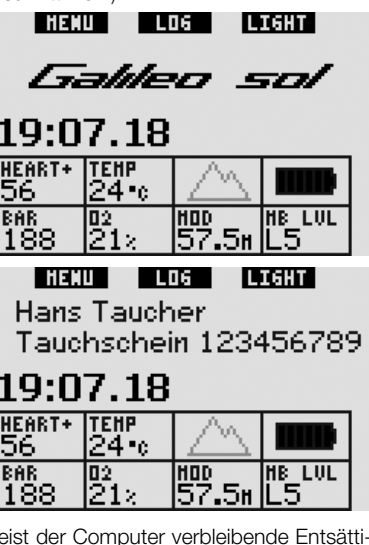

Weist der Computer verbleibende Entsättigung von einem kürzlich abgeschlossenen Tauchgang auf, wird der obere Bereich des Bildschirms durch folgende Informationen ersetzt: Entsättigungszeit, Flugverbotszeit, Oberflächenintervall und CNS O<sub>2</sub> (falls anwendbar).

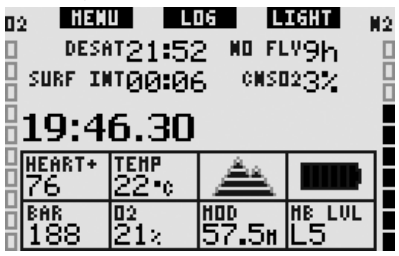

Die **verbleibende Entsättigungszeit (DESAT)** wird vom Dekompressionsmodell im Computer

berechnet. Jeder Tauchgang, der während der verbleibenden Entsättigungszeit unternommen wird, gilt als Wiederholungstauchgang und Galileo berücksichtigt die in Ihrem Körper verbleibende Stickstoffbelastung.

Die **Flugverbotszeit (NO FLY)** ist die Zeit, während der ein Aufenthalt in einer Flugzeugkabine mit vermindertem Druck Dekompressionskrankheit hervorrufen könnte, entsprechend der Berechnungen des Dekompressionsmodells des Computers.

# ! **WARNUNG**

Fliegen während Galileo ein **NO FLY** anzeigt, kann zu ernsthaften Verletzungen oder zum Tod führen.

Der **Oberflächenintervall (SURF INT)**  wird angezeigt, sobald der Tauchgang abgeschlossen ist (5 Minuten nach dem Auftauchen) und bleibt solange erhalten, bis im Computer keine verbleibende Entsättigungszeit mehr vorhanden ist.

Zusätzlich zeigen die Balkendiagramme auf den Seiten des Bildschirms die CNS  $O<sub>2</sub>$ (linker Balken) und die verbleibende Stickstoffbelastung (rechter Balken). Je nach der Menge des verbleibenden Stickstoffs zeigt Galileo die verbotenen Höhenbereiche mit grauen Linien im stilisierten Berg an (für weitere Informationen siehe Abschnitt 3.6).

## *1.4 Höhenwarnungen nach einem Tauchgang*

Sich in höhere Gebiete zu begeben, hat ähnliche Effekte wie der Aufstieg von einem Tauchgang: Ihr Körper wird einem geringeren Stickstoffpartialdruck ausgesetzt und beginnt mit der Entsättigung. Nach einem Tauchgang kann das Aufsteigen in eine normalerweise harmlose Höhe bereits ein potenzielles Dekompressionskrankheitsrisiko beherbergen. Daher überwacht Galileo im Oberflächen- und Sleep-Modus laufend den Umgebungsdruck und verwendet den Wert, um Ihre Stickstoffbelastung und Entsättigung zu bewerten. Stellt Galileo einen Druckabfall fest, der mit Ihrer aktuellen Stickstoffbelastung nicht vereinbar ist, wird die Warnung aktiviert, die Sie auf die potenziell gefährliche Situation aufmerksam macht.

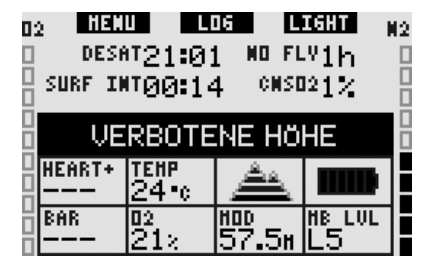

## *1.5 No-dive-Warnung nach einem Tauchgang*

Stellt Galileo ein erhöhtes Risiko fest (durch das Potenzial der in einem vorangegangenen Tauchgang angesammelten Mikroblasen oder einem CNS O<sub>2</sub> Wert über 40%), wird das Symbol  $\blacksquare$  auf dem Display. zusammen mit dem empfohlenen Oberflächenintervall angezeigt. Dieses von Galileo vorgeschriebene Mindest-Oberflächenintervall ist erforderlich, um die Anzahl der Mikroblasen zu vermindern und/oder den CNS O2 Wert unter 40% zu senken.

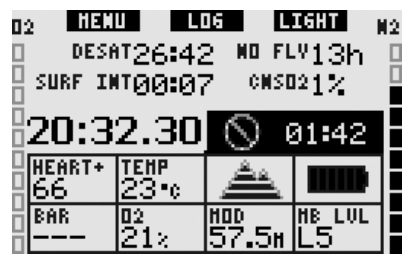

Sie sollten keinen Tauchgang unternehmen, solange die No-Dive-Warnung auf dem Computerbildschirm angezeigt wird. Wird die Warnung aufgrund der Mikroblasen-Ansammlung angezeigt (im Gegensatz zum CNS O<sub>2</sub>-Stand über 40%) und Sie tauchen trotzdem, werden die Nullzeiten verkürzt oder die Dekompressionszeiten ausgedehnt. Zudem wird die Dauer der Mikroblasen-Warnung am Ende des Tauchgangs beträchtlich verlängert.

## *1.6 SOS*

Wenn Sie sich länger als 3 Minuten oberhalb von 0,8 m/3 ft aufhalten, ohne einen vorgeschriebenen Dekompressionsstopp eingehalten zu haben, schaltet der Computer auf den **SOS**-Modus um. Ist der **SOS**-Modus

einmal ausgelöst worden, bleibt der Computer verriegelt und kann während einer Dauer von 24 Stunden nicht mehr als Tauchcomputer verwendet werden. Wird während der 24 Stunden einer **SOS**-Verriegelung mit Galileo getaucht, schaltet der Computer automatisch auf den Gauge-Modus und liefert keine Dekompressionsinformationen.

# ! **WARNUNG**

- Das Nichteinhalten einer vorgeschriebenen Dekompressionsverbindlichkeit kann zu ernsthaften Verletzungen oder zum Tod führen.
- Treten nach einem Tauchgang Anzeichen oder Symptome einer Dekompressionskrankheit auf, und der Taucher nimmt nicht unverzüglich die entsprechende Behandlung auf, kann dies zu ernsthaften Verletzungen oder zum Tod führen.<br>- Tauchen Sie zur
- zur Behandlung der Dekompressionskrankheit nicht wieder ab.
- Tauchen Sie nicht, wenn der Computer im **SOS**-Modus ist.

Das Display zeigt die gleichen Informationen, wie bei der Entsättigung. Zusätzlich erscheint rechts neben der Tageszeit die Meldung **SOS MODE**. Anstatt der Flugverbotszeit wird der 24-Stunden-Countdown angezeigt. Die Beschreibung des mittleren Knopfs ändert von **LOG** auf **SOS**, und durch **Drücken** desselben wird eine Notfallmeldung angezeigt (siehe Abschnitt 2.9.7). Die Informationen für dieses Display müssen mittels SmartTRAK eingegeben werden und können 20 Zeilen lang sein, die mit dem linken und dem mittleren Knopf durchblättert werden können. Wird die Notfallmeldung angezeigt, können durch **Drücken** des rechten Knopfs (**LOG**) die Informationen zum letzten Tauchgang eingesehen werden.

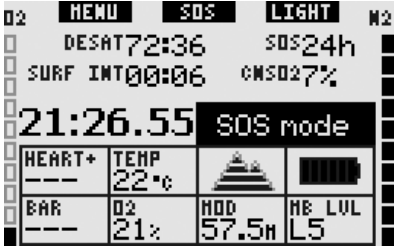

I LO<del>G</del> Allergisch auf Penizillin! Blutaruppe A+ In einem Notfall: hitte Franz kontaktieren +49 (0)123 456 7890  $\blacktriangledown$ Versicherungspolice: Notfallmeldung

# *1.7 Ersetzbare Batterie*

Galileo verwendet Batterien des Typs CR12600SE (auch als CR2NP bekannt), die vom Benutzer ersetzt werden können und bei Ihrem SCUBAPRO UWATEC Fachhändler erhältlich sind. Das Display informiert Sie über den Zustand der Batterien. Dieser wird mit bis zu sechs Elementen innerhalb des Batteriesymbols angezeigt:

- So lange vier oder mehr Elemente leuchten, hat die Batterie genügend Energie für sicheres Tauchen.
- Werden drei Elemente angezeigt, wechselt das Display in Intervallen von zehn Sekunden zwischen den herkömmlichen Informationen und der Meldung **BATTERIE SCHWACH** neben dem Batteriesymbol. Die Batterie hat genügend Energie für sicheres Tauchen, Sie sollten sie jedoch bald ersetzen.
- Leuchten nur zwei Elemente, zeigt das Display permanent **BATTERIE ERSETZEN**. Die Batterie verfügt nicht über genügend Energie für einen sicheren Tauchgang. Wenn nur zwei Elemente leuchten, sind alle akustischen Warnungen und die Displaybeleuchtung deaktiviert und der Kompass kann nicht aktiviert werden.
- Leuchtet nur 1 Element, dann ist der Computer nicht funktionsfähig und das Display zeigt die Meldung **BATTERIE LEER**.

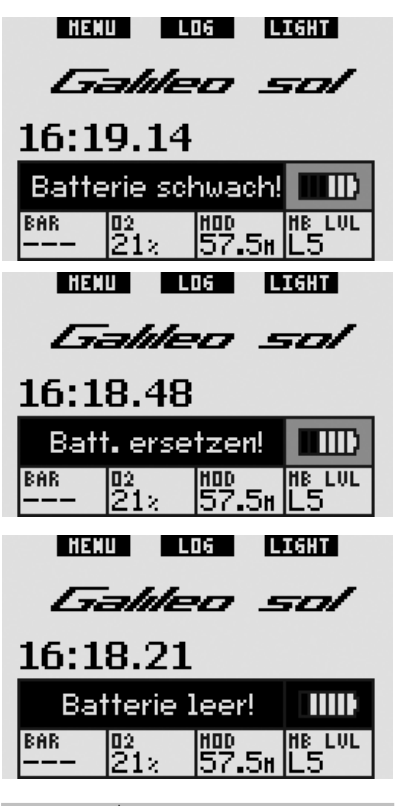

! **WARNUNG** 

Das Beginnen eines Tauchgangs, während die Meldung **BATTERIE ERSETZEN** angezeigt wird, kann zum Ausfall des Computers während des Tauchgangs führen. Ersetzen Sie die Batterie, sobald Sie diese Meldung sehen.

Situationen mit schwachen Batterien werden in Abschnitt 3.2.6 beschrieben.

Siehe Kapitel 5 für Informationen über das Ersetzen der Batterie.

## *1.8 Optionen zur Display-Konfiguration (Patent angemeldet)*

Im Tauchmodus zeigt Galileo Daten in einem von drei vorkonfigurierten Bildschirmlayouts an: **CLASSIC**, **LIGHT** oder **FULL**.

- Die Konfiguration **CLASSIC** ist die Standardeinstellung und zeigt alle während eines Tauchgangs erforderlichen Standardinformationen; dieses Layout kann mit oder ohne Gitter zum Hervorheben der verschiedenen Felder angezeigt werden.
- Die Konfiguration **LIGHT** maximiert die Größe der angezeigten Daten, indem es nur die absolut erforderlichen Informationen anzeigt.
- In der Konfiguration **FULL** werden am meisten Informationen angezeigt.

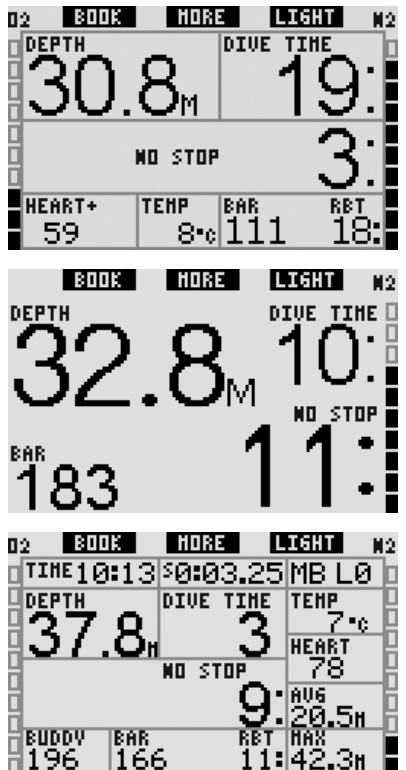

Galileo hat auch einen Gauge-Modus mit der entsprechenden Konfiguration **GAUGE**. Damit arbeitet der Computer als digitaler Tiefenmesser und führt keine Dekompressionsberechnungen durch.

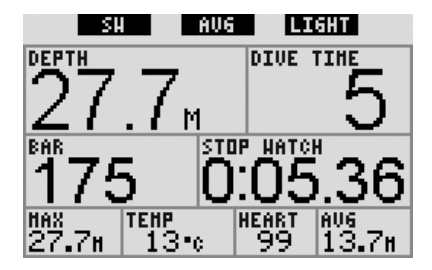

#### F *ANMERKUNG:*

 *Die Konfiguration* **LIGHT** *unterstützt keine Tauchgänge mit MB-Level-Stops, Dekompressionsstopps oder Multigas. In solchen Fällen wechselt Galileo automatisch auf die Konfiguration* **CLASSIC***.* 

Für alle drei Konfigurationen und im Gauge-Modus kann der digitale Kompass während des Tauchgangs jederzeit aufgerufen werden. Es ist zudem möglich, den gesamten Bildschirm um 180 Grad zu drehen, damit der Computer mit Knöpfen oben oder unten verwendet werden kann.

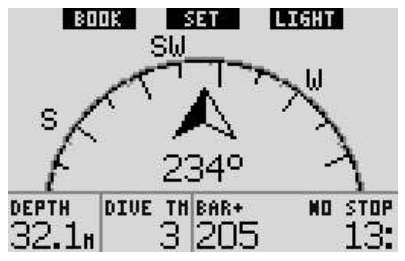

## *1.9 Bedienknöpfe*

Galileo verfügt über drei Knöpfe. Mit diesen drei Knöpfen kann im Oberflächenmodus auf die Menüs zugegriffen und können Einstellungen verändert werden. Während des Tauchgangs dienen sie zum Setzen von Markierungen, erlauben das Anzeigen von weiteren Informationen auf dem Computerbildschirm und aktivieren die Displaybeleuchtung. Jeder Knopf kann zwei Aufgaben ausführen, abhängig davon, ob er **gedrückt** oder **gedrückt und gehalten** wird (siehe die Definition im Glossar in Abschnitt 1.1).

Die abgekürzte Beschreibung unter jedem Knopf auf dem Display bezieht sich auf seine Funktion, wenn er **gedrückt** wird. Die Funktionen, die durch **Drücken und Halten** der jeweiligen Knöpfe ausgeführt werden, sind nur im Handbuch beschrieben.

## *1.10 Bedienknöpfe an der Oberfläche*

Durch **Drücken** des Knopfs **MENU** wird die Menüliste geöffnet. **Drücken und Halten** des Knopfs **MENU** wechselt direkt auf das Menü Sauerstoffeinstellung.

**Drücken** des Knopfs **LOG** wechselt direkt auf das Menü Logbuch. Durch **Drücken und Halten** des Knopfs **LOG** wird die Gas-Übersichtstabelle angezeigt, gefolgt von der Funktion Bilder anzeigen.

Das **Drücken** des Knopfs **LIGHT** aktiviert die Displaybeleuchtung. **Drücken und Halten** des Knopfs **LIGHT** öffnet den digitalen Kompass.

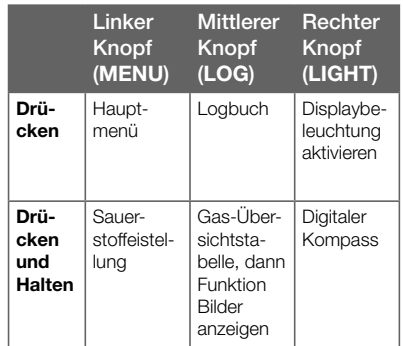

## *1.11 Montage und Paarung des Hochdrucksenders*

Galileo kann Tankdruckinformationen über eine patentierte, interferenzfreie Kommunikation von bis zu 4 UWATEC Smart-Hochdrucksendern empfangen. Jeder Sender muss an einem Hochdruckanschluss der 1. Stufe angeschlossen werden.

Um den Sender zu montieren, entfernen Sie zuerst den Verschluss des Hochdruckanschlusses von der 1. Stufe und schrauben Sie den Sender auf.

**F ANMERKUNG:** 

- *Halten Sie den Sender nicht am Kunststoffdeckel.*
- *Verwenden Sie für die Montage einen geeigneten Schraubenschlüssel.*

Der Smart-Sender kommuniziert mit Galileo über eine Funkfrequenz. Für eine einwandfreie Übermittlung empfehlen wir, den Sender wie unten abgebildet zu positionieren.

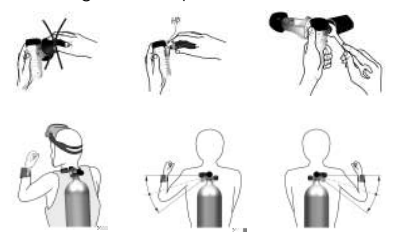

Damit Galileo die Druckinformationen vom Smart-Sender anzeigen kann, muss zuerst eine codierte, interferenzfreie Kommunikationsverbindung hergestellt werden. Dieser Vorgang muss für jeden Sender nur einmal ausgeführt werden oder nachdem die Batterie des Senders ersetzt wurde.

Um Galileo mit einem Sender zu paaren, gehen Sie wie folgt vor:

- Montieren Sie die 1. Stufe mit dem Smart-Sender auf einem vollen Tauchflasche.
- Schalten Sie Galileo ein und vergewissern Sie sich, dass er das **Tageszeit**-Display anzeigt und platzieren Sie ihn so, dass er in direktem Kontakt mit dem Sender ist.
- Öffnen Sie das Tankventil.

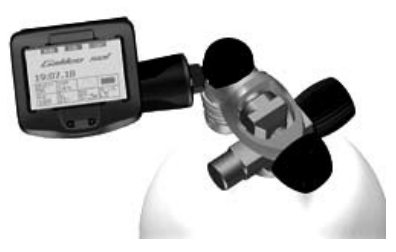

Nachdem der Smart-Sender unter Druck gesetzt wurde, sendet er eine Paarungssequenz an Galileo. Sobald Galileo diese Informationen empfängt, wechselt das Display und zeigt eine Liste von 4 Tankbezeichnungen an. Die

Tankbezeichnungen sind **T1**, **T2**, **TD** und **PARTNER**. Tank **T1** ist immer Ihr Haupttank. Die Tanks **T2** und **TD** werden zum Tauchen mit mehr als einem Gasgemisch verwendet, wie in Abschnitt 3.7 beschrieben wird. Die Bezeichnung **BUDDY** erlaubt Ihnen, die Tankdruckinformationen vom Smart-Sender Ihres Tauchpartners zu empfangen (sofern er einen hat) und diese Informationen auf dem Bildschirm Ihres Galileo anzuzeigen (für weitere Informationen siehe Kapitel 3).

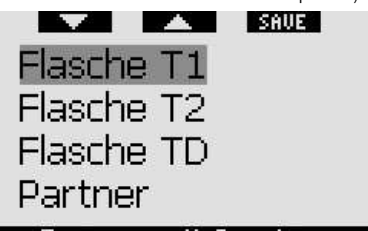

## Paarung nit Sender

Verwenden Sie die Knöpfe  $\nabla$  (links) und (Mitte), um den Tank auszuwählen, den Sie dem Sender zuordnen wollen und drücken Sie anschließend auf **SAVE (rechter Knopf)**. Galileo wird die Paarung mit der Meldung **Paarung mit** T1 erfolgreich bestätigen (bzw. **T2**, **TD**, **PARTNER**). Wenn Sie den Vorgang abbrechen wollen, **drücken und halten** Sie den rechten Knopf und Galileo wird die Meldung **PAAREN ABGEBROCHEN** (Paarung abgebrochen) anzeigen. Die Paarung wird auch abgebrochen, wenn Sie nicht innerhalb von 3 Minuten auf **SAVE drücken**.

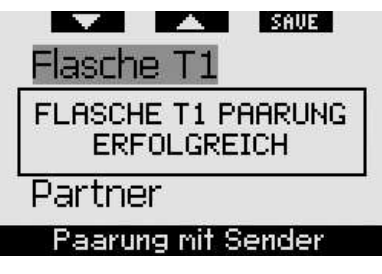

F *ANMERKUNG:* 

*- Der Sender darf vor dem Paarungsvorgang mindestens während 40 Sekunden nicht unter Druck stehen, da er sonst keine Paarungssequenz sendet.*

- *Beim Tauchen mit mehr als einem Gasgemisch, müssen die höheren Sauerstoffkonzentrationen der Tanks T1, T2 und TD eingestellt werden. Für weitere Informationen siehe Abschnitt 3.7.*
- *Ein Sender kann nur mit einer Tankbezeichnung gepaart werden. Wenn Sie den gleichen Sender mit einer anderen Tankbezeichnung paaren, wird die erste gelöscht. Sie können jedoch mehr als einen Galileo mit dem gleichen Sender paaren.*
- *Die Paarung zwischen Galileo und einem Sender kann über SmartTRAK entfernt werden.*

Nachdem T1 erfolgreich mit Galileo gepaart worden ist, zeigt das Display den Tankdruck entweder in **BAR** oder in **PSI** an. Wurde T1 nicht gepaart, zeigt Galileo anstelle des Druckwertes **NO P**. Wenn T1 mit Galileo gepaart wurde, Galileo jedoch kein Signal empfangen hat, wird anstelle des Druckwertes - - - angezeigt.

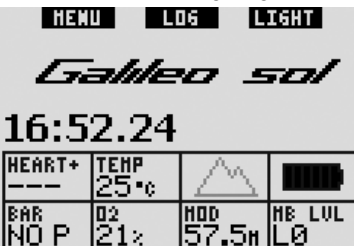

An der Oberfläche werden die Daten der Tanks T2, TD und Buddy in der Gas-Übersichtstabelle angezeigt, wie in Abschnitt 1.12 beschrieben ist.

LЙ

### F *ANMERKUNG:*

- *Der Smart-Sender hat eine Reichweite von ungefähr 1,5 m/5 ft.*
- *Um die Betriebsdauer der Batterie zu erhöhen, schaltet der Sender automatisch aus, wenn er während mehr als 40 Sekunden nicht unter Druck steht. Er schaltet sich ebenfalls aus, wenn der Druck auf 14 bar/200 psi oder tiefer fällt.*

*- Wenn die Batterie schwach wird, warnt Sie Galileo mit einer Meldung am Bildschirm, die die Tankbezeichnung anzeigt, auf welcher der betreffende Sender montiert ist.* 

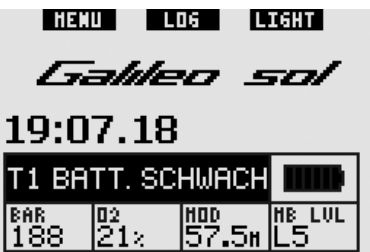

Siehe Kapitel 5 für Informationen über das Ersetzen der Batterie.

## *1.12 Gas-Übersichtstabelle*

Sie können in Galileo bis zu drei Nitroxgemische programmieren und zudem während des Tauchgangs den Tankdruck Ihres Tauchpartners sehen, sofern er oder sie einen UWATEC Smart-Sender verwendet. Damit Sie schnell einen Überblick über die Lage erhalten, bietet Galileo eine **Gas-Übersichtstabelle**, die für jeden Ihrer Tanks den Tankdruck, die Sauerstoffkonzentration, ppO2max und MOD anzeigt, während für den Tank des Tauchpartners nur der Druck angezeigt wird.

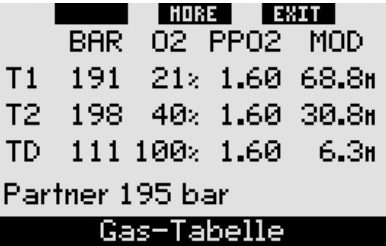

### F *ANMERKUNG:*

 *Um die Tankinformationen empfangen zu können, müssen die entsprechenden Sender eingeschaltet und innerhalb des Empfangsbereichs (1,5 m/5 ft) Ihres Galileos sein.* 

Die **Gas-Übersichtstabelle** kann über das Menü **Gasintegration** (siehe Abschnitt 2.8.2) oder im Display **Tageszeit** durch **Drücken und Halten** des mittleren Knopfs (mit **LOG** markiert) aufgerufen werden.

## *1.13 Codierter Sender Polar T31*

Sofern der codierte Sender Polar T31 korrekt getragen wird, sendet er Pulsfrequenzdaten an Galileo. Die Übertragung erfordert keine Paarung: Sobald Galileo eingeschaltet wird, verbindet er sich mit dem ersten Polar T31 Signal, das er empfängt. Prüfen Sie Ihre Herzfrequenz. Wenn Ihnen diese im Vergleich zur normalen Herzfrequenz zu hoch erscheint, starten Sie den codierten Sender T31 neu, indem Sie ihn erneut anziehen. Der codierte Sender Polar T31 verwendet verschiedene einmalige Codes, um die Möglichkeit von Interferenzen zu minimieren. Zwei Sender können jedoch den gleichen Code aufweisen, was vom Empfänger als ein einziges Signal interpretiert wird. Damit Sie optimale Ergebnisse erzielen, versuchen Sie einen Abstand von 2 m/6 ft zum nächsten Taucher einzuhalten, der auch einen codierten Sender Polar T31 verwendet, wenn Sie Galileo unmittelbar vor dem Tauchgang einschalten.

Ziehen Sie den T31 Sender wie folgt an:

- Befestigen Sie ein Ende des Senders mit dem elastischen Band.
- Passen Sie die Bandlänge des Senders an, damit er anliegend und komfortabel sitzt. Sichern Sie das Band genau unterhalb der Brustmuskeln um Ihren Oberkörper und schnallen Sie das Band an den Sender.
- Wenn Sie einen Trockentauchanzug verwenden, heben Sie den Sender von Ihrer Brust ab und befeuchten Sie die zwei Kerben auf der Rückseite.
- Vergewissern Sie sich, dass der Bereich der Elektroden fest auf Ihrer Haut aufliegt und dass das Polar-Logo aufrecht und in einer zentralen Position ist.
- Achten Sie darauf, dass der Sender beim Anziehen eines Nass- oder Trockentauchanzugs nicht verschoben wird.

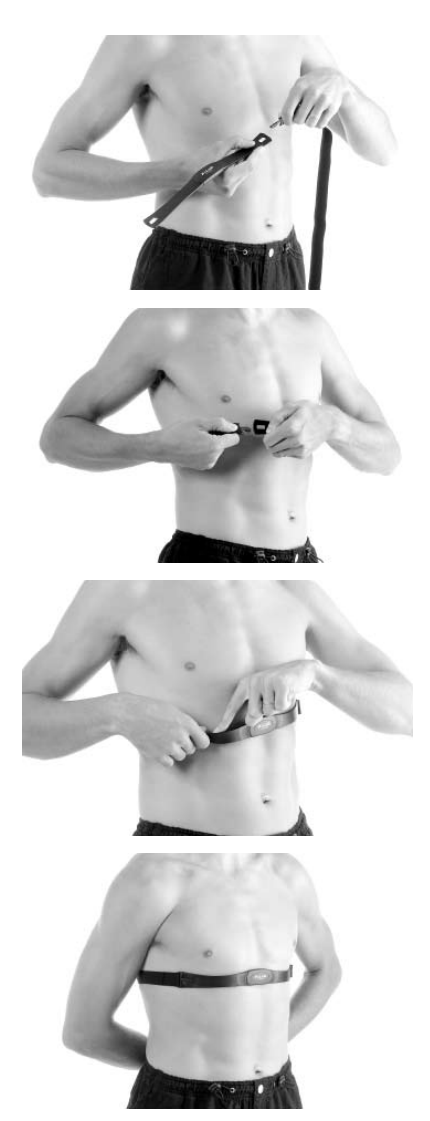

## *1.14 Ausschalten von Galileo*

Galileo schaltet nach 3 Minuten ohne Betätigung automatisch aus. Im **Tageszeit**-Display kann er auch von Hand ausgeschaltet werden, indem gleichzeitig der linke und rechte Knopf für eine Sekunde **gedrückt und gehalten** werden.

## **2. MENÜS, EINSTELLUNGEN UND FUNKTIONEN**

Über die Menüs von Galileo haben Sie Zugriff auf Funktionen oder können Sie Einstellungen ändern. Um das Hauptmenü zu öffnen, **drücken** Sie auf **MENU**. Von hier können Sie durch die gesamte Liste blättern, indem Sie auf "▼" (linker Knopf) oder auf "▲" (mittlerer Knopf) **drücken**. Einige Menüs, wie **Tauch-Einstellungen**, haben Untermenüs. In jedem Menü oder Untermenü zeigen die hervorgehobenen Elemente an, welches zurzeit aktiv ist. In der folgenden Liste finden Sie alle verfügbaren Menüs.

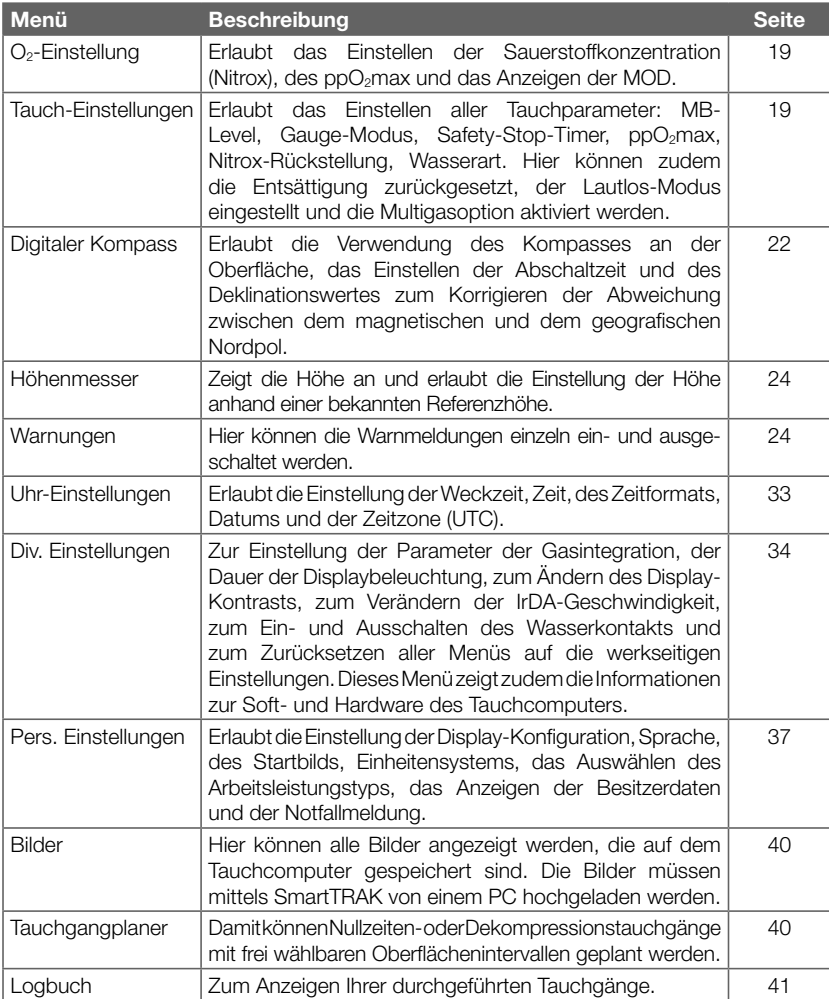

## *2.1 Hauptmenü Beschreibung*

**Drücken** Sie auf **MENU**, um die Liste der Menüs anzuzeigen.

Um ein Menü aufzurufen, blättern Sie die Liste mit den Knöpfen "▲" oder "▼" herauf und herunter, bis der hervorgehobene Balken das gewünschte Menü deckt. **Drücken** Sie dann auf **ENTR**, um Ihre Auswahl zu bestätigen.

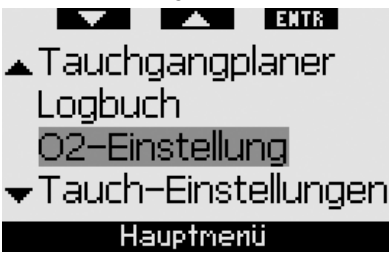

Zum Ändern von Einstellungen **drücken** Sie auf die Knöpfe **+** oder **-** und anschließend auf **SAVE**, um die Änderungen zu bestätigen. Dadurch gelangen Sie auf das Hauptmenü zurück. Möchten Sie die Änderungen nicht bestätigen, können Sie jederzeit den rechten Knopf **drücken und halten**, um das Menü zu verlassen, ohne die Änderungen zu speichern. Dadurch gelangen Sie auf das Hauptmenü zurück. **Drücken und halten** Sie gleichzeitig den linken und den rechten Knopf, um zurück zum Tageszeit-Display zu gelangen. Beachten Sie, dass wenn Sie die Knöpfe **+** oder **-** gedrückt halten, die Einstellungen schneller ändern.

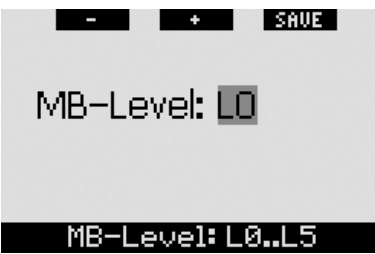

Nehmen Sie in einem Menü Änderungen vor und speichern diese, zeigt der Computer für zwei Sekunden die Meldung **ÄNDERUNGEN GESPEICHERT** an. Nehmen Sie in einem Menü Änderungen vor und speichern diese nicht, zeigt der Computer für zwei Sekunden

die Meldung **ÄNDERUNGEN NICHT GE-SPEICHERT** an. Wurden keine Änderungen vorgenommen, können Sie das Menü durch **Drücken** oder **Drücken und Halten** verlassen. Es wird keine Meldung angezeigt.

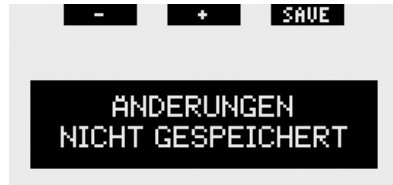

#### MR-L .evel: L0..L

Wenn mehrere Einstellungen in einem gleichen Menü geändert werden können, wird der rechte Knopf mit **>>** bezeichnet, anstatt mit **SAVE**. Durch **Drücken** von **>>** wird das hervorgehobene Segment zum nächsten Element bewegt, das geändert werden kann. Wenn das hervorgehobene Segment das letzte veränderbare Element ist, wechselt die Bezeichnung des rechten Knopfs wieder auf **SAVE**. Für die Untermenüs gilt der gleiche Vorgang.

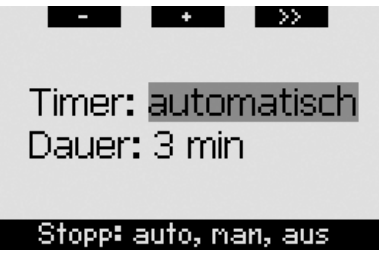

Wird inmitten einer Einstellungsänderung während 3 Minuten keine Betätigung am Computer vorgenommen, schaltet er automatisch zurück auf das **Tageszeit**-Display, ohne etwaige Änderungen zu speichern.

## *2.2 Einstellen der Sauerstoffkonzentration*

Nach dem Öffnen dieses Menüs wird die derzeit eingestellte Sauerstoffkonzentration (O2%) hervorgehoben. Unter O2% sehen Sie den Wert ppO<sub>2</sub> und die entsprechende MOD. Nach dem Ändern der Sauerstoffkonzentration wird ppO<sub>2</sub> hervorgehoben. Sie können diesen Wert innerhalb des maximal erlaubten Werts (siehe hierzu 2.3.4) und **1,0 bar** ändern. Beim Ändern des ppO<sub>2</sub>-Werts ändert auch die MOD entsprechend. Beachten Sie, dass in der MOD auch der Wassertyp (Salz oder Süß) und der atmosphärische Druck (und daher die Höhenlage) berücksichtigt werden.

Lesen Sie Abschnitt 3.7.1 für weitere Anleitungen zur Einstellung der Sauerstoffkonzentration der Tanks T2 und TD.

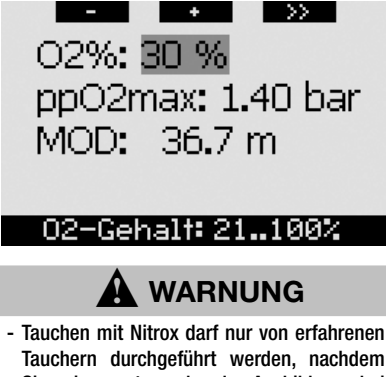

- Tauchern durchgeführt werden, nachdem Sie eine entsprechende Ausbildung bei einer international anerkannten Institution abgeschlossen haben.
- Vor jedem Tauchgang und nach jedem Wechseln der Tauchflasche müssen Sie sich vergewissern, dass die Sauerstoffkonzentration in Galileo mit der Sauerstoffkonzentration in den Tauchflaschen übereinstimmt. Das Einstellen der falschen Sauerstoffkonzentration kann zu ernsthaften Verletzungen oder zum Tod führen.

*2.3 Tauch-Einstellungen*

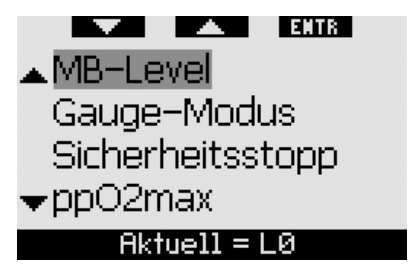

## *2.3.1 MB-Level (Standard: L0)*

Nach dem Öffnen dieses Menüs wird der derzeitige MB-Level angezeigt. Über die Knöpfe **+** und **-** können Sie zwischen den Levels wechseln, von **L0** (Ausgangs-Algorithmus) bis **L5** (höchster, konservativster Level).

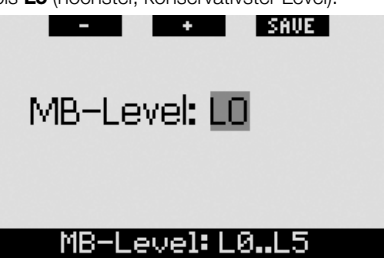

## *2.3.2 Gauge-Modus (Standard: AUS)*

Nach dem Aufrufen dieses Menüs werden die Wörter **AN** oder **AUS** auf dem Bildschirm hervorgehoben, um anzuzeigen, welcher Gauge-Modus aktiv (**AN**) oder inaktiv (**AUS**) ist. Wenn der Gauge-Modus inaktiv ist, funktioniert Galileo als Tauchcomputer. Wenn der Gauge-Modus aktiv ist, nimmt Galileo keine Dekompressionsberechnungen vor und gibt weder Warnungen noch Alarme aus.

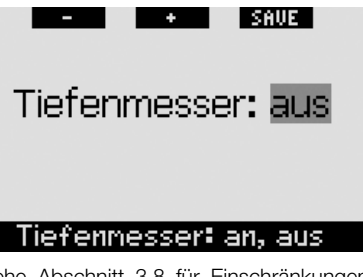

Siehe Abschnitt 3.8 für Einschränkungen beim Umstellen von Galileo vom Computermodus auf den Gauge-Modus und umgekehrt.

### *2.3.3 Safety-Stop-Timer (Standard: automatisch, 3 Minuten)*

Der Zweck des Safety-Stop-Timers ist, Ihre Sicherheitsstopps am Ende eines Tauchgangs zu überwachen. Sie können die Dauer der Sicherheitsstopps am Timer zwischen **1** und **5** Minuten in Schritten von 1 Minute einstellen. Sie können den Timer zudem so einstellen, dass er **automatisch** oder **von Hand** ausgelöst wird oder die Funktion ganz **ausschalten**. Die Bedienung des Safety-Stop-Timers wird in Abschnitt 3.4.3 beschrieben.

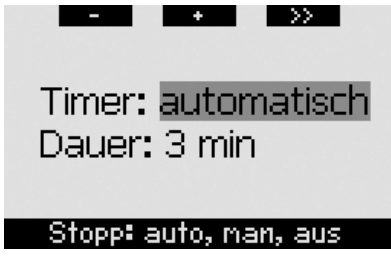

### *2.3.4 ppO2max. (Standard: 1,4 bar)*

Der Wert ppO<sub>2</sub>max. bestimmt Ihre MOD. basierend auf dem Sauerstoffgemisch. Sie können den Wert zwischen **1,2 bar** und **1,6 bar** einstellen oder auf **AUS** schalten.

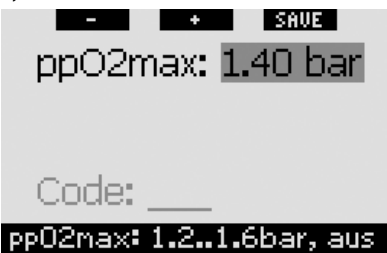

Schalten Sie den Wert ppO<sub>2</sub>max, auf **AUS**, erhalten Sie keine MOD-Warnungen. Wählen Sie **AUS**, müssen Sie eine zusätzliche Bestätigung in Form eines Sicherheitscodes eingeben. Der Sicherheitscode lautet **313.** Dadurch wird ein unbeabsichtigtes Ausschalten des Werts ppO<sub>2</sub>max. auf **AUS** verhindert. Um den Code einzugeben, verwenden Sie die Knöpfe **+** und **-**, um das erste Zeichen einzugeben (**3**). **Drücken** Sie anschließend auf **>>**, um es zu bestätigen.

Geben Sie das nächste Zeichen (**1**) ein und bestätigen Sie es durch **Drücken** von **>>** und geben Sie das letzte Zeichen (**3**) ein. Nach dem Eingeben des letzten Zeichens und dem Drücken von **SAVE** wird der Wert **ppO2max.** auf **AUS** gesetzt und Sie erhalten keine diesbezüglichen Warnungen. Das Display zeigt für 2 Sekunden die Meldung **ppO2max KORREKT ABGESCHALTET**.

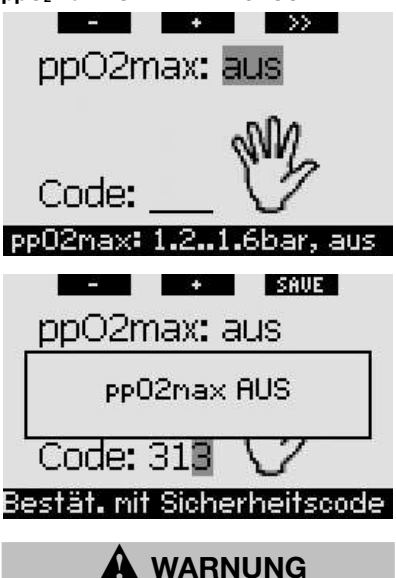

Das Ausschalten des Werts ppO<sub>2</sub>max kann zu einer Exposition mit hohem Sauerstoffpartialdruck und dadurch zu ernsthaften Verletzungen oder zum Tod führen.

### *2.3.5 Nitrox-Rückstellung (Standard: keine Rückstellung)*

Wenn Sie den Computer auf eine Sauerstoffkonzentration von über 21% einstellen (mit Nitrox tauchen), können Sie entscheiden, ob der Computer den Wert nach Ablauf einer gewissen Zeit wieder auf 21% Sauerstoffkonzentration (Luft) zurückstellen soll oder ob Sie es manuell machen wollen. Das wird in der Nitrox-Rückstellung bestimmt. Wenn Sie die Nitrox-Rückstellung auf **KEINE RÜCKSTELLUNG** setzen, bleibt die im Computer eingegebene Sauerstoffkonzentration erhalten, bis Sie diese von Hand zurückstellen. Wenn Sie die

Nitrox-Rückstellung auf einen Wert zwischen **1 Stunde** und **48 Stunden** einstellen, wird der Computer nach Ablauf der eingestellten Zeit automatisch auf 21% zurückgestellt.

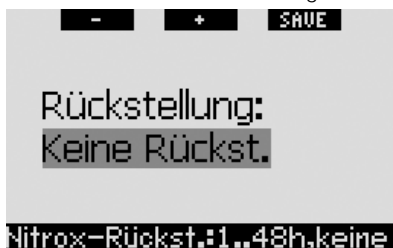

### *2.3.6 Wasserart (Standard: Salz)*

Sie können den Computer für **Süß**wasser oder **Salz**wasser kalibrieren, je nach dem, wo Sie tauchen werden. Die Einstellung der falschen Wasserart führt zu einem Fehler in der Tiefenmessung von etwa 3% (d. h. auf einer Tiefe von 30 m/100 ft zeigt ein auf Salzwasser kalibrierter Computer in Süßwasser eine Tiefe von 29 m/97 ft, während ein auf Süßwasser eingestellter Computer in Salzwasser eine Tiefe von 31 m/103 ft anzeigt). Beachten Sie, dass die korrekte Funktionsweise des Computers dadurch nicht beeinträchtigt wird, da er alle Berechnungen ausschließlich aufgrund der Druckmessungen ausführt.

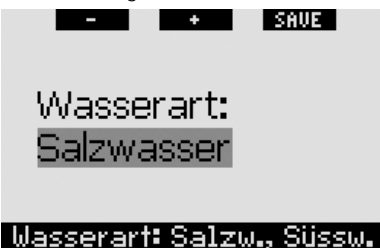

### *2.3.7 Rückstellen der Entsättigung*

Galileo erlaubt Ihnen, die Entsättigung im Computer zurückzustellen. Sämtliche Informationen zur Gewebesättigung eines vorhergehenden Tauchgangs werden auf null zurückgesetzt und der Computer behandelt den folgenden Tauchgang nicht als Wiederholungstauchgang. Das ist dann nützlich, wenn der Computer einem Taucher geliehen wird, der in den vergangenen 48 Stunden nicht getaucht ist.

## ! **WARNUNG**

Tauchen, nachdem die Entsättigung zurückgestellt wurde, ist äußerst gefährlich und birgt ein hohes Verletzungs- oder Todesfallrisiko. Stellen Sie die Entsättigung nur dann zurück, wenn ein berechtigter Grund dafür vorliegt.

Um ein unbeabsichtigtes Zurückstellen der Entsättigung zu vermeiden, müssen Sie einen Sicherheitscode eingeben, wenn Sie diese Rückstellung ausführen möchten. Der Sicherheitscode lautet **313**. Sobald Sie das Menü geöffnet haben, wird das Wort **CODE** angezeigt. Um den Code einzugeben, verwenden Sie die Knöpfe **+** und **-**, um das erste Zeichen einzugeben (**3**). **Drücken** Sie anschließend auf **>>**, um es zu bestätigen. Geben Sie das nächste Zeichen (**1**) ein und bestätigen Sie es durch **Drücken** von **>>** und geben Sie das letzte Zeichen (**3**) ein. **Drücken von SAVE**, nachdem das letzte Zeichen eingegeben wurde, vervollständigt den Rücksetzungsvorgang. Das Display zeigt für zwei Sekunden die Meldung **ENTSÄTTI-GUNG KOMPLETT ZURÜCKGESTELLT** an. Beachten Sie, dass die Rückstellung der Entsättigung zu Nachverfolgungszwecken im Logbuch eingetragen wird.

### F *ANMERKUNG:*

 *Das Entfernen und Ersetzen der Batterie stellt die Entsättigung nicht zurück. Galileo speichert Informationen zur Gewebesättigung in den nicht flüchtigen Speicher. Während der Zeitdauer, die der Computer ohne Batterien ist, wird die Entsättigungsberechnung eingefroren und nach dem Einsetzen einer neuen Batterie wieder aufgenommen.*

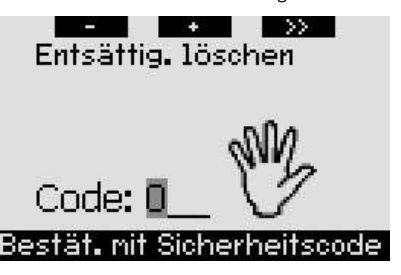

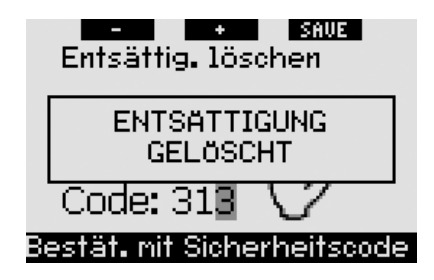

### *2.3.8 Lautlos-Modus (Standard: AUS)*

In diesem Menü können Sie den Ton ausschalten, damit der Computer unter keinen Umständen piepst. Durch das Einstellen des **LAUTLOS**-Modus auf **AN** werden alle individuell gemachten Einstellungen für Warnungen (weiter unten in Abschnitt 2.6 beschrieben) außer Kraft gesetzt und alle Alarme bleiben stumm (siehe Abschnitt 3.2). Auch der Weckeralarm wird deaktiviert.

# ! **WARNUNG**

Die Stummschaltung aller Alarme kann potenziell gefährliche Situationen herbeiführen und zu ernsthaften Verletzungen oder zum Tod führen.

Wählen Sie **LAUTLOS AN**, müssen Sie eine zusätzliche Bestätigung in Form eines Sicherheitscodes eingeben. Der Sicherheitscode lautet **313**. Dadurch wird vermieden, dass die Einstellungen des **LAUTLOS**-Modus unbeabsichtigt auf **AN** gestellt werden. Um den Code einzugeben, verwenden Sie die Knöpfe **+** und **-**, um das erste Zeichen einzugeben (**3**). **Drücken** Sie anschließend auf **>>**, um es zu bestätigen. Geben Sie das nächste Zeichen (**1**) ein und bestätigen Sie es durch **Drücken** von **>>** und geben Sie das letzte Zeichen (**3**) ein. Nach dem **Drücken** von **SAVE**, nachdem das letzte Zeichen eingegeben wurde, wird der **LAUTLOS**-Modus auf **AN** gesetzt und es werden keine akustischen Signale irgendwelcher Art ausgegeben. Das Display zeigt für zwei Sekunden die Meldung **LAUTLOS EINGESTELLT** an.

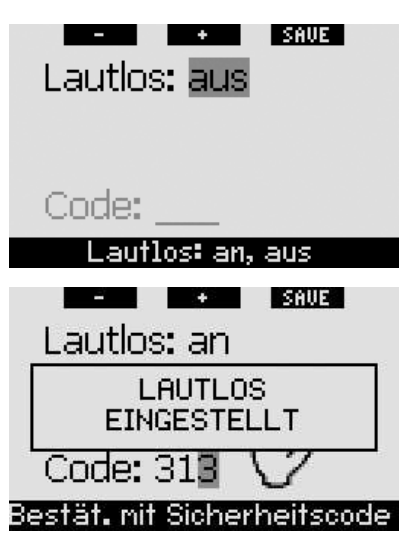

### *2.3.9 PMG (Standard: AUS)*

Galileo kann Dekompressionszeitpläne für Tauchgänge mit bis zu drei Nitroxgemischen errechnen (PMG steht für Predictive Multi Gas). Dadurch wird die Benutzung deutlich komplexer. Für die einfache Bedienung bei Tauchgängen mit einem Gas können Sie Ihren Galileo mit dieser Option schnell in einen Ein-Gas-Computer umschalten (ohne Einstellungen zu verlieren, die Sie für Multigastauchgänge verwenden).

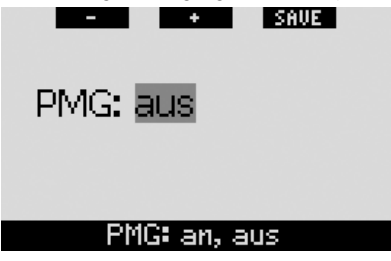

## *2.4 Digitaler Kompass*

Galileo verfügt über einen neigungskompensierten digitalen Kompass, der in fast allen Neigungen verwendet werden kann. Der Kompass kann jederzeit während des Tauchgangs und auch an der Oberfläche aufgerufen werden. Dieses Menü erlaubt Ihnen, den Kompass an der Oberfläche zu verwenden, die Abschaltzeit einzustellen und einen Deklinationswert zum Korrigieren der Abweichung zwischen dem magnetischen und dem geografischen Nordpol einzustellen.

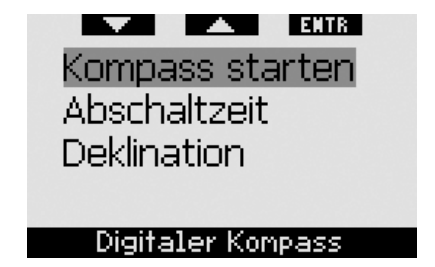

### *2.4.1 Verwendung des Kompasses an der Oberfläche*

Nachdem das Menü **KOMPASS STARTEN** ausgewählt wurde, zeigt der Bildschirm den Kompass, die Tageszeit und, sofern anwendbar, das Oberflächenintervall an. Die Knöpfe werden nun mit **SET** und **EXIT** bezeichnet.

Mit dem mittleren Knopf (**SET**) können Sie eine Referenzpeilung einstellen. Das ist nützlich, wenn Sie zum Beispiel auf einem Boot sind und einen Referenzpunkt am Ufer zum Ausrichten verwenden können, um einen bestimmten Punkt an diesem Tauchplatz zu erreichen. **Drücken Sie auf SET**, um die Peilung einzustellen. Das Display zeigt für 2 Minuten die Meldung **PEILUNG GESPEICHERT** an. Ein Punkt zeigt die gesetzte Peilung an. Richten Sie unter Wasser den Punkt mit dem Pfeil aus und schwimmen Sie in diese Richtung. Wenn Sie **SET** erneut drücken, setzt eine neue Peilung die bereits gespeicherte außer Kraft. Durch **Drücken und Halten** von **SET** löschen Sie die Peilung. Wenn Sie eine Peilung einstellen, zeigt Galileo automatisch Punkte bei 90, 120 und 180 Grad als Navigationshilfe an. Siehe Abschnitt 3.4.1 für weitere Informationen zum Gebrauch dieser Funktion.

Der rechte Knopf (**EXIT**) bringt Sie zurück zum Menü **Digitaler Kompass**.

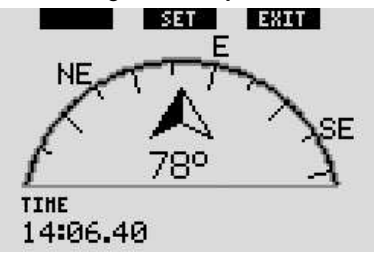

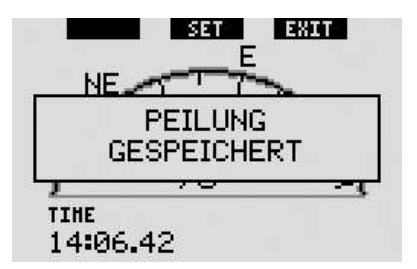

### *2.4.2 Einstellen der Abschaltzeit (Standard: 15 Sekunden)*

Beim Tauchen ersetzt das Kompass-Layout den eingestellten Hauptbildschirm des Tauchcomputers, wenn der rechte Knopf **gedrückt und gehalten** wird. Im Kompassmodus verbraucht Galileo mehr Batterieenergie als normal. Es ist daher nützlich, dass der Computer nach einem bestimmten Zeitintervall zurück zum Hauptdisplay geht. Mit diesem Menü können Sie das Zeitintervall zwischen **5**, **10**, **15**, **30** und **60** Sekunden oder auf **TASTE AN/AUS** einstellen. Bei dieser letzten Einstellung bleibt das Kompass-Layout aktiv, bis Sie den rechten Knopf **drücken und halten**, um zur normalen Display-Konfiguration des Tauchcomputers zurückzukehren.

### F *ANMERKUNG:*

- *Wenn eine Warnung oder ein Alarm ausgelöst wird, während sich Galileo im Kompassmodus befindet, wird automatisch das Standard-Layout angezeigt, unabhängig von der eingestellten Abschaltzeit.*
- *Wenn Galileo im Kompassmodus ist, wenn Level-Stops oder ein Dekompressionsstopp eintritt, wechselt de Computer auch das Standard-Layout, unabhängig von der eingestellten Abschaltzeit.*

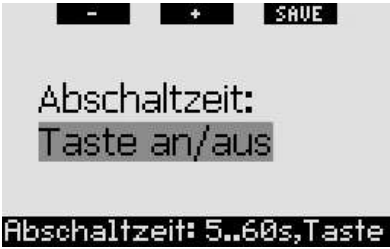

#### *2.4.3 Einstellen der Deklination (Standard: 0 Grad)*

Abhängig vom genauen Standort auf dem Planeten, weicht der geografische Norden vom magnetischen Norden ab. Jeder Kompass zeigt immer den magnetischen Norden. Deshalb können Sie anhand dieses Menüs den Wert der so genannten Deklination einstellen, damit Ihr Kompass stets den geografischen Norden anzeigt.

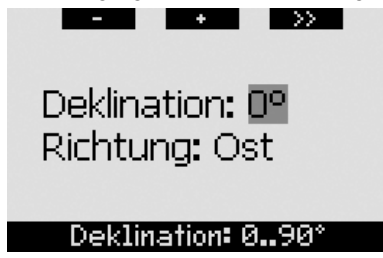

## *2.5 Höhenmesser*

Mit diesem Menü können Sie Galileo als Höhenmesser verwenden. Nach dem Öffnen dieses Menüs wird die derzeitige Höhe angezeigt. Die Höhe wird vom Computer anhand des atmosphärischen Drucks errechnet und ist daher stark vom Wetter abhängig. Daher muss für genaue Höhenmessungen der Höhenmesser mindestens einmal täglich anhand einer bekannten Höhenreferenz eingestellt werden.

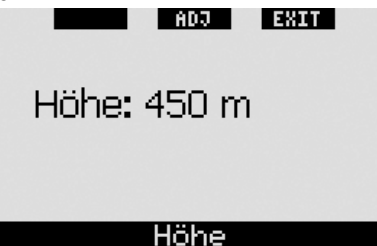

Für die Einstellung der Höhe **drücken** Sie zuerst auf **ADJ**, um das Menü **HÖHE EINSTELLEN** zu öffnen. Verwenden Sie in diesem Menü die Knöpfe **+** oder **-**, bis Sie den entsprechenden Wert eingestellt haben. Jedes Mal, wenn Sie **+** oder **- drücken**, wird die angezeigte Höhe um 10 m/50 ft verändert. **Drücken** Sie auf **SAVE**, um Ihre Auswahl zu bestätigen und zum Menü **Höhenmesser** zurückzukehren.

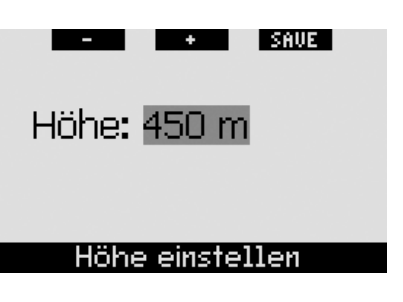

### F *ANMERKUNG:*

 *Die in diesem Menü angezeigte Höhe hat keinen Einfluss auf die Höhenanpassung in der Dekompressionsberechnung.*

## *2.6 Warnungen*

Galileo kann Sie in bestimmten Situationen, die von Ihnen eine Aktion verlangen, warnen.

Warnungen stellen Situationen dar, die die Aufmerksamkeit des Tauchers erfordern. Werden sie ignoriert, stellen Sie keine unmittelbaren Gefahren dar. Sie können entscheiden, welche Warnungen Sie aktivieren möchten und welche nicht. Alle Warnungen können **AUS**, nur **OPTISCH**, nur **AKU-STISCH**, oder **BEIDES**, optisch und akustisch sein. Die akustischen Warnungen bestehen aus zwei kurzen Sequenzen von Pieptönen. Die optischen Warnungen werden individuell beschrieben.

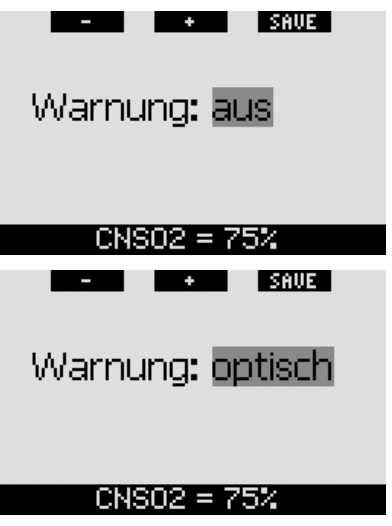

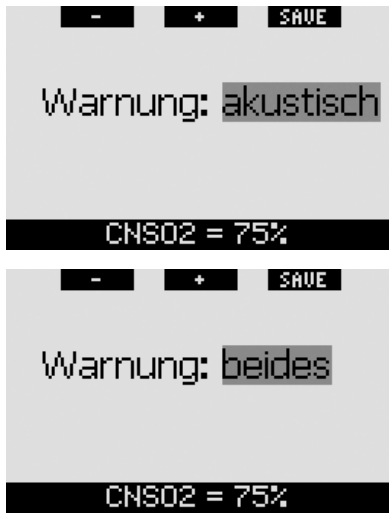

Wenn eine Warnung auf **OPTISCH** oder **BEIDES** eingestellt ist und ausgelöst wird, während Galileo sich im Kompassmodus befindet, schaltet das Display automatisch auf die normale Konfiguration zurück (**CLASSIC**, **LIGHT** oder **FULL**), um die Warnmeldung korrekt anzeigen zu können.

Jede Warnung hat ihr eigenes Untermenü innerhalb des Menüs **Warnungen**. Verwenden Sie die Knöpfe "▲" oder "▼", um durch die Liste zu blättern. Ein hervorgehobener Balken wird das ausgewählte Untermenü anzeigen und die Hinweiszeile ganz unten zeigt den Status der Warnung an. **Drücken** Sie auf **ENTR**, um in eines der Untermenüs zu gelangen. Durch **Drücken und Halten** des rechten Knopfs gelangen Sie zurück zum Menü **Warnungen**. Nicht bestätigte Änderungen werden nicht gespeichert.

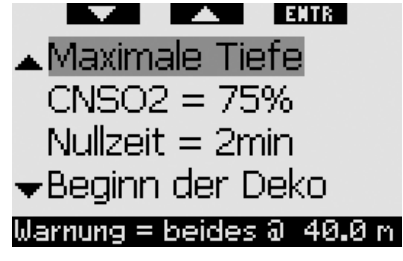

# ! **WARNUNG**

Galileo verfügt auch über Alarme. Alarme unterscheiden sich von Warnungen dadurch, dass Sie nicht ausgeschaltet werden können und ihre akustischen Signale werden so lange ausgegeben. bis die Situation korrigiert wird. Sie sind in Abschnitt 3.2 beschrieben. Alarme haben gegenüber Warnungen den Vorrang und Warnungen werden nicht angezeigt, solange ein Alarm aktiv ist.

## *2.6.1 Maximaltiefe (Standard: AUS)*

Galileo erlaubt Ihnen, eine Tiefe einzustellen, bei der eine Warnung aktiviert wird. Die Warnung kann in Schritten von 1 m/5 ft eingestellt werden.

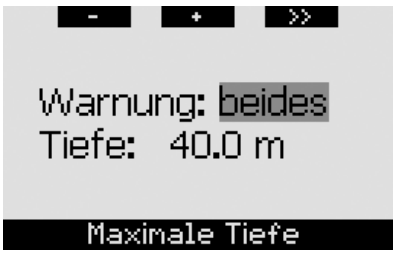

Wenn Sie während des Tauchgangs unter die eingestellte Tiefe tauchen und die Warnung entweder als **OPTISCH** oder **BEIDES** konfiguriert wurde, zeigt Galileo für 12 Sekunden die Warnung **MAX TIEFE ERREICHT**, anstatt der Nullzeiten- oder Dekompressionsinformationen.

Zudem:

- Für die Konfiguration **CLASSIC** wird der eingestellte Wert der Tiefe in umgekehrten Farben (weiß auf schwarzem Grund) in der unteren linken Ecke angezeigt. Weitere Informationen sind immer noch verfügbar, wie in Abschnitt 3.3.2 beschrieben ist, aber nach 5 Sekunden wird die eingestellte Tiefe erneut angezeigt. Solange der Taucher tiefer als die eingestellte Tiefe taucht, bleibt dies so.

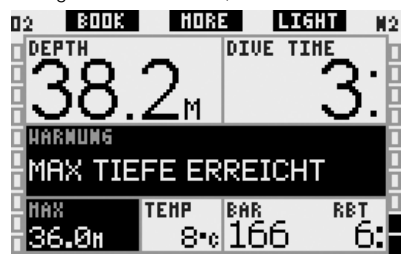

- Für die Konfiguration **LIGHT** wird die aktuelle Tiefe in umgekehrten Farben (weiß auf schwarzem Grund) angezeigt und bleibt so, bis der Taucher wieder über die eingestellte Tiefe steigt.

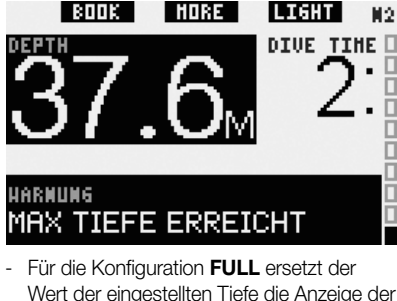

Wert der eingestellten Tiefe die Anzeige der maximalen Tiefe und wird in umgekehrten Farben (weiß auf schwarzem Grund) angezeigt. Dies bleibt so, bis der Taucher wieder über die eingestellte Tiefe steigt.

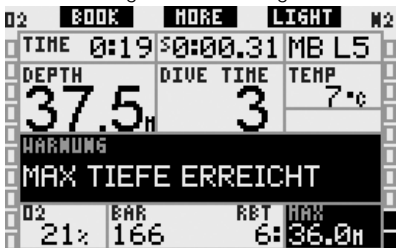

### *2.6.2 CNS O2 = 75% (Standard: AUS)*

Galileo überwacht während des Tauchgangs Ihre Sauerstoffaufnahme über die CNS  $O<sub>2</sub>$ Uhr. Diese kann anhand des Sauerstoffbalkens auf der linken Seite des Bildschirms (Displaykonfigurationen **CLASSIC** und **FULL**) sowie über die Anzeige CNS O<sub>2</sub>% (**CLASSIC**, **LIGHT** und **FULL**) überprüft werden. Galileo gibt einen Alarm aus, wenn dieser Wert 100% erreicht; wahlweise können Sie eine Warnung ausgeben lassen, wenn die CNS O<sub>2</sub>-Uhr 75% erreicht.

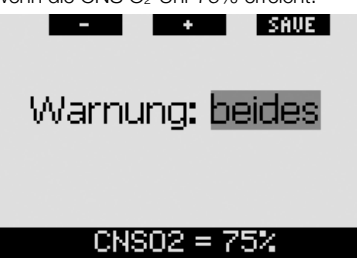

Erreicht der Wert CNS O<sub>2</sub> während des Tauchgangs 75% und die Warnung ist entweder auf **OPTISCH** oder **BEIDES** eingestellt, zeigt Galileo für 12 Sekunden die Meldung **CNS O2 = 75%** anstelle der Nullzeiten- oder Dekompressionsinformationen.

### Zudem:

- Für die Konfiguration **CLASSIC** wird der eingestellte Wert CNS  $O<sub>2</sub>$ in umgekehrten Farben (weiß auf schwarzem Grund) in der unteren linken Ecke angezeigt. Weitere Informationen sind immer noch verfügbar, wie in Abschnitt 3.3.2 beschrieben ist, aber nach 5 Sekunden wird der Wert CNS O<sub>2</sub> in umgekehrten Farben erneut angezeigt. Dies bleibt bestehen, solange der Wert CNS O<sub>2</sub> 75% übersteigt.

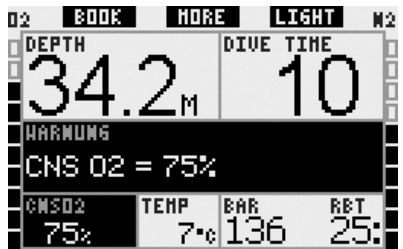

- Für die Konfiguration **LIGHT** wird nach dem Ausblenden der Meldung der eingestellte Wert CNS O<sub>2</sub> in umgekehrten Farben (weiß auf schwarzem Grund) in der unteren linken Ecke angezeigt. Dies bleibt bestehen, solange der Wert CNS O<sub>2</sub> 75% übersteigt. Weitere Informationen sind immer noch verfügbar, wie in Abschnitt 3.3.3 beschrieben ist.

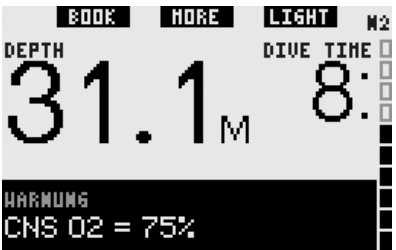

- Für die Konfiguration **FULL** wird der eingestellte Wert CNS O<sub>2</sub> in umgekehrten Farben (weiß auf schwarzem Grund) angezeigt. Dies bleibt bestehen, solange der Wert CNS O<sub>2</sub> 75% übersteigt. Weitere Informationen sind immer noch verfügbar, wie in Abschnitt 3.3.4 beschrieben ist, aber nach 5 Sekunden wird der Wert CNS O<sub>2</sub> in umgekehrten Farben erneut angezeigt.

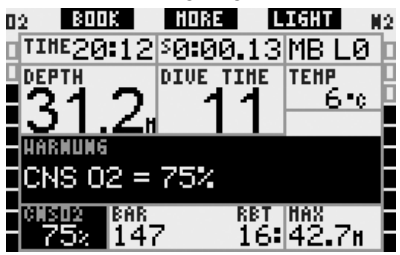

### *2.6.3 Nullzeit = 2 Minuten (Standard: AUS)*

Wenn Sie einen unbeabsichtigten Dekompressionstauchgang vermeiden möchten, kann Galileo eine Warnung ausgeben, wenn die Nullzeit 2 Minuten erreicht. Dies gilt sowohl für L0-Nullzeit wie auch für MB-Nullzeit (siehe Abschnitt 3,5 für weitere Informationen über MB-Level Tauchgänge). Dadurch wird ermöglicht, den Aufstieg zu beginnen, bevor ein Dekompressionsstopp oder ein Level-Stop erforderlich wird.

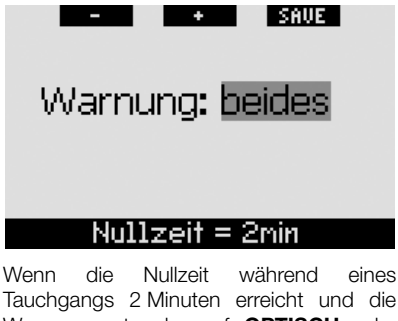

Tauchgangs 2 Minuten erreicht und die Warnung entweder auf **OPTISCH** oder **BEIDES** eingestellt ist, zeigt Galileo für 12 Sekunden die Meldung **NULLZEIT** = **2 Minuten** auf dem Display an. Die folgenden Abbildungen zeigen das Display in den verschiedenen Tauchkonfigurationen (**CLASSIC**, **LIGHT** und **FULL**).

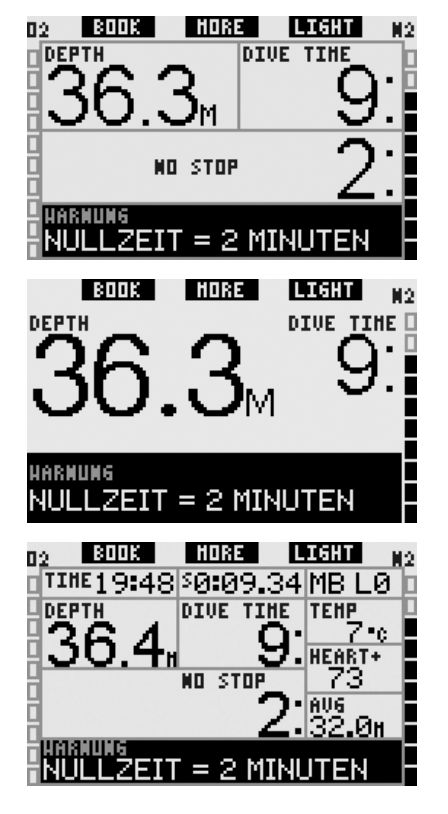

### *2.6.4 Beginn der Dekompression (Standard: AUS)*

Galileo kann eine Warnung aktivieren, wenn der erste obligatorische Dekompressionsstopp ansteht. Dadurch wird der Taucher auf die Tatsache aufmerksam gemacht, dass ein direkter Aufstieg an die Oberfläche nicht mehr möglich ist. Die Warnung gilt nur für Tauchgänge mit Computern, die auf L0 eingestellt sind.

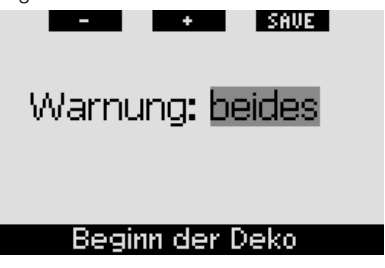

Wenn während eines Tauchgangs die Dekompressionsphase beginnt und die Warnung entweder auf **OPTISCH** oder **BEIDES** eingestellt ist, zeigt Galileo für 12 Sekunden die Meldung **BEGINN DER DEKO** auf dem Display an. Die folgenden Abbildungen zeigen das Display in den Tauchkonfigurationen (**CLASSIC** und **FULL**. Wenn Galileo auf **LIGHT** eingestellt war, wechselt er nun auf das Layout **CLASSIC**, damit alle Informationen angezeigt werden können.

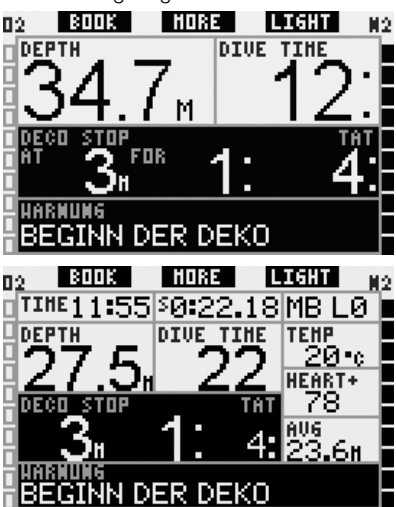

### *2.6.5 Tauchzeit und Umkehrzeit (Standard: AUS)*

Mit Galileo können Sie eine vorgegebene Tauchzeit in Schritten von fünf Minuten festlegen. Nach Ablauf der Hälfte der eingestellten Zeit gibt Galileo eine "Umkehr-Warnung" aus. Nach Ablauf der gesamten eingestellten Zeit wird eine weitere Warnung ausgegeben.

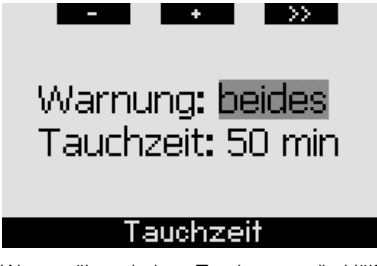

Wenn während eines Tauchgangs die Hälfte der eingestellten Tauchzeit abgelaufen ist und die Warnung entweder auf **OPTISCH** oder

**BEIDES** eingestellt ist, zeigt Galileo für 12 Sekunden die Meldung **UMKEHRZEIT** auf dem Display an. Die folgenden Abbildungen zeigen das Display in den verschiedenen Tauchkonfigurationen (**CLASSIC**, **LIGHT** und **FULL**).

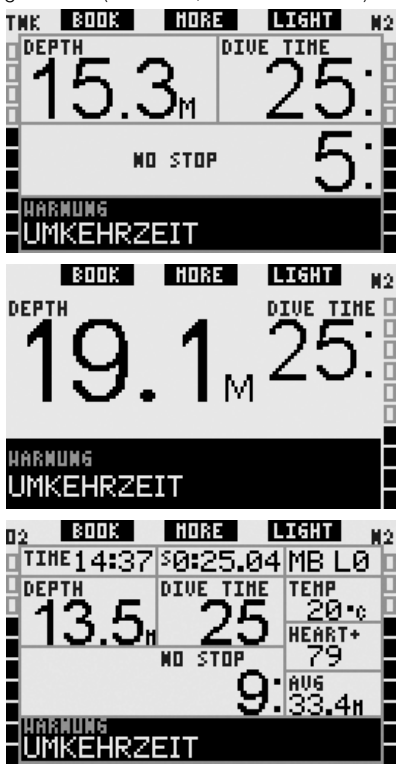

Wenn die eingestellte Tauchzeit abgelaufen ist, wird die Meldung **ZEITLIMIT ER-REICHT** während 12 Sekunden angezeigt, und die Grundzeit wird in umgekehrten Farben (weiß auf schwarzem Grund) angezeigt. Die folgenden Abbildungen zeigen das Display in den verschiedenen Tauchkonfigurationen (**CLASSIC**, **LIGHT** und **FULL**).

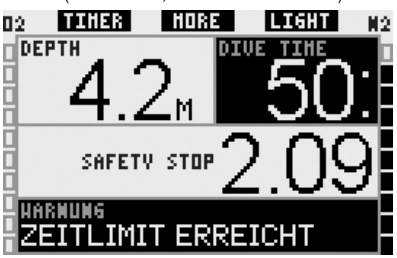

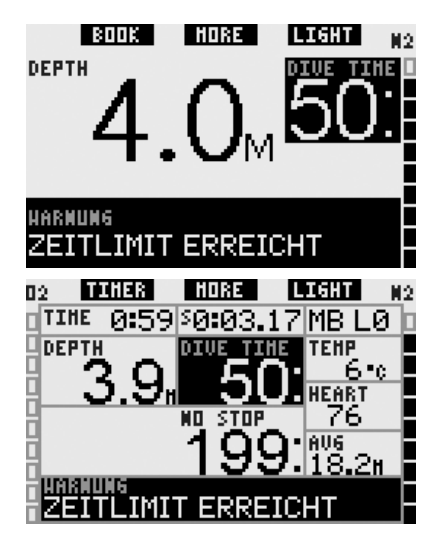

*2.6.6 Flaschendruck (Standard: AUS)*

Galileo kann Sie warnen, wenn der Flaschendruck einen bestimmten Wert erreicht. Sie können z. B. die Hälfte eines vollen Tankdrucks einstellen, damit Sie daran erinnert werden, den langsamen Aufstieg einzuleiten.

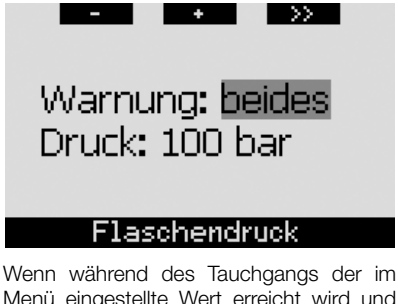

Menü eingestellte Wert erreicht wird und die Warnung entweder auf **OPTISCH**  oder **BEIDES** eingestellt ist, zeigt Galileo die Meldung "**Wert**" **BAR** (oder **PSI**) **ERREICHT** für 12 Sekunden auf dem Display an. Die folgenden Abbildungen zeigen das Display in den verschiedenen Tauchkonfigurationen (**CLASSIC**, **LIGHT** und **FULL**).

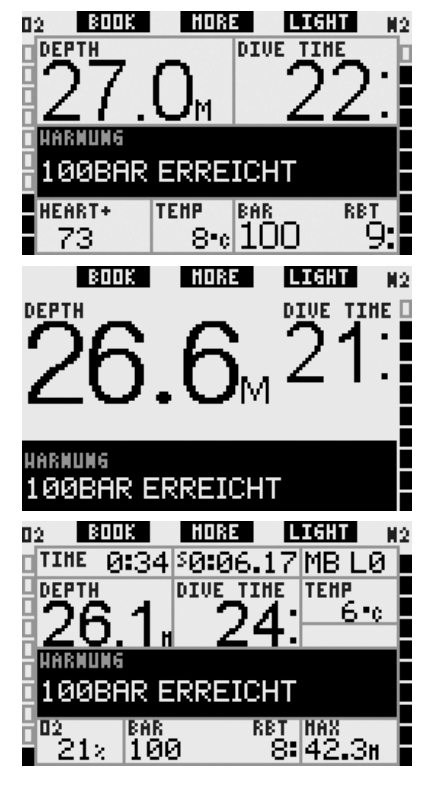

### *2.6.7 RBT = 3 Minuten (Standard: BEIDE)*

Damit Sie genügend gewarnt sind, dass die Atemgasreserve tief ist, kann Sie Galileo warnen, wenn die RBT (verbleibende Grundzeit) auf 3 Minuten gefallen ist. Siehe Abschnitt 3.3.1 für weitere Informationen zur RBT.

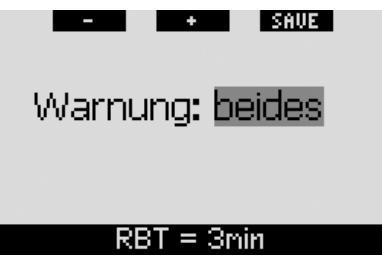

Wenn die RBT während eines Tauchgangs 3 Minuten erreicht und die Warnung entweder auf **OPTISCH** oder **BEIDES** eingestellt ist, zeigt Galileo für 12 Sekunden die Meldung **RBT** = **3 Minuten** auf dem Display an. Zusätzlich und unabhängig von der Einstellung wird die RBT in umgekehrten Farben angezeigt (weiß auf schwarzem Hintergrund). Die folgenden Abbildungen zeigen das Display in den verschiedenen Tauchkonfigurationen (**CLASSIC**, **LIGHT** und **FULL**).

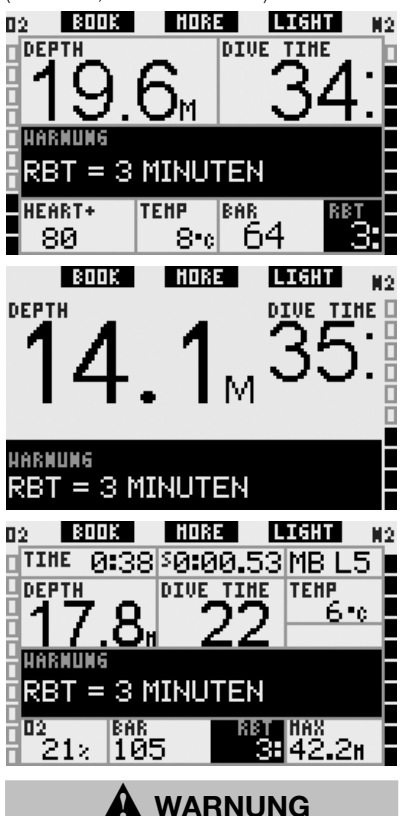

Wenn die RBT auf 3 Minuten oder weniger fällt, haben Sie unter Umständen nicht mehr genügend Atemgas, um einen sicheren Aufstieg durchzuführen. Beginnen Sie mit dem Aufstieg, wenn Sie diese Warnung sehen.

### *2.6.8 Drucksignal (Standard: BEIDE)*

Galileo kommuniziert über eine Funkfrequenz mit dem Smart-Sender, um die Informationen zum Tauchgerätedruck zu empfangen. Unter gewissen Umständen, z. B. bei unsachgemäßem Positionieren des Senders oder Interferenzen mit starken Funkquellen, kann die Datenübertragung vorübergehend unterbrochen werden. Es ist bekannt, dass Blitzlicht, das in der Unterwasserfotografie eingesetzt wird, die Kommunikation zwischen Galileo und dem Smart-Sender vorübergehend stören kann.

Galileo kann Sie warnen, wenn das Signal des Senders gestört wird:

- Wenn Galileo während 30 Sekunden kein Signal vom Sender empfängt, wird eine hörbare Sequenz ausgelöst und die Meldung KEIN DRUCKSIGNAL wird während 12 Sekunden angezeigt.
- Wenn Galileo nach weiteren 40 Sekunden kein Signal vom Sender empfängt, wird eine weitere hörbare Sequenz ausgelöst und die Meldung DRUCKSIGNAL VERLOREN wird

während 12 Sekunden angezeigt. Danach wird die RBT nicht mehr angezeigt und der Tauchgerätedruck durch - - - ersetzt.

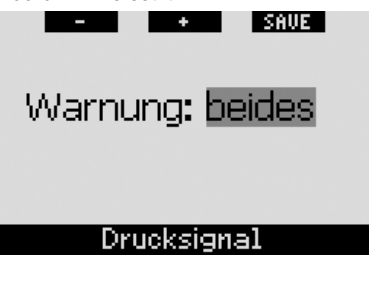

### *2.6.9 Beginn der Level-Stops (Standard: AUS)*

Wenn mit einem anderen Mikroblasen-Level (MB) als L0 getaucht wird, kann Sie Galileo warnen, wenn Sie die MB-Nullzeit überschritten haben.

Siehe Abschnitt 3.5 für mehr Informationen über das MB-Level-Tauchen.

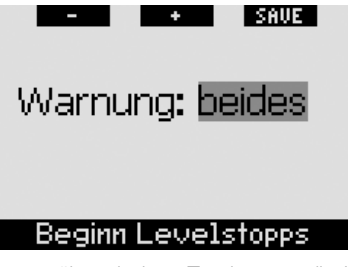

Wenn während eines Tauchgangs die Level-Stop-Phase beginnt und die Warnung entweder auf **OPTISCH** oder **BEIDES** ein-

gestellt ist, zeigt Galileo für 12 Sekunden die Meldung **BEGINN DER LEVEL**-**STOPS** auf dem Display an. Die folgenden Abbildungen zeigen das Display in den Tauchkonfigurationen (**CLASSIC** und **FULL**. Wenn Galileo auf **LIGHT** eingestellt war, wechselt er nun auf das Layout **CLASSIC**, damit alle Informationen angezeigt werden können.

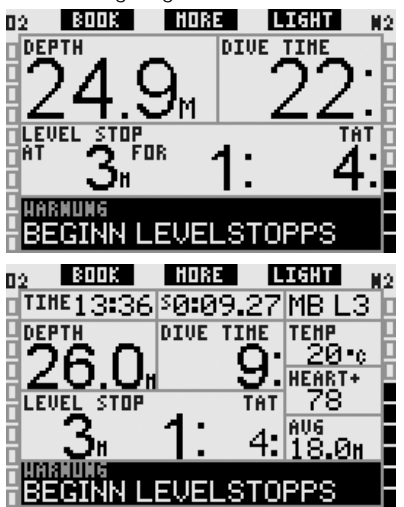

### *2.6.10 MB-Stop ignoriert (Standard: BEIDE)*

Wenn Sie mit einem MB-Level über L0 tauchen und MB-Level-Stops erforderlich sind, kann Galileo Sie warnen, wenn Sie eine Tiefe erreichen, die höher liegt als der erforderliche MB-Level-Stop, damit Sie keinen obligatorischen Stopp verpassen.

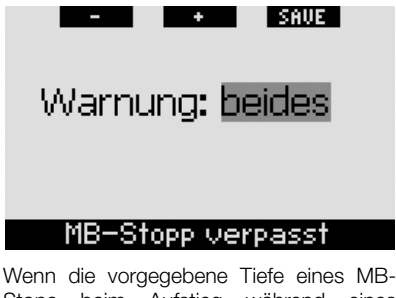

Stops beim Aufstieg während eines Tauchgangs unterschritten wird und die Warnung entweder auf **OPTISCH** oder **BEIDES** eingestellt ist, zeigt Galileo die Meldung **MB-STOP IGNORIERT** während 12 Sekunden und die Tiefe in umgekehrten Farben (weiß auf schwarzem Grund) auf dem Display an, bis Sie wieder auf die Stopp-Tiefe hinunter tauchen oder der MB-Level reduziert wird (siehe Abschnitte 2.6.11 und 3.5.5). Die folgenden Abbildungen zeigen das Display in den Tauchkonfigurationen **CLASSIC** und **FULL**.

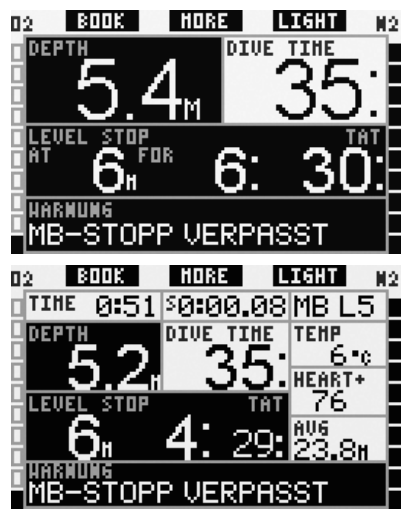

### *2.6.11 MB-Level reduziert (Standard: BEIDE)*

Wenn Sie mit einem MB-Level über L0 tauchen und MB-Level-Stops erforderlich sind, reduziert Galileo Ihr MB-Level auf den nächsten möglichen Level, wenn Sie den tiefsten erforderlichen MB-Level um 1,5 m/5 ft übersteigen. Das Display zeigt den neuen aktiven MB-Level an. Sie können Galileo so einstellen, dass in diesem Fall eine Warnung ausgegeben wird.

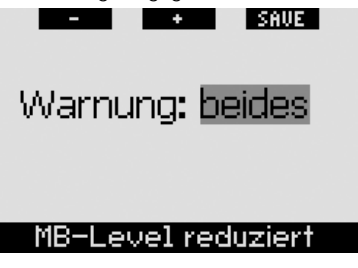

Steigen Sie während eines Tauchgangs über 1,5 m/5 ft über die vorgeschriebene MB-Stopptiefe und die Warnung ist entweder auf **OPTISCH** oder **BEIDES** eingestellt, zeigt Galileo für 12 Sekunden die Meldung **MB-LEVEL REDUZIERT** auf dem Display an. Zudem wird der neue MB-Level, unabhängig von den Einstellungen der Warnung, wie folgt in umgekehrten Farben angezeigt (weiß auf schwarzem Grund):

- **CLASSIC:** in der unteren linken Ecke. nachdem die Textmeldung erlischt. Es kann auf andere Informationen zugegriffen werden, wie in Abschnitt 3.3.2 beschrieben ist, nach 5 Sekunden wird jedoch die MB-Level-Information erneut angezeigt:
- **FULL**: statt des MB-Levels.

Die folgenden Abbildungen zeigen das Display in den Tauchkonfigurationen **CLASSIC** und **FULL**.

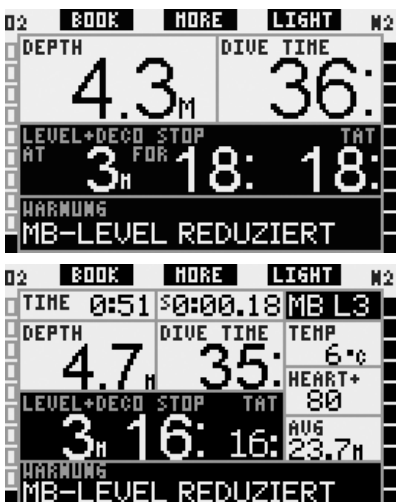

### *2.6.12 L0 Nullzeit = 2 Minuten, wenn mit einem MB-Level getaucht wird*

Wenn mit einem höheren MB-Level als L0 getaucht wird, sind die zugrunde liegenden L0-Informationen nicht direkt auf dem Display sichtbar (sie sind jedoch als Zusatzinformationen verfügbar). Galileo kann Sie warnen, wenn die zugrunde liegende Dekozeit zwei Minuten erreicht, während Sie mit einem aktiven MB-Level tauchen, der höher als L0 ist.

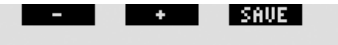

Warnung: beides

## L0 Nullzeit = 2min

Wenn die Dekozeit während eines Tauchgangs 2 Minuten erreicht und die Warnung entweder auf **OPTISCH** oder **BEIDES** eingestellt ist, zeigt Galileo für 12 Sekunden die Meldung **L0 NULLZEIT** = **2 MIN** auf dem Display an. Die folgenden Abbildungen zeigen das Display in den Tauchkonfigurationen **CLASSIC** und **FULL**.

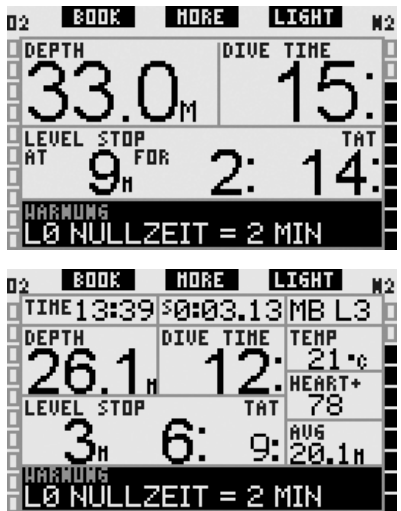

### *2.6.13 Beginn der Deko, wenn mit einem MB-Level getaucht wird*

Wenn mit einem höheren MB-Level als L0 getaucht wird, sind die zugrunde liegenden L0-Informationen nicht direkt auf dem Display sichtbar (sie sind jedoch als Zusatzinformationen verfügbar). Galileo kann Sie warnen, wenn eine Dekompressionsverbindlichkeit beginnt, wenn Sie mit einem aktiven MB-Level tauchen, der höher ist als L0.

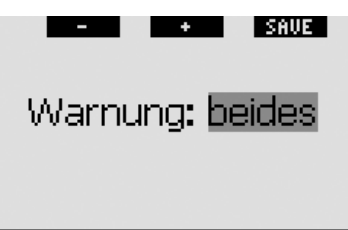

## Beginn Deko bei LØ

Wenn während eines Tauchgangs die Dekompressionsphase beginnt und die Warnung entweder auf **OPTISCH** oder **BEIDES** eingestellt ist, zeigt Galileo für 12 Sekunden die Meldung **BEGINN DEKO BEI LO** auf dem Display an. Die folgenden Abbildungen zeigen das Display in den Tauchkonfigurationen **CLASSIC** und **FULL**.

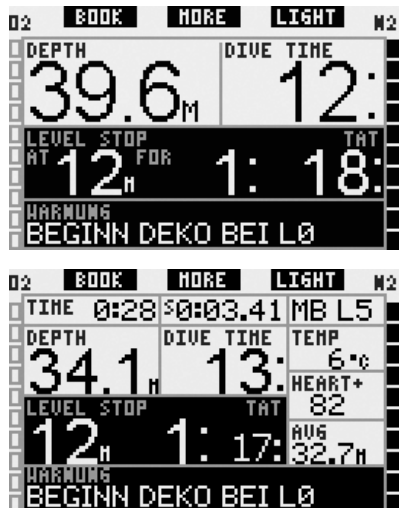

*2.7 Uhr-Einstellungen*

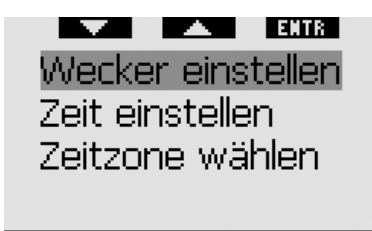

## Uhr-Einstellung

### *2.7.1 Wecker einstellen*

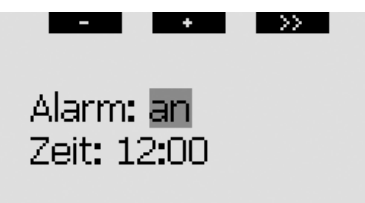

### Wecker: an, aus

In diesem Menü können Sie einen Weckalarm einstellen. Die Zeit des Alarms wird in dem Format angezeigt, das im Menü **Zeit** festgelegt wurde (entweder in **12h** oder **24h**). Wenn der Alarm auf **EIN** eingestellt ist, wird ein Glockensymbol auf dem **Tageszeit**-Display angezeigt.

## *2.7.2 Zeit*

Dieses Menü erlaubt Ihnen, das Zeitformat, die Zeit und das Datum einzustellen.

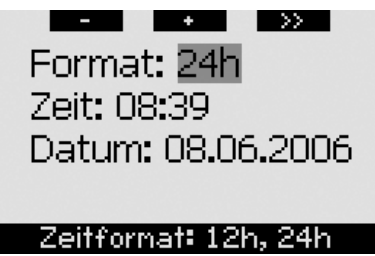

Durch **Drücken** von **SAVE** nach der letzten Eingabe wird die Uhr zur eingestellten Zeit und null Sekunden gestartet.

## *2.7.3 Zeitzone (UTC)*

In diesem Menü können Sie auf einfache Weise die Zeit umstellen, wenn Sie in andere Zeitzonen reisen. Statt die aktuelle Zeit zu verändern, bestimmen Sie die Anzahl Stunden, die der derzeit angezeigten Zeit addiert oder von ihr subtrahiert werden müssen, um die korrekte lokale Zeit Ihrer Reisedestination anzuzeigen.

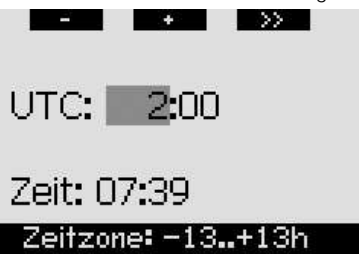

Der Bereich der UTC-Einstellungen erstreckt sich über -13 Stunden und +13 Stunden in Schritten von 15 Minuten.

## *2.8 Div. Einstellungen*

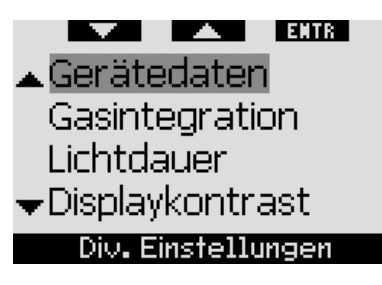

### *2.8.1 Gerätedaten*

Dieses Menü zeigt die Geräte-ID-Nummer (**ID**), die Hardware-Version (**HW-Ver.**), die Software-Version (**SW-Ver.**). Batteriestand und die ASIC-Version an. **Drücken** Sie auf **EXIT**, um dieses Untermenü zu verlassen und zum Menü **Div. Einstellungen** zurückzukehren.

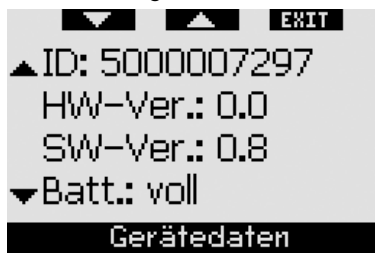

*2.8.2 Gasintegration (Standard: 40 bar/600 psi, ALARM, normal, AUS)*

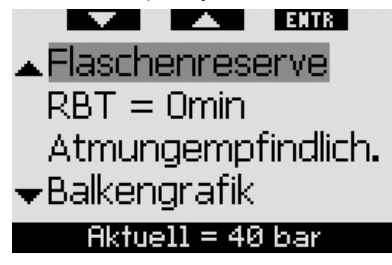

In diesem Menü können Sie die Tauchgerätereserve für die RBT-Berechnung einstellen. Sie können auswählen, ob bei RBT = 0 Minuten ein Alarm oder bloß eine Warnung ausgegeben werden soll (gilt nur für Tauchgänge mit

nur einem Gasgemisch). Sie können die Empfindlichkeit der Berechnung der Arbeitsleistung erhöhen und Veränderungen im Atemmuster einbeziehen (sofern **ARBEITSLEISTUNG** nicht auf **PULS** eingestellt ist, siehe Abschnitt 2.9.5) und Sie können das Balkendiagramm der Sauerstofftoxizität durch eine grafische Darstellung des Tankdrucks ersetzen (nur **CLASSIC** und **FULL**) . In diesem Menü können Sie zudem die in Abschnitt 1.12 beschriebene Gas-Übersichtstabelle aufrufen.

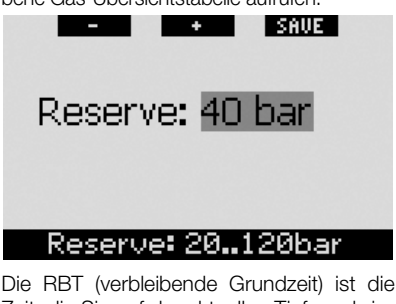

Zeit, die Sie auf der aktuellen Tiefe verbringen können, um immer noch genügend Gas für einen sicheren Aufstieg zu haben und die Oberfläche mit der Tankreserve zu erreichen. Die RBT-Berechnung basiert auf der aktuellen Atemfrequenz, berücksichtigt bestehende und aufkommende Dekompressionsverpflichtungen und Schwankungen der Wassertemperatur. Sie geht von einer idealen Aufstiegsgeschwindigkeit aus (definiert in Abschnitt 3.2.1). Ein höherer Wert der Gasreserve ist konservativer, schränkt jedoch Ihre Tauchzeit ein. Mit einem tieferen Wert steht Ihnen mehr Tauchzeit zu Verfügung, das Risiko, die Gasreserve aufzubrauchen, bevor Sie die Oberfläche erreichen, steigt jedoch.

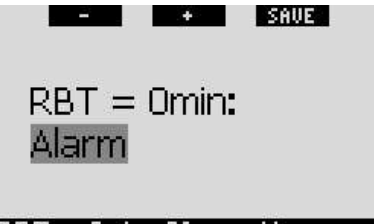

## RBT = Ønin: Alarn, Warnung

Wenn Sie mit nur einem Gasgemisch tauchen, löst RBT = 0 Minuten einen Alarm aus, der nicht ausgeschaltet werden kann (siehe Abschnitt 3.2.5): Wenn Sie den
Aufstieg nun einleiten, erreichen Sie laut Berechnungen von Galileo die Oberfläche mit der Reserve im Tank. Durch sämtliche weiteren Verzögerungen steigt das Risiko, dass das Atemgas ausgeht, bevor Sie die Oberfläche erreicht haben. Führen Sie jedoch zusätzliche Tanks mit sich (TD und/oder T2), können Sie RBT = 0 Minuten lediglich als Warnung betrachten, mit hörbarer Sequenz und einer optischen Meldung, die während nur 12 Sekunden angezeigt wird. Für Tauchgänge mit mehr als einem Gasgemisch, lesen Sie bitte Abschnitt 3.7.

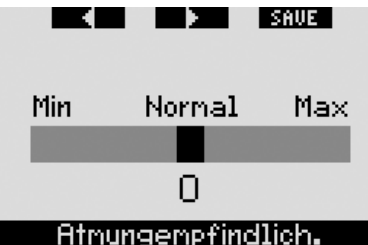

Die Empfindlichkeit der Berechnung der Arbeitsleistung auf Veränderungen des Atemmusters kann in 25 Schritten angepasst werden: Diese wirken sich darauf aus, wie der Algorithmus Veränderungen des Atemmusters in der Dekompressionsberechnung einbezieht (dies hat keine Einwirkungen, wenn die **ARBEITSLEISTUNG** in Abschnitt 2.9.5 auf **PULS** oder **AUS** eingestellt ist).

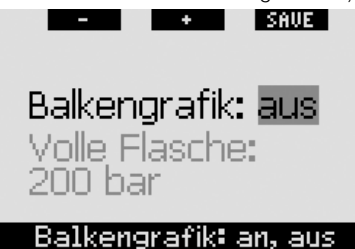

Das Balkendiagramm der Sauerstofftoxizität kann durch eine grafische Darstellung des Tauchgerätedrucks (nur **CLASSIC** und **FULL**) ersetzt werden. Wenn Sie diese Funktion **AN**schalten, wechselt die Beschriftung des Balkendiagramms von **O<sup>2</sup>** auf **TNK**. Um diese Funktion verwenden zu können, müssen Sie einen Druckwert eingeben, wenn der Tank voll ist. Jedes Segment im linken Balkendiagramm stellt

ein Zehntel des gesamten Werts dar. Wenn z. B. der Druck des vollen Tanks 200 bar/ 3000 psi beträgt, entspricht jedes Segment 20 bar/300 psi. Die Segmente erlöschen stufenweise mit dem Verbrauch des Gases im Tauchgerät.

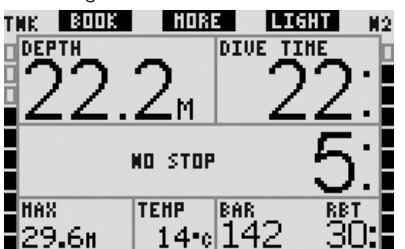

#### *2.8.3 Dauer der Anzeigebeleuchtung (Standard: 6 Sekunden)*

Sie können die Dauer der Anzeigebeleuchtung im Tauchmodus auf zwischen 2 und 12 Sekunden einstellen oder die Option **TASTE AN/AUS** wählen. Die Anzeigenbeleuchtung wird durch **Drücken** des Knopfes **LIGHT** aktiviert. Wenn Sie die Option **TASTE AN/AUS** eingestellt haben, leuchtet die Anzeigenbeleuchtung, bis Sie den Knopf **LIGHT** erneut **drücken**, um das Licht auszuschalten.

#### F *ANMERKUNG:*

- *Die Displaybeleuchtung konsumiert Batterieenergie: Je länger die Displaybeleuchtung an ist, je kürzer ist die Lebensdauer der Batterie.*
- *Wenn die Warnung BATTERIE SCHWACH aktiviert wurde, kann die Displaybeleuchtung nicht mehr betätigt werden.*

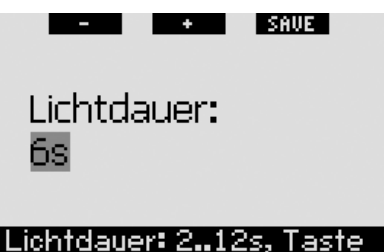

Im Oberflächenmodus kann das Licht nur vom **Tageszeit**-Display aktiviert werden, wenn der rechte Knopf mit **LIGHT** beschriftet ist. Die Displaybeleuchtung

leuchtet im Oberflächenmodus 1 Minute lang, bevor Sie automatisch ausgeschaltet wird. Das ist genügend Zeit, um durch die Menüs zu navigieren und Einstellungen zu ändern. Das Licht kann jederzeit ausgeschaltet werden, indem der Knopf **LIGHT** erneut **gedrückt** wird.

#### *2.8.4 Displaykontrast*

In diesem Menü können Sie den Kontrast des Displays den unterschiedlichen Lichtverhältnissen anpassen. Nach dem Öffnen dieses Menüs wird quer über das Display ein Schieber angezeigt. Verwenden Sie die Knöpfe "< und "b", um den bevorzugten Kontrast einzustellen.

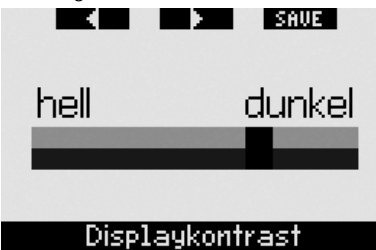

#### *2.8.5 IrDA-Geschwindigkeit (Standard: HOCH)*

Galileo kann die Informationen zum Tauchprofil von seinem Speicher über eine Infrarotschnittstelle an einen PC senden. In diesem Untermenü kann die Übertragungsgeschwindigkeit eingestellt werden. Mit der Geschwindigkeitseinstellung **HOCH** ist die Übertragungsgeschwindigkeit etwa drei Mal schneller als mit der Einstellung **NIEDRIG**. Die Einstellung **NIEDRIG** zeigt jedoch eine bessere Kompatibilität mit verschiedenen Infrarotschnittstellen. Wir empfehlen mit der Einstellung **HOCH** zu beginnen und bei auftretenden Problemen zurück auf die Einstellung **NIEDRIG** zu wechseln.

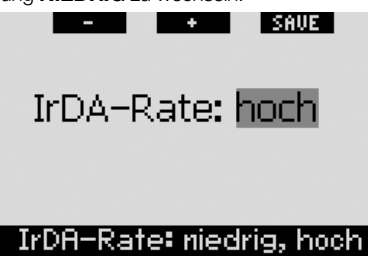

#### *2.8.6 Wasserkontakte (Standard: EIN)*

Die Wasserkontakte erlauben es Galileo, automatisch einzuschalten, wenn das Gerät mit Wasser in Berührung kommt. Das bedeutet, dass Sie jederzeit ins Wasser springen können, ohne sich Sorgen zu machen, ob der Computer eingeschaltet wurde. Wird der Computer jedoch in einer feuchten Umgebung gelagert, kann er möglicherweise eingeschaltet werden und verbraucht unnötig Batterieenergie. Um das zu verhindern, können Sie die Wasserkontakte ausschalten. Sie müssen jedoch daran denken, den Computer von Hand einzuschalten, bevor Sie den Tauchgang beginnen.

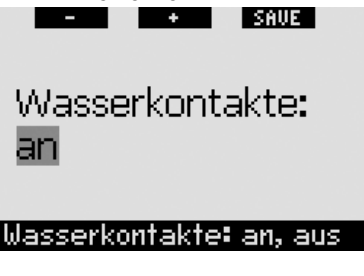

#### F *ANMERKUNG:*

 *Wenn die Wasserkontakte ausgeschaltet sind und Sie vergessen den Computer von Hand einzuschalten, aktiviert er sich selbst innerhalb von einer Minute nach dem Start des Tauchgangs. Die Zeit und die Dekompressionsberechnungen werden jedoch ungenau sein. Die Genauigkeit der Tiefenmessung ist davon jedoch nicht betroffen.*

#### *2.8.7 Werkeinstellungen*

Mit diesem Menü können Sie alle Einstellungen in allen Menüs des Computers auf ihre originalen Werkeinstellungen zurücksetzen.

Dazu müssen Sie den Sicherheitscode (**313**) eingeben. Dadurch wird ein unbeabsichtigtes Zurücksetzen verhindert. Um den Code einzugeben, verwenden Sie die Knöpfe **+** und **-**, um das erste Zeichen einzugeben (**3**). **Drücken** Sie anschließend auf **>>**, um es zu bestätigen. Geben Sie das nächste Zeichen (**1**) ein und bestätigen Sie es durch **Drücken** von **>>** und geben Sie das letzte Zeichen (**3**) ein. Durch **Drücken** von **SAVE**, nachdem Sie das letzte Zeichen eingegeben haben, wird eine Setup-Routine

gestartet. Dies erlaubt Ihnen, die Sprache, die Einheiten und die Zeitzone auszuwählen, nachdem sämtliche Einstellungen auf die Werkeinstellungen zurückgesetzt worden sind. Die Anzeige zeigt für zwei Sekunden die Meldung **WERKEINSTELLUNGEN ERFOLGREICH GELADEN** an.

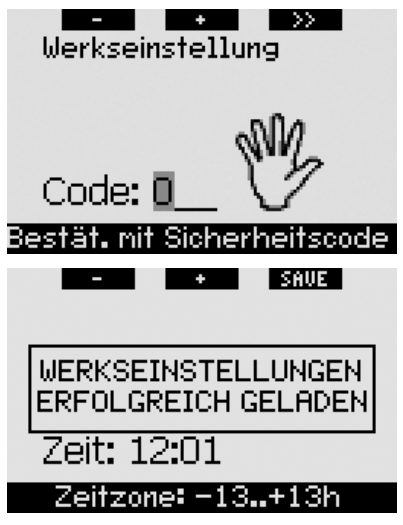

#### F *ANMERKUNG:*

 *Durch das Laden der Werkeinstellungen gehen keine bestehenden Paarungsinformationen von Sendern oder Besitzerund Notfallinformationen verloren.*

### *2.9 Pers. Einstellungen (Patent angemeldet)*

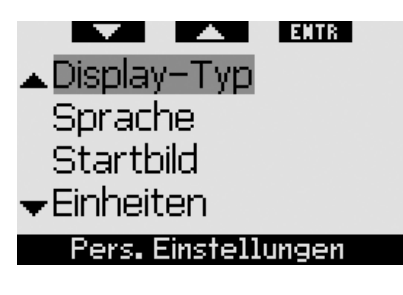

#### *2.9.1 Display-Konfiguration (Standard: CLASSIC MIT GITTER)*

In diesem Menü können Sie Ihr bevorzugtes Display-Layout, wie in Kapitel 1 beschrieben, einstellen. Sie können aus den Konfigurationen **CLASSIC**, **CLASSIC MIT GITTER**, **LIGHT** und **FULL** auswählen. Sie können zudem das Display um 180 drehen, damit sich die Knöpfe immer unten am Computer befinden.

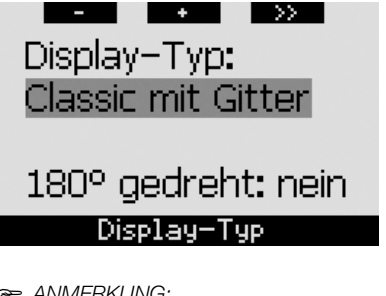

- F *ANMERKUNG:*
	- *Die Konfiguration LIGHT unterstützt keine Tauchgänge mit mehr als einem Gasgemisch. Wenn Sie die Konfiguration LIGHT gewählt haben und Sie mehr als ein Gasgemisch eingeben, wechselt die Display-Konfiguration während des Tauchgangs automatisch auf CLASSIC.*
	- *Die Konfiguration LIGHT unterstützt keine Tauchgänge mit Level-Stops oder Dekompressionsstopps. Wenn Sie die Konfiguration LIGHT gewählt haben und Sie Level-Stops und Dekompressionsstopps eingeben, wechselt die Display-Konfiguration während des Tauchgangs automatisch auf CLASSIC, bis Sie alle Level-Stops und/oder Dekompressionsverbindlichkeiten erfüllt haben.*

#### *2.9.2 Sprache*

In diesem Menü können Sie die Sprache einstellen, in der alle Texte auf Ihrem Computer angezeigt werden sollen.

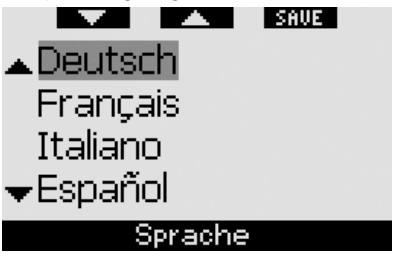

#### *2.9.3 Startbild (Standard: Galileo-Logo)*

Galileo erlaubt Ihnen, ein Bild auszuwählen, das nach dem Einschalten des Computers für 8 Sekunden angezeigt wird. In diesem Menü können Sie ein Bild aus den im Speicher des Computers verfügbaren Bildern auswählen.

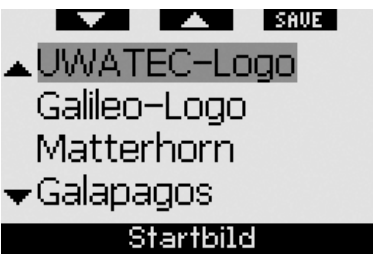

#### *2.9.4 Einheiten*

Sie können auswählen, ob die Tiefe in Meter oder Fuß, die Temperatur in Grad Celsius oder Fahrenheit und der Flaschendruck in bar oder psi angezeigt werden sollen.

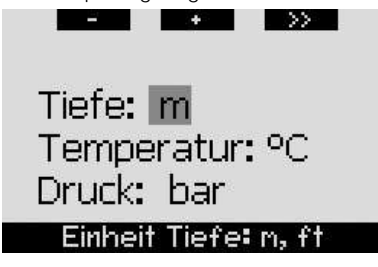

#### *2.9.5 Arbeitsleistung (Standard: PULS)*

Jeder Dekompressionsberechnung liegt während der Sättigungsphase der Transport des Stickstoffs von den Lungen in das Blut und von dort zu den Geweben und während der Entsättigungsphase der umgekehrte Vorgang zugrunde. Es ist daher einleuchtend, dass der wichtigste Parameter einer Dekompressionsberechnung die Geschwindigkeit ist, mit der das Blut durch den Körper fließt. Bei starker körperlicher Beanspruchung kann der Blutfluss vom Herz bis zu 4 Mal höher sein als im Ruhezustand. Diese erhöhte Durchblutung ist eher unregelmäßig verteilt; einige Gewebe, wie das zentrale Nervensystem und das Gehirn werden davon nicht betroffen, wohingegen

andere Gewebe, wie Muskeln, bis zu zehn Mal mehr Blut erhalten als der Rest.

UWATEC hat 1995 mit der Einführung des Tauchcomputers Aladin Air X die Kompensation der Arbeitsleistung in den Dekompressionsalgorithmus integriert. Die Schätzungen der Arbeitsleistungen basierten auf dem Atemmuster, das von einem schlauchlosen Hochdrucksender erkannt wurde. Die Dekompressionsberechnung wurde in vier der acht Kompartimente des ZH-L8 ADT-Modells entsprechend angepasst.

Galileo ist der erste Tauchcomputer mit einem integrierten Pulsmesser, der auf der weltweit führenden Pulsmesstechnologie von Polar beruht (damit Galileo die Pulsfrequenzdaten empfangen kann, müssen Sie den codierten Sender Polar T31 tragen, wie in Abschnitt 1.13 beschrieben ist). Die Pulsfrequenz hängt direkt von der Pumptätigkeit des Herzens ab und ist daher ein direkterer Indikator für die Arbeitsleistung als die Atmung.

Mit Galileo können Sie zwischen der Schätzung der Arbeitsleistung (**AL**) basierend auf die Pulsfrequenz (**PULS**, Standard) oder basierend auf Veränderungen des Atemmusters (**ATMUNG**) auswählen. Sie können Galileo zudem so einstellen, dass er stets die höchste der zwei Schätzungen (**DAS NIEDRIGERE**), die tiefste der zwei Schätzungen (**DAS HÖHERE**) berücksichtigt oder Sie können die Schätzung der Arbeitsleistung auch ganz ausschalten. Wenn Sie diese **AUS**schalten, verhält sich Galileo wie ein UWATEC Aladin PRIME Tauchcomputer.

**Contract**  $\overline{\phantom{a}}$  $\rightarrow$ AL: Puls Max. Puls: 180 bpm Basispuls: 100 bpm

### **Arbeitsleistung**

Wenn Sie **AL** = **PULS** wählen, müssen Sie den Algorithmus personalisieren, indem Sie Ihre maximale Pulsfrequenz und den Basispuls während des Tauchens anpassen. Wenn Sie Ihre maximale Pulsfrequenz nicht

kennen, gibt Ihnen folgende Berechnung eine Annäherung: Subtrahieren Sie Ihr Alter von 220. Ein 35-jähriger hätte somit eine maximale Pulsfrequenz von 185 Herzschlägen pro Minute. Um den Basispuls zu ermitteln, verwenden Sie Galileo in seinen Standardeinstellungen bei einem entspannten Tauchgang. Prüfen Sie Ihre durchschnittliche Pulsfrequenz im Logbuch (siehe Abschnitt 2.12) oder noch besser: Laden Sie den Tauchgang mit SmartTRAK auf Ihren PC (siehe Kapitel 4) herunter und beobachten Sie das Pulsfrequenz-Profil während des Tauchgangs. Für das unten stehende Beispiel beträgt der Basispuls etwa 100 - 110 BPM (Schläge pro Minute).

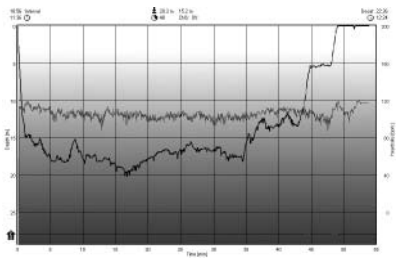

Wenn Sie **AL** = **ATMUNG** wählen, beobachtet Galileo Ihr Atemmuster während den ersten zwei Minuten jedes Tauchgangs und verwendet dieses als Referenz. Jede Steigerung im Atemmuster, im Vergleich mit dem anfänglichen Muster, wird als gesteigerte Arbeitsleistung erachtet.

Sie können **ATMUNG** oder **AUS** wählen. Sie können auch wählen, ob Sie den Pulsmesser **AN** lassen wollen (um die Pulsfrequenz auf dem Bildschirm anzuzeigen und im Speicher festzuhalten) oder Sie können ihn **AUS**schalten.

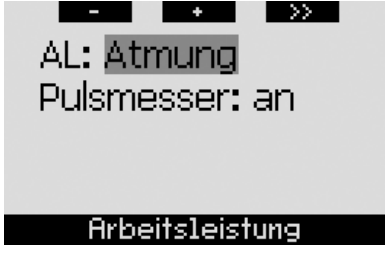

Wenn **AL** auf **PULS** eingestellt ist oder **DAS NIEDRIGERE**, zeigt der Computer **HEART**+ anstelle von bloß **HEART**. Wenn **AL** auf **DAS HÖHERE** eingestellt ist, wird der Computer **HEART**- anzeigen, anstelle von bloß **HEART**. Wenn **AL** auf **ATMUNG** oder **AUS** eingestellt ist und der Pulsmesser auf **AUS** gestellt ist, zeigt das Computerdisplay **HEART OFF**.

Wenn **AL** auf **ATMUNG** oder **DAS NIEDRIGERE** eingestellt ist, zeigt das Computerdisplay den Flaschendruck mit einem + neben der Einheit (**BAR**+ oder **PSI**+). Wenn **AL** auf **DAS HÖHERE** eingestellt ist, zeigt das Computerdisplay den Flaschendruck mit einem– neben der Einheit (**BAR**- oder **PSI**-).

Wenn Galileo eine genügend große Steigerung der Arbeitsleistung feststellt, können die Nullzeiten plötzlich gekürzt und die Dekompressionsstopps verlängert werden. Um Sie darauf aufmerksam zu machen, dass Sie in einer Situation mit erhöhter Arbeitsleistung sind, warnt Sie Galileo mit einer hörbaren Sequenz und zeigt die Meldung **HOHE ARBEITS-LEISTUNG** während 12 Sekunden an. Außer wenn Sie **AL** = **ATMUNG** gewählt haben, wird eine Situation mit hoher Arbeitsleistung zudem während der gesamten Dauer durch die in umgekehrten Farben angezeigte Pulsfrequenz (weiß auf schwarzem Grund) signalisiert.

- F *ANMERKUNG:*
	- *Galileo analysiert Ihr Pulsfrequenzmuster über die Zeit, um die Arbeitsleistung zu bestimmen und den Algorithmus anzupassen. Daher ist die momentane Pulsfrequenz (der auf dem Bildschirm angezeigte Wert) zur Bestimmung der Arbeitsleistung nicht aussagekräftig.*
	- *Nahe an einem Dekompressionsstopp berücksichtigt Galileo die Auswirkungen der Arbeitsleistung nicht und verwendet stattdessen die langsamste mögliche Durchblutung für jedes Kompartiment.*

Die Pulsfrequenzinformationen eines Tauchgangs können direkt im Logbuch von Galileo eingesehen werden (siehe Abschnitt 2.12) oder auf Ihrem PC, nachdem Sie den Tauchgang mittels SmartTRAK heruntergeladen haben (siehe Abschnitt 4.3). Die Pulsfrequenz wird alle 4 Sekunden aufgezeichnet, wie alle anderen Tauchinformationen.

Für weitere Informationen über die<br>Pulsmesstechnologie besuchen Sie Pulsmesstechnologie besuchen **www.scubapro-uwatec.com** und **www.polar.fi**.

#### *2.9.6 Besitzerdaten*

Die Informationen in diesem Menü können ausschließlich über die Software SmartTRAK eingegeben werden. Es stehen bis zu zwanzig Zeilen zur Verfügung. Sie können den Text durchblättern, indem Sie die Knöpfe "A" und "" verwenden. Die ersten zwei Zeilen werden im Oberflächenmodus angezeigt, wenn keine verbleibende Entsättigung vorhanden ist (siehe Abschnitt 1.3).

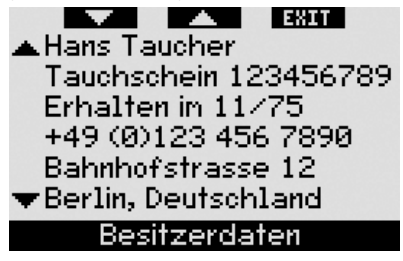

#### *2.9.7 Notfallinformationen*

Die Informationen in diesem Menü können ausschließlich über die Software SmartTRAK eingegeben werden. Es stehen bis zu zwanzig Zeilen zur Verfügung. Sie können den Text durchblättern, indem Sie die Knöpfe "▲" und "▼" verwenden.

Wenn Galileo wegen eines verpassten Dekostopps in den **SOS**-Modus geht, wird diese Funktion aktiviert, wenn der mittlere Knopf gedrückt wird (siehe Abschnitt 1.6).

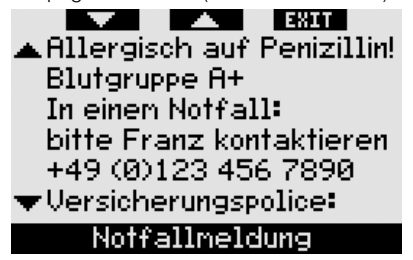

### *2.10 Bilder*

Mit diesem Menü können Sie alle Bilder einsehen, die Sie über SmartTRAK auf Ihren Tauchcomputer geladen haben. Sie können direkt vom **Tageszeit**-Display zu diesem Menü springen, indem Sie den mittleren Knopf (**LOG**) **drücken und halten**. Sobald Sie im Modus Bilder anzeigen sind, können Sie mit den Knöpfen "▲" und "▼" die Bilder durchblättern. Über den Knopf **EXIT** kehren Sie zum **Tageszeit**-Display zurück.

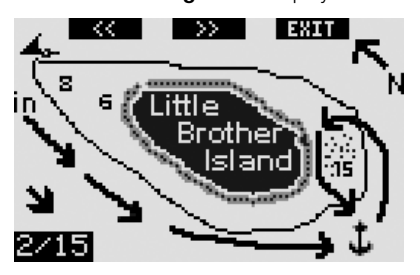

### *2.11 Tauchgangplaner*

In diesem Menü können Sie Nullzeit- oder Dekompressionstauchgänge planen. Die Tauchgangplanung wird aufgrund folgender Daten ausgeführt:

- ausgewählte Sauerstoffkonzentration
- ausgewählte Wasserart
- ausgewählter Mikroblasen-Level
- Wassertemperatur auf dem letzten **Tauchgang**
- Höhenbereich (falls anwendbar)
- Entsättigungsstatus zum Zeitpunkt, an dem der Planer gestartet wird
- normale Belastung eines Tauchers und Einhaltung der vorgeschriebenen Aufstiegsgeschwindigkeiten.

Verbleibt zum Zeitpunkt der Tauchgangplanung auf dem Computer Entsättigungszeit, wird der Text **ZUS**. **OBERFL**. **INT**. auf dem Display angezeigt. Das erlaubt Ihnen, eine zusätzliche Zeit für das Oberflächenintervall einzugeben, die seit dem Ende des letzten Tauchgangs verstrichen ist. **Drücken** Sie auf die Knöpfe **+** oder **-**, um dieses Intervall zu bestimmen und **drücken** Sie anschließend auf **>>**, um die Eingabe zu bestätigen. Sollte zu diesem Zeitpunkt noch eine Empfehlung bezüglich eines verbotenen Höhenbereichs bestehen, zeigt Ihnen Galileo, wie sich die verbotene Höhe mit zunehmend längerem Oberflächenintervall verändert. **Drücken** Sie direkt auf **>>**, wenn Sie das Oberflächenintervall nicht zusätzlich verlängern möchten.

Sollte Galileo eine No-Dive-Warnung anzeigen (Abschnitt 1.5), wird die verbleibende Dauer der Warnung für Planungszwecke angezeigt (aufgerundet auf die nächsten fünfzehn Minuten).

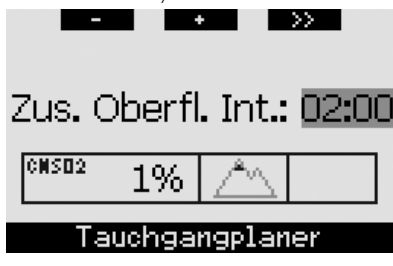

#### *2.11.1 Planen eines Nullzeit-Tauchganges*

Um einen Nullzeit-Tauchgang zu planen, verwenden Sie die Knöpfe **+** oder **-** (die Tiefe wechselt in Schritten von 3 m/10 ft). Galileo zeigt Ihnen die entsprechenden Nullzeiten an. Tiefen, die die aktuelle MOD übertreffen, werden nicht angezeigt. Durch **Drücken und halten** von **>>** können Sie den Tauchgangplaner jederzeit verlassen und zum Hauptmenü zurückkehren.

F *ANMERKUNG:* 

 *Haben Sie den Wert ppO2max auf AUS gestellt, zeigt der Planer nur Tiefen bis zu einem ppO2max-Wert von 1,6 bar an.*

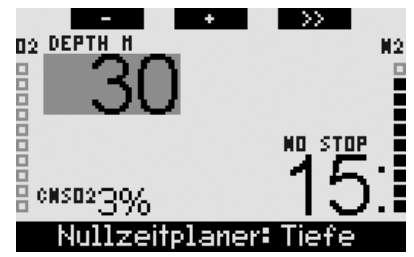

Sie können jederzeit auf **>> drücken**, um für die angezeigte Tiefe zum Dekompressionstauchgang-Planer zu wechseln. Galileo addiert zur Nullzeit eine Minute hinzu und zeigt die entsprechenden Dekompressionsverbindlichkeiten an.

#### *2.11.2 Planen eines Deko-Tauchganges*

Sobald Sie im Dekompressionstauchgang-Planer sind, können Sie die Grundzeit über die Knöpfe **+** und **-** in Schritten von einer Minute verändern. Bei jeder Verlängerung der Grundzeit zeigt Galileo die entsprechenden Dekompressionsverbindlichkeiten anhand des tiefsten Stopps, der Dauer des tiefsten Stopps und der gesamten Aufstiegszeit an. Durch **Drücken** von **>>** gelangen Sie vom Dekompressionstauchgang-Planer zurück zum Nullzeittauchgang-Planer. Hier können Sie eine andere Tiefe auswählen und die Planung weiterführen. Durch **Drücken und Halten** von **>>** können Sie jederzeit den Tauchgangplaner verlassen. Dadurch gelangen Sie auf das Hauptmenü zurück.

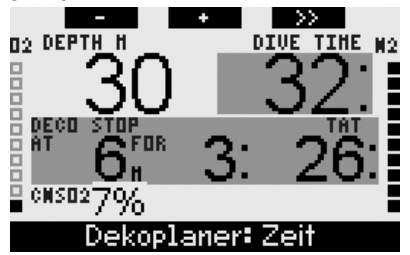

### *2.12 Einsehen des Logbuchs*

Ein Eintrag ins Logbuch wird nur vorgenommen, wenn die Tauchzeit mehr als 2 Minuten beträgt. Galileo kann die Profile von ungefähr 100 Tauchstunden aufzeichnen. Diese Informationen können über die SmartTRAK-Software und eine Infrarotschnittstelle auf einen PC übertragen werden (siehe Kapitel 4 für weitere Informationen). Zudem kann Galileo die meisten Informationen direkt auf dem Display anzeigen. Vom **Tageszeit**-Display gelangen Sie über das Hauptmenü oder durch **Drücken** von **LOG** direkt zum Logbuch.

Nachdem Sie das Logbuchmenü geöffnet haben, wird eine Übersichtseite angezeigt, die jeden Tauchgang in einem zweizeiligen Format darstellt. Die zwei Zeilen enthalten:

- die laufende Nummer des Tauchgangs (der letzte Tauchgang ist stets Nummer 1)
- Datum
- Zeit
- max. Tiefe
- Grundzeit

Mit den Knöpfen "▲" und "▼" können Sie die gesamte Liste durchblättern.

**Drücken** Sie auf **ENTR**, um einen bestimmten Tauchgang einzusehen. Für jeden Tauchgang stehen bis zu sechs Seiten zur Verfügung.

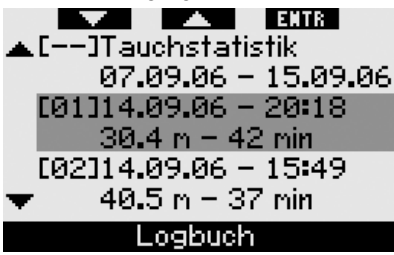

Die erste Seite enthält die Informationen über Tiefe, Zeit, Sauerstoffkonzentration, minimale Wassertemperatur und die laufende Nummer des Tauchgangs dieses Tages. Durch **Drücken** von **>>** gelangen Sie auf die zweite Seite, durch **Drücken** von **<<** auf die letzte (sechste) Seite des Loabuchs.

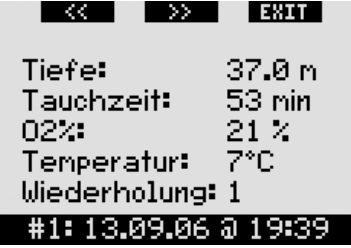

Die zweite Seite zeigt die Tiefen- und Temperaturprofile an. Durch **Drücken** von **>>** gelangen Sie auf die dritte Seite des Logbuchs.

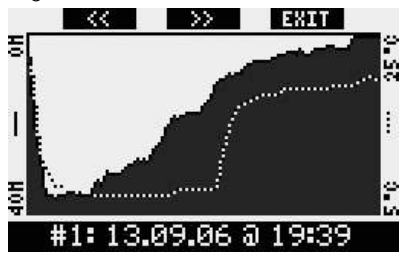

Auf der dritten Seite können Sie die Tiefenprofile zusammen mit den Pulsfrequenzprofilen einsehen. Wenn der Pulsmesser **AUS**geschaltet ist, wird diese Seite ausgelassen.

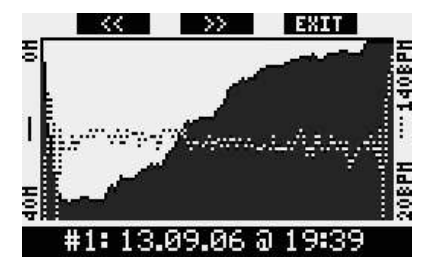

Die vierte Seite zeigt die Startzeit des Tauchgangs, die Endzeit des Tauchgangs, das Oberflächenintervall vor diesem Tauchgang, den CNS O2-Level am Ende des Tauchgangs und seine durchschnittliche Tiefe an.

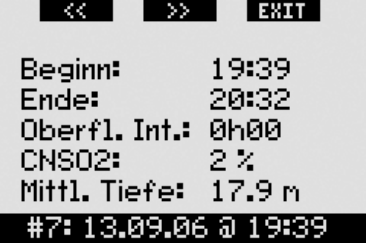

Die fünfte Seite zeigt den MB-Level an, mit dem der Tauchgang begonnen wurde, ob eine MB-Level-Reduktion vorlag und den MB-Level am Ende an. Zudem wird die durchschnittliche Pulsfrequenz (falls aufgezeichnet), der Höhenbereich und der tiefste Batteriestand während des Tauchgangs sowie die Menge des verbrauchten Atemgases angezeigt.

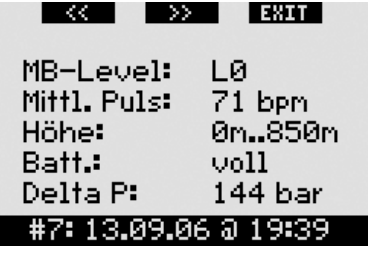

Die sechste Seite zeigt eine Liste aller Alarme und Warnungen, die während dieses Tauchgangs ausgelöst wurden.

Innerhalb dieser Tauchgangliste finden Sie zudem **Tauchstatistiken** mit einer Reihe von Daten. Auf dieser Seite ersehen Sie Ihren bisher längsten Tauchgang, den Sie mit diesem Computer unternommen haben, den tiefsten Tauchgang, die Gesamtzeit, die Sie unter Wasser verbracht haben, die gesamte Anzahl von

Tauchgängen und die Anzahl der verstrichenen Stunden (an der Oberfläche oder auf Tauchgängen) seit dem letzten Batteriewechsel.

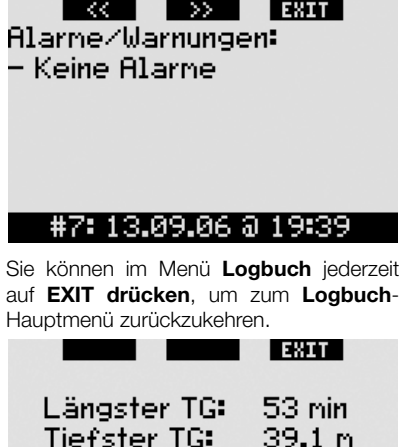

Gesantzeit: 2 h Zahl der TG: з Betriebszeit: 33 h

Tauchstatistik

### **3. TAUCHEN MIT GALILEO**

### *3.1 Nitrox*

Mit Nitrox wird das Atemgas aus Sauerstoff-Stickstoff-Gemischen mit höheren Sauerstoffanteilen als 21% (Luft) bezeichnet. Da Nitrox weniger Stickstoff als Luft enthält, ist die Stickstoffbelastung im Körper eines Tauchers auf der gleichen Tiefe geringer als bei herkömmlicher Atemluft.

Die erhöhte Sauerstoffkonzentration in Nitrox führt jedoch auf der gleichen Tiefe zu einem höheren Sauerstoffpartialdruck im Atemgasgemisch. Bei einem höheren Partialdruck als dem atmosphärischen Partialdruck, kann Sauerstoff auf den menschlichen Körper toxisch wirken. Das kann in zwei Kategorien zusammengefasst werden:

- Plötzliche Auswirkungen durch einen Sauerstoffpartialdruck über 1,4 bar. Diese stehen nicht mit der Dauer der höheren Sauerstoffpartialdruck-Exposition in Verbindung und hängen vom genauen Partialdruck ab, in denen sie auftreten. Es wird allgemein

davon ausgegangen, dass ein Partialdruck von 1,4 bar tolerierbar ist. Verschiedene Ausbildungsinstitute gehen von einem Sauerstoffpartialdruck von bis zu 1,6 bar aus.

- Auswirkungen einer langen Exposition auf Partialdrücke von über 0,5 bar durch wiederholte und/oder lange Tauchgänge. Diese können das zentrale Nervensystem beeinträchtigen und zu Schäden an den Lungen oder an anderen lebenswichtigen Organen führen. Galileo sorgt bezüglich dieser zwei Auswir-

kungen auf folgende Weise für Ihre Sicherheit:

- 1) Gegen plötzliche Auswirkungen: Galileo verfügt über eine MOD-Alarm-Einstellung, um einen vom Benutzer definierten ppO2max-Wert festzulegen. Wenn Sie die Sauerstoffkonzentration für den Tauchgang eingeben, zeigt Galileo die entsprechende MOD für den festgelegten ppO<sub>2</sub>max-Wert. Der werkseitig eingestellte Standardwert für ppO2max beträgt **1,4 bar**. Dieser kann entsprechend Ihren Präferenzen zwischen **1,2** und **1,6** bar eingestellt werden. Er kann auch **AUS**geschaltet werden. Lesen Sie hierzu Abschnitt 2.3.4 für weitere Informationen darüber, wie diese Einstellung geändert wird.
- 2) Gegen Auswirkungen einer langen Exposition: Galileo "überwacht" die Exposition mit der CNS O<sub>2</sub>-Uhr. Bei Werten von 100% und höher besteht ein Risiko durch die lange Exposition und Galileo aktiviert daher einen Alarm, wenn dieser CNS O2-Wert erreicht wird. Galileo kann Sie zudem warnen, wenn der CNS O<sub>2</sub>-Wert 75% erreicht (siehe Abschnitt 2.6.2). Beachten Sie, dass die CNS O<sub>2</sub>-Uhr unabhängig vom ppO<sub>2</sub>max-Wert ist, der vom Benutzer eingestellt wurde.

Die CNS O2-Uhr steigt, wenn der Sauerstoffpartialdruck höher liegt als 0,5 bar und sinkt, wenn der Sauerstoffpartialdruck tiefer liegt als 0,5 bar. Daher sinkt die CNS O<sub>2</sub>-Uhr jeweils, wenn Sie an der Oberfläche Luft atmen. Während des Tauchgangs sind die Tiefen, bei denen für verschiedene Gemische 0,5 bar erreicht werden, die Folgenden:

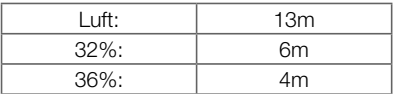

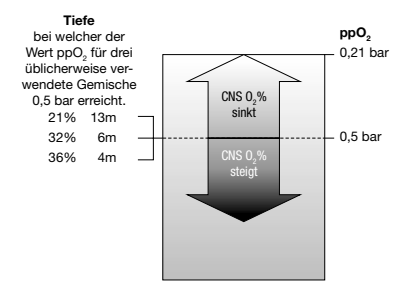

### *3.2 Alarme*

Galileo kann Sie mit Warnungen und Alarmen vor potenziell gefährlichen Situationen warnen.

Warnungen stellen Situationen dar, die die Aufmerksamkeit des Tauchers erfordern. Werden sie ignoriert, stellen Sie keine unmittelbaren Gefahren dar. Die detaillierten Beschreibungen der einzelnen Warnungen und wie diese am Bildschirm angezeigt werden, sind in Abschnitt 2.6 dargestellt.

Alarme können jedoch nicht ausgeschaltet werden, da diese Situationen wiedergeben, die eine sofortige Maßnahme vom Taucher verlangen. Es gibt sechs verschiedene Alarme:

- 1. Zu hohe Aufstiegsgeschwindigkeit
- 2. Überschreiten eines sicheren ppO<sub>2</sub>/MOD
- 3. CNS  $O_2 = 100\%$
- 4. Verpasster Dekompressionsstopp
- 5. RBT = 0 Minuten
- 6. Schwache Batterie während des **Tauchgangs**

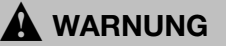

Im Gauge-Modus sind alle Warnungen und Alarme **AUS**geschaltet, außer dem Alarm wegen einer schwachen Batterie.

F *ANMERKUNG:* 

- *Alarme sind sowohl optisch als auch akustisch, wie aus den unten stehenden Einzelheiten zu entnehmen ist.*
- *Wenn Sie sich im KOMPASSmodus befinden, wenn ein Alarm ausgelöst wird, kehrt Galileo zum normalen Computerdisplay zurück*

*(CLASSIC, LIGHT oder FULL), um die entsprechende Alarmmeldung korrekt anzeigen zu können.*

- *Der Alarm der Aufstiegsgeschwindigkeit hat Priorität gegenüber anderen Alarmen, wenn diese gleichzeitig ausgelöst werden.*
- *Wenn Warnungen während eines Alarms aktiviert werden, werden diese erst angezeigt, wenn die Alarme verfallen sind und wenn die Warnungen zu diesem Zeitpunkt noch immer Gültigkeit haben.*

#### *3.2.1 Aufstiegsgeschwindigkeit*

Wenn Sie während eines Tauchgangs aufsteigen, vermindert sich der Umgebungsdruck. Wenn Sie zu schnell aufsteigen, könnten durch den abnehmenden Druck Mikroblasen entstehen. Wenn Sie zu langsam aufsteigen, sind Sie länger einem hohen Umgebungsdruck ausgesetzt und alle oder einige Ihrer Gewebe nehmen weiterhin Stickstoff auf. Daher gibt es eine ideale Aufstiegsgeschwindigkeit, die langsam genug ist, um die Bildung von Mikroblasen zu verhindern, aber schnell genug, um die Auswirkungen einer weitergehenden Stickstoffaufnahme in Ihren Geweben zu verhindern.

Die Druckabnahme, die der Körper ohne nennenswerte Mikroblasenbildung tolerieren kann, ist in der Tiefe größer als in weniger tiefen Lagen. Der Schlüsselfaktor ist nicht die eigentliche Druckabnahme, sondern das Verhältnis der Druckabnahme zum Umgebungsdruck. Das bedeutet, dass die ideale Aufstiegsgeschwindigkeit in der Tiefe höher ist als in weniger tiefen Lagen.

Galileo verwendet daher eine variable Aufstiegsgeschwindigkeit: der Wert bewegt sich zwischen 7 und 20 m/min. Die Aufteilung nach Tiefenbereichen ist in der nachfolgenden Liste ersichtlich:

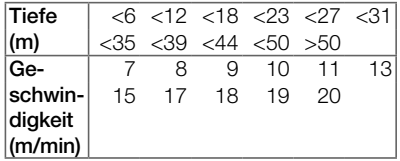

Während eines Aufstiegs wird das Stickstoffbalkendiagramm durch die Anzeige der Auf-

stiegsgeschwindigkeit ersetzt. Die gesamte Höhe des Balkendiagramms entspricht dem Doppelten der idealen Aufstiegsrate. Wenn Sie mit der idealen Aufstiegsrate aufsteigen, leuchtet nur die Hälfte des Balkendiagramms. Wenn mehr als die Hälfte des Balkens leuchtet, ist Ihre Aufstiegsgeschwindigkeit zu hoch. Zudem zeigt Galileo für **CLASSIC** und **FULL** die Aufstiegsgeschwindigkeit numerisch anstelle der Temperatur.

Ist die Aufstiegsgeschwindigkeit höher als 110% des Idealwertes, wird die Meldung **AUFSTIEG ZU SCHNELL!** angezeigt.

Die folgenden Abbildungen zeigen, wie die Alarmmeldung der Aufstiegsgeschwindigkeit und der Aufstiegswert auf den verschiedenen Display-Konfigurationen angezeigt werden.

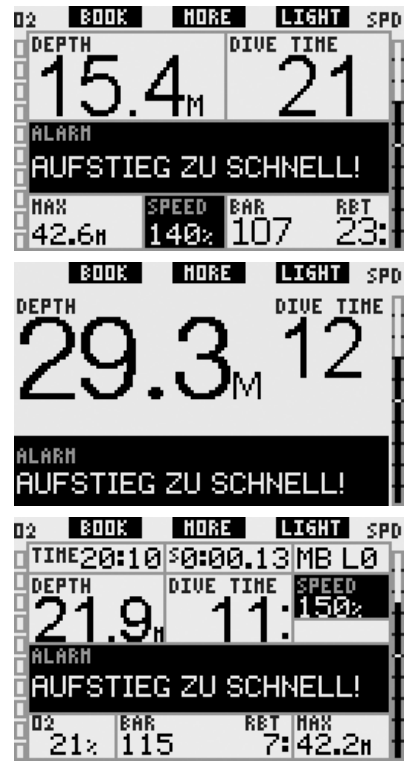

Galileo bietet zudem einen akustischen Alarm, wenn die Aufstiegsgeschwindigkeit 110% übersteigt. Die Intensität des Alarms nimmt in direkter Proportion mit dem Überschreiten der Aufstiegsgeschwindigkeit zu.

- Bei einem schnellen Auftieg kann Galileo bei Bedarf einen Dekompressionsstopp verlangen, auch wenn Sie innerhalb der Nullzeit tauchen, um die Bildung von Mikroblasen zu verhindern.
- Zu langsames Aufsteigen bewirkt in großer Tiefe erhöhte Gewebesättigung und kann eine Erhöhung der Deko- und Gesamtaufstiegszeit zur Folge haben. In weniger tiefen Lagen kann ein langsamer Aufstieg die Dekompressionszeit verkürzen.
- Bei zu schnellem Auftauchen über längere Zeit erfolgt ein Eintrag ins Logbuch.

# ! **WARNUNG**

Die ideale Aufstiegsgeschwindigkeit darf zu keinem Zeitpunkt überschritten werden. da sich sonst Mikrogasblasen im arteriellen Blutkreislauf bilden können, die zu ernsthaften Verletzungen oder zum Tod führen können.

Beide, die optischen und die akustischen Alarme dauern so lang an, bis die Aufstiegsgeschwindigkeit wieder bei 110% oder näher bei der idealen Geschwindigkeit liegt.

### *3.2.2 MOD / ppO<sup>2</sup>*

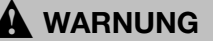

- Die MOD sollte nicht überschritten werden. Die Missachtung des Alarms könnte zu einer Sauerstoffvergiftung führen.
- Das Überschreiten des Werts  $pp0<sub>2</sub>$  von 1,6 bar kann plötzliche Krämpfe verursachen, die zu ernsthaften Verletzungen oder zum Tod führen.

Bei der Konfiguration **CLASSIC** wird für 12 Sekunden die Alarmmeldung **MOD ÜBERSCHRITTEN** angezeigt, anstatt der Nullzeit- oder Dekompressionsinformationen. Zudem wird die aktuelle Tiefe in umgekehrten Farben (weiß auf schwarzem Grund) angezeigt und in der unteren Ecke links erscheint **MOD** und der MOD-Wert, ebenfalls in umgekehrten Farben. Es kann auf andere Informationen zugegriffen werden, wie in Abschnitt 3.3.2 beschrieben ist, nach 5 Sekunden wird jedoch die MOD in umgekehrter Farbe erneut angezeigt: Dies bleibt so, bis der Taucher auf 1 m/3 ft über die MOD aufsteigt. Das akustische Signal wird ausgegeben, bis der Taucher auf 1 m/3 ft über die MOD aufsteigt.

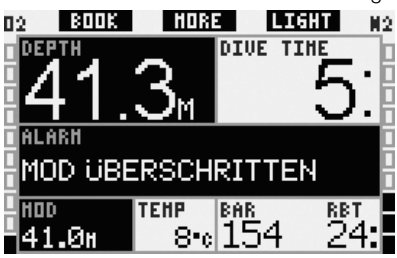

Bei der Konfiguration **LIGHT** wird für 12 Sekunden die Alarmmeldung **MOD ÜBERSCHRITTEN** angezeigt, anstatt der Nullzeitinformationen. Zudem wird die aktuelle Tiefe in umgekehrten Farben (weiß auf schwarzem Grund) solange angezeigt, bis der Taucher auf 1 m/3 ft über die MOD aufsteigt. Das akustische Signal wird ausgegeben, bis der Taucher auf 1 m/3 ft über die MOD aufsteigt.

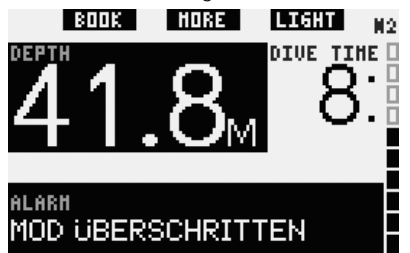

Bei der Konfiguration **FULL** wird für 12 Sekunden die Alarmmeldung **MOD ÜBERSCHRITTEN** angezeigt, anstatt der Nullzeit- oder Dekompressionsinformationen. Zudem wird die aktuelle Tiefe in umgekehrten Farben (weiß auf schwarzem Grund) angezeigt und **MOD** und der MOD-Wert werden anstelle der Maximaltiefe ebenfalls in umgekehrten Farben angezeigt. Dies bleibt so, bis der Taucher auf 1 m/3 ft über die MOD aufsteigt. Das akustische Signal wird ausgegeben, bis der Taucher auf 1 m/3 ft über die MOD aufsteigt.

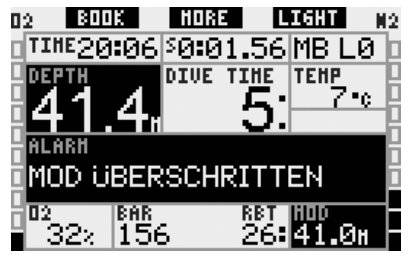

*3.2.3 CNS O2 = 100%* 

# ! **WARNUNG**

Wenn der Wert CNS O<sub>2</sub> 100% erreicht, besteht die Gefahr einer Sauerstoffvergiftung. Leiten Sie den Abbruch des Tauchgangs ein.

In der Konfiguration **CLASSIC** wird die Alarmmeldung **CNS O2** = **100%** für 12 Sekunden anstelle der Nullzeit- oder Dekompressionsinformationen angezeigt. Während dieser Zeit ertönt das akustische Signal. Zudem erscheinen in der linken unteren Ecke die CNS O<sub>2</sub>-Informationen in umgekehrten Farben (weiß auf schwarzem Grund) und bleiben so lange angezeigt, bis der CNS O2-Wert unter 100% fällt. Auf weitere Informationen kann immer noch zugegriffen werden, wie in Abschnitt 3.3.2 beschrieben ist, aber nach 5 Sekunden wird der Wert CNS  $O<sub>2</sub>$  in umgekehrten Farben erneut angezeigt.

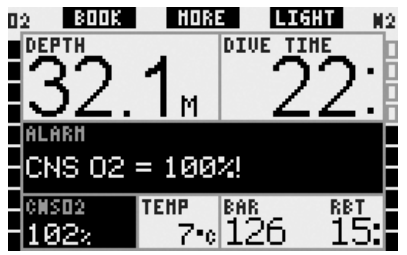

In der Konfiguration **LIGHT** wird die Alarmmeldung **CNS O2** = **100**% für 12 Sekunden anstelle der Nullzeitinformationen angezeigt. Während dieser Zeit ertönt das akustische Signal. Zusätzlich wird nach dem Ausblenden der Meldung der eingestellte Wert CNS O<sub>2</sub> in umgekehrten Farben (weiß auf schwarzem Grund) in der unteren linken Ecke angezeigt. Dies bleibt bestehen, solange der Wert CNS O<sub>2</sub> 100% übersteigt. Weitere Informationen sind verfügbar, wie in Abschnitt 3.3.3 beschrieben ist.

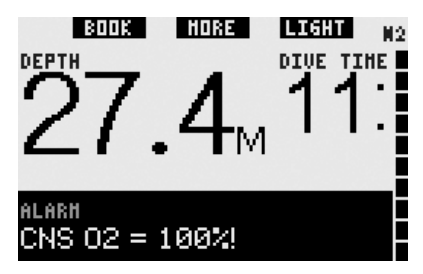

In der Konfiguration **FULL** wird die Alarmmeldung **CNS O<sup>2</sup>** = **100%** für 12 Sekunden anstelle der Nullzeit- oder Dekompressionsinformationen angezeigt. Während dieser Zeit ertönt das akustische Signal. Zudem erscheinen in der linken unteren Ecke die CNS O2-Informationen in umgekehrten Farben (weiß auf schwarzem Grund) und bleiben so lange angezeigt, bis der CNS O<sub>2</sub>-Wert unter 100% fällt. Auf weitere Informationen kann immer noch zugegriffen werden, wie in Abschnitt 3.3.4 beschrieben ist, aber nach 5 Sekunden wird der Wert CNS O<sub>2</sub> in umgekehrten Farben erneut angezeigt.

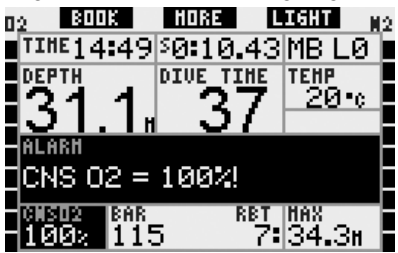

In allen Konfigurationen werden die Alarmmeldung und das akustische Signal während 5 Sekunden in Intervallen von einer Minute nach dem ersten Auftreten wiederholt, bis der CNS O<sub>2</sub>-Wert bei oder über 100% beträgt oder bis der ppO<sub>2</sub> unter 0,5 bar fällt (siehe Abschnitt 3.1 für eine Liste von Tiefen, bei denen  $ppO<sub>2</sub> 0.5$  bar für einige übliche Nitroxgemischen entspricht).

### *3.2.4 Verpasster Dekompressionsstopp*

! **WARNUNG** 

Das Nichteinhalten einer vorgeschriebenen Dekompressionsverbindlichkeit kann zu ernsthaften Verletzungen oder zum Tod führen.

In der Konfiguration **CLASSIC** wird die Alarmmeldung **DEKOSTOPP VERPASST**! während 12 Sekunden in der untersten Zeile und die Tiefe in umgekehrten Farben (weiß auf schwarzem Grund) solange angezeigt, wie sich der Taucher oberhalb der vorgeschriebenen Stopptiefe befindet. Das akustische Signal wird ausgegeben, bis der Taucher bis auf oder unter die vorgeschriebene Tiefe abtaucht.

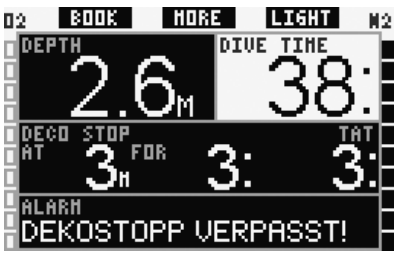

In der Konfiguration **FULL** wird die Alarmmeldung **DEKOSTOPP VERPASST**! während 12 Sekunden in der untersten Zeile und die Tiefe in umgekehrten Farben (weiß auf schwarzem Grund) solange angezeigt, wie sich der Taucher oberhalb der vorgeschriebenen Stopptiefe befindet. Das akustische Signal wird ausgegeben, bis der Taucher bis auf oder unter die vorgeschriebene Tiefe abtaucht.

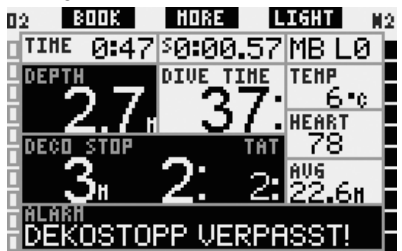

### *3.2.5 RBT = 0 Minuten*

Die RBT (verbleibende Grundzeit) ist die Zeit, die Sie auf der aktuellen Tiefe verbringen können, um immer noch genügend Gas für einen sicheren Aufstieg zu haben und die Oberfläche mit der Tankreserve zu erreichen. Die RBT-Berechnung basiert auf der aktuellen Atemfrequenz, berücksichtigt bestehende und aufkommende Dekompressionsverpflichtungen und Schwankungen der Wassertemperatur. Sie geht von einer idealen Aufstiegsgeschwindigkeit aus (definiert in Abschnitt 3.2.1). Wenn die RBT 0 Minuten erreicht, wird ein Alarm ausgelöst: Wenn Sie den Aufstieg nun einleiten und mit der idealen Aufstiegsgeschwindigkeit aufsteigen, erreichen Sie laut Berechnungen von Galileo die Oberfläche mit der Reserve im Tank. Durch sämtliche weiteren Verzögerungen steigt das Risiko, dass das Atemgas ausgeht, bevor Sie die Oberfläche erreicht haben.

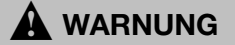

Wenn die RBT auf 0 Minuten fällt, wird Ihr Atemgas gefährlich knapp und Sie können unter Umständen keinen vollkommen sicheren Aufstieg durchführen. Das kann zu ernsthaften Verletzungen oder zum Tod führen. Lassen Sie die RBT nicht auf 0 Minuten fallen!

In der Konfiguration **CLASSIC** wird die Alarmmeldung **RBT** = **0 MIN** für 12 Sekunden anstelle der Nullzeit- oder Dekompressionsinformationen angezeigt. Während dieser Zeit ertönt das akustische Signal. Zusätzlich wird die RBT in umgekehrten Farben unten rechts angezeigt (weiß auf schwarzem Hintergrund). Das hörbare Signal setzt nicht aus, bis die RBT wieder 1 Minute oder mehr erreicht oder bis Sie sich auf einer Tiefe von 6,5 m/20 ft oder darüber befinden.

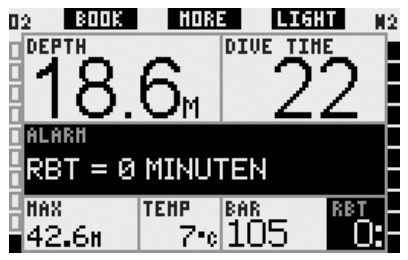

In der Konfiguration **LIGHT** wird die Alarmmeldung **RBT** = **0 MIN** für 12 Sekunden anstelle der Nullzeitinformationen angezeigt. Während dieser Zeit ertönt das akustische Signal. Zudem wird nach dem Erlöschen der Textmeldung die RBT in umgekehrten Farben (weiß auf schwarzem Grund) in der rechten unteren Ecke angezeigt. Das hörbare Signal setzt nicht aus, bis die RBT wieder 1 Minute oder mehr erreicht oder bis Sie sich auf einer Tiefe von 6,5 m/20 ft oder darüber befinden.

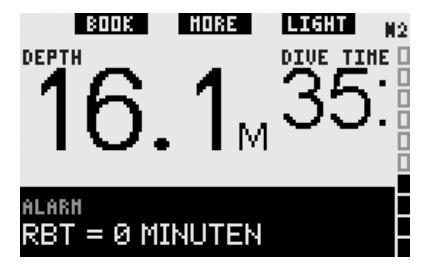

In der Konfiguration **FULL** wird die Alarmmeldung **RBT** = **0 MIN** für 12 Sekunden anstelle der Nullzeit- oder Dekompressionsinformationen angezeigt. Während dieser Zeit ertönt das akustische Signal. Zusätzlich wird die RBT in umgekehrten Farben angezeigt (weiß auf schwarzem Hintergrund). Das hörbare Signal setzt nicht aus, bis die RBT wieder 1 Minute oder mehr erreicht oder bis Sie sich auf einer Tiefe von 6,5 m/20 ft oder darüber befinden.

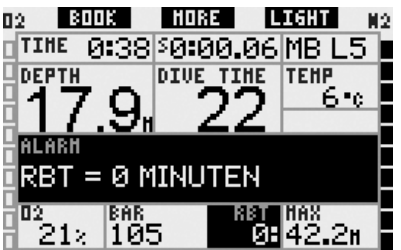

Wenn der Flaschendruck die eingestellte Tankreserve erreicht, wird zusätzlich in allen Konfigurationen die Meldung (Tankreserve erreicht) während 12 Sekunden angezeigt und die Flascheninformationen werden in umgekehrten Farben (weiß auf schwarzem Grund) angezeigt.

#### *3.2.6 Schwache Batterie*

# ! **WARNUNG**

Beginnen Sie keinen Tauchgang, wenn an der Oberfläche die Meldung **BATTERIE ERSETZEN** auf dem Bildschirm angezeigt wird. Der Computer kann während des Tauchgangs ausfallen, was zu ernsthaften Verletzungen oder zum Tod führen kann.

Während des Tauchgangs warnt Sie Galileo auf zwei Arten vor schwachen Batterien:

- Durch die Anzeige von **BATTERIE SCHWACH** auf dem Bildschirm. Das bedeutet, dass Sie den Tauchgang zwar zu Ende führen können, die Batterie jedoch an der Oberfläche ersetzen sollten.
- Durch die Anzeige von **BATTERIE ERSETZEN** auf dem Bildschirm. In diesem Fall müssen Sie den Abbruch des Tauchgangs einleiten, da nicht genügend Energie vorhanden ist, um ein einwandfreies Funktionieren des Computers zu gewährleisten. Der Computer könnte ausfallen. Bei einem **BATTERIE ERSETZEN**-Alarm kann die Anzeigebeleuchtung nicht aktiviert werden und die akustischen Warnungen und Alarme werden nicht mehr ausgegeben und der Kompass kann nicht aktiviert werden.

In einer Situation mit **SCHWACHER BATTERIE** wird die Meldung in Abständen von 4 Sekunden am unteren Bildschirmrand angezeigt. In der Konfiguration **LIGHT** wechselt das Display auf **CLASSIC**, um alle wichtigen Informationen anzeigen zu können.

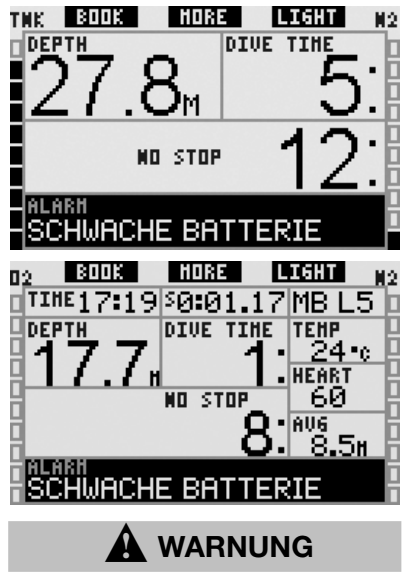

Wenn die Meldung **BATTERIE ERSETZEN** während des Tauchgangs angezeigt wird, leiten Sie den Abbruch des Tauchgangs ein, weil der Computer ausfallen könnte. Achten Sie darauf, dass die Batterien diesen Zustand gar nie erreichen!

In einer Situation mit **BATTERIE ERSET-ZEN** wird die Meldung in Abständen von 4 Sekunden am unteren Bildschirmrand angezeigt. In der Konfiguration **LIGHT** wechselt das Display auf **CLASSIC**, um alle wichtigen Informationen anzeigen zu können.

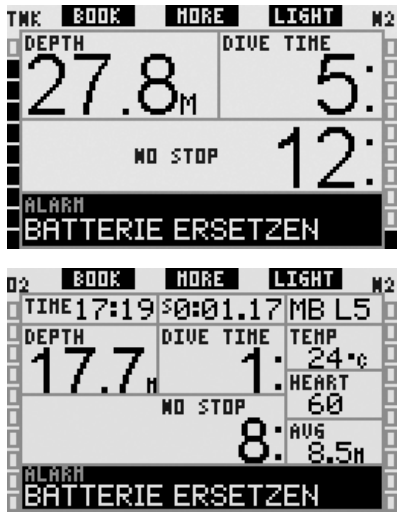

Zusätzlich zur Überwachung des eigenen Batteriestatus, überwacht Galileo auch den Status der Batterien in den Sendern **T1**, **T2** und **TD** und warnt, wenn eine der Batterien schwach wird oder ersetzt werden soll. Die Meldung **T1** (oder **T2** oder **TD**) **BATTERIE SCHWACH** wird in der mittleren Zeile des Bildschirms in Abständen von 4 Sekunden angezeigt. In der Konfiguration **LIGHT** wechselt das Display auf **CLASSIC**, um alle wichtigen Informationen anzeigen zu können.

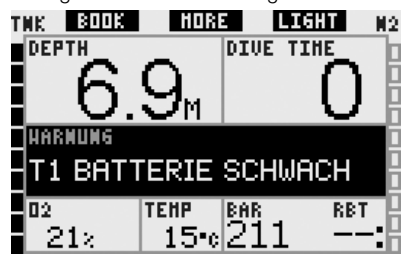

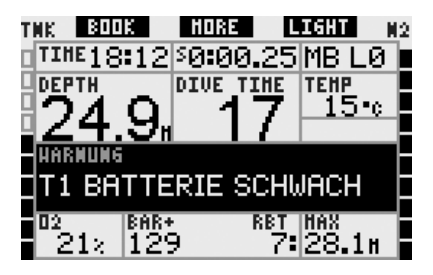

### *3.3 Displayinformationen*

Sobald Sie ins Wasser tauchen, aktivieren die Wasserkontakte Galileo automatisch, es sei denn, Sie hätten die Wasserkontakte ausgeschaltet. In diesem Fall müssen Sie den Computer von Hand aktivieren, bevor Sie den Tauchgang beginnen. Siehe Abschnitt 2.8.6 für weitere Informationen.

Ab einer Tiefe von 0,8 m/3 ft beginnt Galileo mit der Überwachung der Tiefe und der Zeit und auch mit den Dekompressionsberechnungen.

Die angezeigten Informationen finden Sie in den nächsten Abschnitten.

#### *3.3.1 Beschreibung der Anzeigefelder*

Dieser Abschnitt ergänzt die Informationen, die im Glossar aufgelistet sind, mit besonderen Detailinformationen über den Bildschirm von Galileo während eines Tauchgangs.

Die **Tauchzeit** wird in Minuten angezeigt. Wenn Sie während des Tauchgangs an die Oberfläche aufsteigen, wird die an der Oberfläche verbrachte Zeit nur gezählt, wenn Sie wieder unter 0,8 m/3 ft tauchen. Das erlaubt Ihnen kurze Orientierungsaufenthalte. Während Sie an der Oberfläche sind, schreitet die Zeit auf der Anzeige nicht fort, sie wird jedoch im Hintergrund weiter gemessen. Sobald Sie wieder abtauchen, wird die Zeitmessung auf der Anzeige wieder aufgenommen, einschließlich der an der Oberfläche verbrachten Zeit.

Auf den Konfigurationen **CLASSIC** und **FULL** können höchstens 999 Minuten, auf der Konfiguration **LIGHT** höchstens 99 Minuten angezeigt werden. Bei längeren Tauchgängen beginnt die Zeit wieder bei 0 Minuten.

**Tiefe**: Die Tiefe wird bis 99,9 Meter in Schritten von 10 cm angezeigt, danach in Schritten von 1 m. Wenn die Tiefe in Fuß angezeigt wird, beträgt ein Schritt jeweils 1 Fuß. Auf einer Tiefe von weniger als 0,8 m/3 ft zeigt die Anzeige ---. Die höchstmögliche Tiefe beträgt 330 m/1084 ft. Bei Tiefen unterhalb von 1000 ft wird die erste "1" nicht angezeigt. Eine Tiefe von 1084 ft erscheint als "084 ft".

# ! **WARNUNG**

Galileo funktioniert bis auf eine Tiefe von 120 m/394 ft als Dekompressionscomputer.<br>Rei tieferen Tiefen als 120 m/394 ft 120 m/394 ft wird automatisch auf den Gauge-Modus gewechselt und Galileo kann für den verbleibenden Tauchgang nicht mehr als Dekompressionscomputer verwendet werden. Um Sie vor der bevorstehenden Umstellung zu warnen, zeigt Galileo auf Tiefen zwischen 115 m/377 ft und 120 m/394 ft die Meldung **-> TIEFENMESSER.**

**Nullzeit**: Sie wird in Echtzeit berechnet und alle 0,5 Sekunden aktualisiert. Auf den Konfigurationen **CLASSIC** und **FULL** können höchstens 199 Minuten, auf der Konfiguration **LIGHT** höchstens 99 Minuten Nullzeit angezeigt werden.

# ! **WARNUNG**

Halten Sie bei allen Tauchgängen einen Sicherheitsstopp von 3 bis 5 Minuten zwischen 3 bis 5 Metern/10 - 15 ft) ein, auch wenn keine Dekompressionsverbindlichkeit vorliegt.

**Temperatur**: Galileo zeigt während eines Tauchgangs die Wassertemperatur und an der Oberfläche die Lufttemperatur an.

**RBT**: Die RBT (verbleibende Grundzeit) ist die Zeit, die Sie auf der aktuellen Tiefe verbringen können, um immer noch genügend Gas für einen sicheren Aufstieg zu haben und die Oberfläche mit der Tankreserve zu erreichen. Die RBT-Berechnung basiert auf dem aktuellen Atemgasverbrauch, berücksichtigt bestehende und aufkommende Dekompressionsverpflichtungen und Schwankungen der Wassertemperatur. Sie geht von

einer idealen Aufstiegsgeschwindigkeit aus (definiert in Abschnitt 3.2.1). Wenn die RBT 0 Minuten erreicht und Sie den Aufstieg nun einleiten und mit der idealen Aufstiegsgeschwindigkeit aufsteigen, erreichen Sie laut Berechnungen von Galileo die Oberfläche mit der Reserve im Tank. Durch sämtliche weiteren Verzögerungen steigt das Risiko, dass das Atemgas ausgeht, bevor Sie die Oberfläche erreicht haben.

- F *ANMERKUNG:* 
	- *Galileo braucht ungefähr 2 Minuten, um Ihr Atemmuster zu analysieren und wird die RBT daher in diesen ersten zwei Minuten nicht anzeigen.*
	- *Wenn Sie sich nahe am tiefsten obligatorischen Dekompressionsstopp befinden, zeigt die RBT die Zeit an, die Sie noch auf dieser Tiefe bleiben können, bevor die Tankreserve erreicht wird.*

**Flaschendruck**: basiert auf dem Signal des Smart-Senders. Der Smart-Sender hat eine Reichweite von 1,5 m/5 ft. Im Gegensatz zu den anderen gasintegrierten UWATEC Tauchcomputern ist dieser Wert nicht temperaturkompensiert. Die Temperaturkompensation wird jedoch ausgeführt, um die korrekte RBT-Berechnung ausführen zu können. Es wird jedoch der nicht kompensierte Wert angezeigt.

# ! **WARNUNG**

- Wenn Galileo während 30 Sekunden kein Signal vom Sender empfängt, wird eine hörbare Sequenz ausgelöst und die Meldung **KEIN DRUCKSIGNAL** wird während 12 Sekunden angezeigt.
- Wenn Galileo nach weiteren 40 Sekunden kein Signal vom Sender empfängt, wird eine weitere hörbare Sequenz ausgelöst und die Meldung **DRUCKSIGNAL VERLOREN** wird während 12 Sekunden angezeigt. Danach wird die RBT nicht mehr angezeigt und der Flaschendruck durch - - - ersetzt. Prüfen Sie die Position von Galileo in Bezug auf den Sender. Beginnen Sie mit dem Aufstieg, wenn der Tankdruck nicht abgelesen werden kann.
- Wenn Sie **DRUCKSIGNAL** auf **AUS** setzen, siehe Abschnitt 2.6.8, werden diese Warnungen nicht ausgegeben. In diesem Fall ist es sehr wichtig, dass Sie den Tankdruck konstant überwachen, um eine Situation mit zu geringer Atemgasreserve zu vermeiden.
- Wenn der Tankdruck 14 bar/200 psi erreicht, schaltet der Sender automatisch ab und Galileo zeigt den Tankdruck nicht mehr an.

**Flaschendruck des Tauchpartners**: Wenn Ihr Tauchpartner auch einen UWATEC SMART-Sender verwendet, können Sie sein Signal mit der Tankbezeichnung **PARTNER** in Ihrem Galileo paaren. Solange Sie sich in einer Reichweite von 1,5 m/ 5 ft zum Sender Ihres Tauchpartners befinden, können Sie den entsprechenden Tankdruck auf dem Bildschirm Ihres Galileos ablesen.

**Sauerstoff-Balkendiagramm**: Das ist das Balkendiagramm auf der linken Seite des Displays (Konfigurationen **CLASSIC** und **FULL**). Es stellt die Sauerstofftoxizität dar. Das Balkendiagramm besteht aus zehn Segmenten. Das erste Segment leuchtet ab einem CNS O<sub>2</sub>-Wert von 5%. Alle anderen Segmente leuchten nach einer Zunahme von jeweils 10%. Bei acht leuchtenden Segmenten entspricht der CNS O<sub>2</sub>-Wert 75% und es wird eine Warnung ausgegeben (siehe Abschnitt 2.6.2). Bei 95% leuchten alle Segmente. Bei 100% wird der CNS O<sub>2</sub>-Alarm ausgelöst.

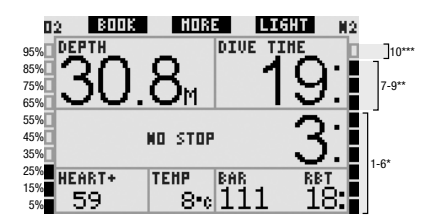

**Stickstoff-Balkendiagramm**: Dies ist das Balkendiagramm auf der rechten Seite des Displays (Konfigurationen **CLASSIC**, **LIGHT** and **FULL**). Es stellt die Stickstoffsättigung in den wichtigsten Gewebekompartimenten dar. Das Balkendiagramm besteht aus zehn Segmenten. Die ersten neun Segmente zeigen eine zunehmende Belastung an, jedoch noch immer innerhalb eines Nullzeit-Tauchgangs. Das zehnte Segment zeigt an, dass ein Dekompressionsstopp erforderlich ist.

1 - 6 Segmente: Sie befinden sich im Nullzeitbereich und sind sicher.

7 - 9 Segmente: Sie nähern sich einem Dekompressionstauchgang.

10 Segmente: Sie müssen einen Dekompressionsstopp unternehmen.

Während eines Oberflächenintervalls erlöschen die Segmente schrittweise, da Galileo die Entsättigung Ihrer Gewebe überwacht.

**Balkendiagramm Flaschendruck**: In den Konfigurationen **CLASSIC** und **FULL** können Sie das Sauerstoff-Balkendiagramm durch das Balkendiagramm des Flaschendrucks austauschen, wie in Abschnitt 2.8.2 beschrieben ist. Jedes Segment des Diagramms stellt ein Zehntel des maximal eingestellten Tankdrucks dar. In der Standardeinstellung entspricht jedes Segment 20 bar/300 psi.

**Dekompressionsinformationen**: **tiefster Stopp**, **Dauer des tiefsten Stopps**, **gesamte Aufstiegszeit**: Wenn Galileo einen erforderlichen Dekompressionsstopp errechnet, werden die Tiefe des ersten Stopps **AT** (tiefster Stopp) und die Dauer **FOR** (Dauer des tiefsten Stopps) angezeigt. Auch die gesamte Aufstiegszeit (**TAT**) wird angegeben. Gesamte Aufstiegszeiten, die 199 Minuten übersteigen, werden als "- -" angezeigt. Um den Übergang von einem **NULLZEIT**-Tauchgang zu einem **DEKOMPRESSIONS**-

Tauchgang zu unterstreichen, werden die

Informationen in umgekehrten Farben, d. h. mit weißen Zahlen auf schwarzem Grund angezeigt.

#### **Dekompressionsinformationen bei MB**

**L0**: Wenn Sie mit einem anderen MB-Level als MB L0 tauchen, können Sie Galileo die Dekompressionsinformationen, die der MB L0-Berechnung zugrunde liegen, anzeigen lassen. Weitere Informationen zu MB-Levels finden Sie in Abschnitt 3.5.

*3.3.2 Display-Konfiguration CLASSIC* 

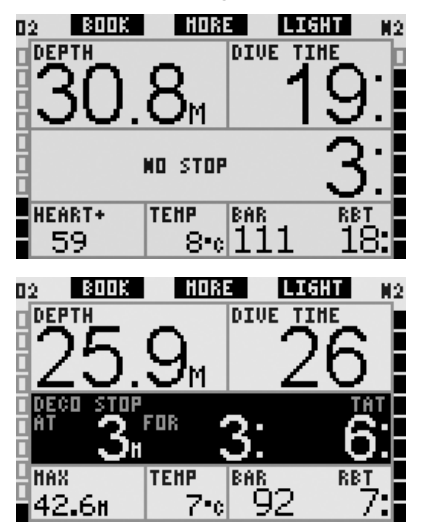

Diese Display-Konfiguration stellt die Informationen der Tauchparameter in einer klassischen UWATEC-Darstellung an. Es werden insbesondere folgende Informationen angezeigt:

- aktuelle Tiefe (**DEPTH**)
- Tauchzeit (**DIVE TIME**)
- Nullzeit (nur während der Nullzeitphase des Tauchgangs) (**NO STOP**)
- tiefster Stopp, Dauer des tiefsten Stopps, gesamte Aufstiegszeit (nur während der Dekompressionsphase des Tauchgangs) (**DECO STOP**)
- Flaschendruck (**BAR**)
- RBT
- **Sauerstoffkonzentration** (bis die maximale Tiefe erreicht ist) (**O2**)
- maximale Tiefe (nur wenn die maximale Tiefe 1 m/3 ft tiefer als die aktuelle Tiefe ist) (**MAX**)
- Wassertemperatur (**TEMP**)
- Stickstoffsättigung (über das rechte Balkendiagramm) (**N2**)
- Sauerstofftoxizität (über das linke Balkendiagramm) (**O2**)

Nach dem **Drücken** des mittleren Knopfs (mit der Bezeichnung **MORE**) wechseln die Informationen in der unteren linken Ecke und Folgendes wird angezeigt:

- max. Tiefe (**MAX**)
- $O_2\%$  (**O**<sub>2</sub>)
- Pulsfrequenz (**HEART**)
- Stoppuhr (**SW**)
- Flaschendruck des Tauchpartners (nur wenn die Tankbezeichnung **PARTNER** gepaart wurde, siehe Abschnitt 1.11) (**BUDDY**)
- (aktiver MB-Level, falls nicht L0) (**MB LVL**)
- (Nullzeit oder Dekompressionsinformationen bezüglich L0, wenn ein MB-Level zwischen L1 und L5 aktiviert wurde, siehe Abschnitt 3.5.3) (**L0 NO STOP**  oder **L0 DECO STOP**)
- Tageszeit (**TIME**)
- $CNSO<sub>2</sub>$
- durchschn. Tiefe (**AVG**)
- $p_0$

Jedes Mal wenn Sie den Knopf **drücken**, wechselt die Anzeige zur nächsten und verbleibt, bis Sie den Knopf erneut **drücken**. Wenn Sie den Knopf **drücken** während ppO<sub>2</sub> angezeigt wird, fängt die Reihe wieder bei der maximalen Tiefe an. Die Stoppuhr läuft im Hintergrund weiter. Bei jedem **Drücken** des linken Knopfs

(**BOOK**) wird sie zurückgesetzt und erneut gestartet, ungeachtet ob sie nun auf dem Display angezeigt wird oder nicht.

#### *3.3.3 Display-Konfiguration LIGHT*

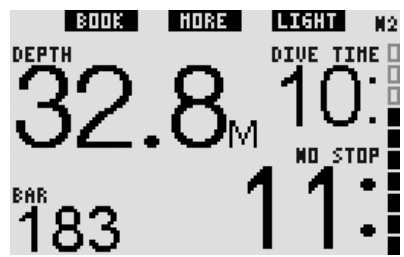

Diese Display-Konfiguration ist für Taucher gedacht, die es vorziehen, nur die wichtigsten Informationen für den Tauchgang einzusehen, jedoch die Möglichkeit zu haben, einige der weiteren Informationen abzurufen.

Die Konfiguration **LIGHT** kann nur während Nullzeittauchgängen verwendet werden: Sobald Level-Stops oder Dekompressionsstopps erforderlich werden, schaltet die Display-Konfiguration automatisch auf das Layout **CLAS-SIC**, um alle relevanten Informationen anzeigen zu können. Zudem unterstützt die Konfiguration **LIGHT** keine Tauchgänge mit mehr als einem Gasgemisch. Wenn Sie die Display-Konfiguration **LIGHT** einstellen und mehr als ein Gas programmieren, schaltet Galileo automatisch auf das Layout **CLASSIC** um.

#### F *ANMERKUNG:*

 *Nur die kürzere der beiden Zeiten Nullzeit und RBT wird in der Konfiguration LIGHT angezeigt. Wenn Sie noch über so viel Atemgas verfügen, dass Level-Stops und Dekompressionsstopps erforderlich werden bevor eine RBT von 0 Minuten erreicht wird, wird die Nullzeit am Bildschirm angezeigt und durch die Beschriftung NO STOP hervorgehoben. Anderseits, wenn Sie durch Ihr verbleibendes Atemgas eine RBT von 0 Minuten erreichen, solange Sie noch in der Nullzeitphase sind, dann wird RBT am Bildschirm angezeigt und durch die Beschriftung RBT hervorgehoben.*

Es werden insbesondere folgende Informationen angezeigt:

- aktuelle Tiefe (**DEPTH**)
- Tauchzeit (**DIVE TIME**)
- die kürzere der beiden Zeiten Nullzeit und RBT (**NO STOP**)
- Flaschendruck (**BAR**)
- Stickstoffsättigung (über das Balkendiagramm) (**N2**)

# ! **WARNUNG**

Nach einer Warnung **DRUCKSIGNAL VERLOREN** kann Galileo die RBT nicht mehr weiterberechnen. In einem solchen Fall zeigt die Konfiguration **LIGHT** die Nullzeit, was jedoch nicht bedeutet, dass Sie genügend verbleibendes Atemgas haben, um die gesamte Zeitdauer in der Tiefe zu bleiben.

Durch **Drücken** des mittleren Knopfs (mit der Beschriftung **MORE**) können Sie zusätzliche Informationen abrufen. Diese Informationen werden anstelle des Tauchgerätedrucks während nur 4 Sekunden angezeigt. Danach erscheint wieder der Tauchgerätedruck. Die weiteren Informationen erscheinen in der folgenden Reihenfolge:

- maximale Tiefe (**MAX**)
- O2% (**O2**)
- Temperatur (**TEMP**)
- Pulsfrequenz (**HEART**)
- Flaschendruck des Tauchpartners (nur wenn die Tankbezeichnung **PARTNER** gepaart wurde, siehe Abschnitt 1.11) (**BUDDY**)
- (aktiver MB-Level, falls nicht L0) (**MB LVL**)
- (Nullzeitinformationen bezüglich L0, wenn ein MB-Level zwischen L1 und L5 aktiviert wurde, siehe Abschnitt 3.5.3) (**L0 NO STOP** oder **L0 DECO STOP**)
- Tageszeit (**TIME**)
- $-$  CNS  $O<sub>2</sub>$

Jedes Mal, wenn Sie den Knopf **drücken**, wechselt die Anzeige zur nächsten und wird während 4 Sekunden angezeigt, bis wieder der Flaschendruck erscheint. Wenn Sie den Knopf **MORE** erneut **drücken**, nachdem das Feld wieder den Flaschendruck anzeigt, wird erneut die zuletzt angezeigte zusätzliche Information der Reihenfolge angezeigt.

#### *3.3.4 Display-Konfiguration FULL*

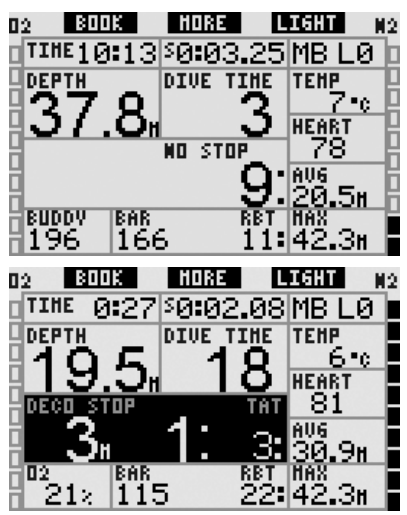

Diese Display-Konfiguration ist für Taucher, die es vorziehen, so viel Informationen wie möglich gleichzeitig einsehen zu können. Es werden insbesondere folgende Informationen angezeigt:

- aktuelle Tiefe (**DEPTH**)
- Tauchzeit (**DIVE TIME**)
- Nullzeit (nur während der Nullzeitphase des Tauchgangs) (**NO STOP**)
- tiefster Stopp, Dauer des tiefsten Stopps, gesamte Aufstiegszeit (nur während der Dekompressionsphase des Tauchgangs) (**DECO STOP**)
- Flaschendruck (**BAR**)
- RBT
- Tageszeit (**TIME**)
- Stoppuhr (**SW**)
- aktiver MB-Level (**MB LVL**)
- Temperatur (**TEMP**)
- Pulsfrequenz (**HEART**)
- durchschn. Tiefe (**AVG**)
- max. Tiefe (**MAX**)
- Sauerstoffkonzentration (O<sub>2</sub>)
- Stickstoffsättigung (über das rechte Balkendiagramm) (**N2**)
- Sauerstofftoxizität (über das linke Balkendiagramm) (O<sub>2</sub>)

Nach dem **Drücken** des mittleren Knopfs (mit der Bezeichnung **MORE**) wechseln die Informationen in der linken Ecke und Folgendes wird angezeigt:

- $O<sub>2</sub>%$
- Flaschendruck des Tauchpartners (nur wenn die Tankbezeichnung **PARTNER** gepaart wurde, siehe Abschnitt 1.11) (**BUDDY**)
- (Nullzeit oder Dekompressionsinformationen bezüglich L0, wenn ein MB-Level zwischen L1 und L5 aktiviert wurde, siehe Abschnitt 3.5.3) (**L0 NO STOP**  oder **L0 DECO STOP**)
- $-$  CNS  $O<sub>2</sub>$
- $ppO<sub>2</sub>$

Jedes Mal wenn Sie den Knopf **drücken** wechselt die Anzeige zur nächsten und verbleibt, bis Sie den Knopf erneut **drücken**. Wenn Sie den Knopf **drücken** während ppO2 angezeigt wird, fängt die Reihe wieder bei der Sauerstoffkonzentration an.

Die Stoppuhr wird zurückgesetzt und neu gestartet, indem der linke Knopf **gedrückt** wird (**BOOK**).

*3.4 Gemeinsame Spezialfunktionen der Konfigurationen CLASSIC, LIGHT und FULL*

#### *3.4.1 Zugriff und Anwendung des digitalen Kompasses*

In allen Layouts wird durch **Drücken und Halten** des rechten Knopfs (als **LIGHT** bezeichnet) der digitale Kompass auf dem Computerbildschirm angezeigt. Das Display zeigt zudem die Tiefe, die Tauchzeit, den Flaschendruck und die kürzere der beiden Zeiten Nullzeit und RBT. Bei erforderlichen Level-Stops oder Dekompressionsstopps wird die Anzeige in der unteren rechten Ecke alle 4 Sekunden zwischen der Dekompressionsinformation und dem Flaschendruck zusammen mit der RBT wechseln. Durch **Drücken und Halten** des rechten Knopfs gelangen Sie von der Kompassanzeige auf das Computer-Layout zurück. Dies geschieht auch nach Ablauf der eingestellten Abschaltzeit (siehe Abschnitt 2.4.2).

#### F *ANMERKUNG:*

 *Wenn Sie im Kompassmodus sind, wenn Galileo dabei ist die Nullzeitphase zu beenden, wird unabhängig von der eingestellten Abschaltzeit wieder das herkömmliche Computerdisplay angezeigt. Drücken und halten Sie den rechten Knopf erneut, wenn Sie zum Kompassdisplay zurückkehren möchten.*

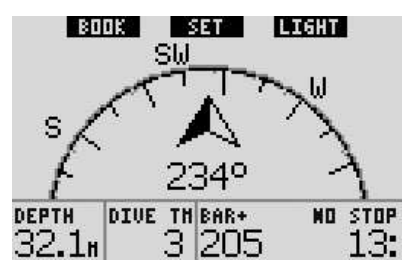

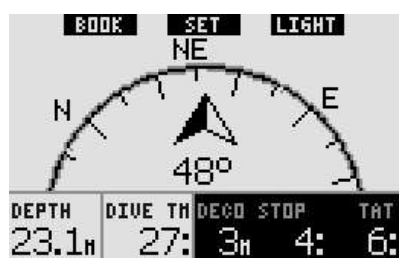

In diesem Layout sind die Knopffunktionen etwas unterschiedlich. Der mittlere Knopf wird nun als **SET** gekennzeichnet. Durch **Drücken** dieses Knopfes wird die Peilung eingestellt. Die Kompasspeilung stellt die Richtung dar, in der die Vorderseite des Computers ausgerichtet ist. Sie wird in Grad von 0 bis 359 ausgedrückt, wobei 0 Grad Norden, 90 Grad Osten, 180 Grad Süden, 270 Grad Westen und alle dazwischen liegenden Richtungen die entsprechenden Zwischenwerte bedeuten.

Die Meldung **PEILUNG GESPEICHERT** wird auf dem Display angezeigt und ein Punkt markiert die Position, in der die Peilung ausgerichtet wurde. Die Einstellung einer Peilung erlaubt Ihnen, in eine Bezugsrichtung zu navigieren. Durch **Drücken und Halten** des mittleren Knopfs wird eine eingestellte Peilung gelöscht. Beachten Sie, dass die eingestellte Peilung gespeichert bleibt, bis Sie eine neue setzen oder sie löschen. Alle eingestellten Peilungen werden im Profilspeicher gespeichert und können nach dem Herunterladen des Tauchgangs mit SmartTRAK auf den PC eingesehen werden.

Wenn Sie eine Referenzpeilung eingestellt haben, erscheinen links oder rechts der numerischen Peilungsanzeige Pfeile, die Ihnen die Richtung anzeigen, in die Sie sich drehen müssen, um mit der Peilung ausgerichtet zu sein. Als zusätzliche Navigationshilfe markiert Galileo automatisch die Positionen bei 90 und 120 Grad links und rechts der eingestellten Peilung sowie die Position bei 180 Grad (als Hilfe für einen Quadratkurs, Dreieckkurs und Umkehrkurs). Diese werden mit ⊥, A und II bezeichnet.

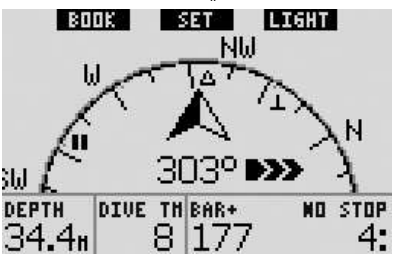

Mit dem linken Knopf (**BOOK**) können Sie Referenzmarken setzen.

#### *3.4.2 Markierungen setzen*

Durch **Drücken** des linken Knopfs (**BOOK**) können Sie eine beliebige Anzahl von Markierungen als Erinnerungshilfe für bestimmte Momente während des Tauchgangs setzen. In den Konfigurationen **CLASSIC**, **FULL** und **COMPASS** wird durch das Setzen von Markierungen die Stoppuhr zurückgesetzt.

Wenn Sie eine Markierung setzen, zeigt Galileo die Bestätigungsmeldung **MAR-KIERUNG GESETZT** an (wenn der Sicherheitsstopp-Timer auf dem Display sichtbar ist, wird die Meldung nicht angezeigt). In den Konfigurationen **FULL** und **GAUGE** wird sie auch nicht angezeigt, da das Zurücksetzen der Stoppuhr bereits ein Hinweis darauf ist, dass die Markierung gesetzt wurde). Die Markierungen werden in SmartTRAK auf dem Tauchprofil angezeigt.

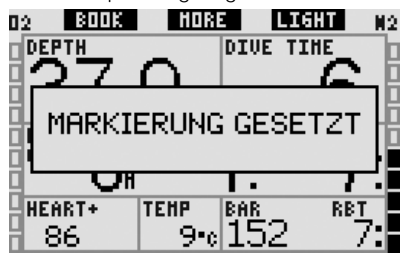

#### *3.4.3 Safety-Stopp Timer*

Am Ende eines Tauchgangs, in Tiefen von 6,5 m/20 ft oder weniger und wenn keine Dekompressionsverbindlichkeit vorliegt, wechselt die Bezeichnung des linken Knopfs von **BOOK** auf **TIMER** (es sei denn, die Option wurde **AUS**geschaltet, siehe Abschnitt 2.3.3).

#### Wenn der **SAFETY-STOP-TIMER** in den **TAUCHEINSTELLUNGEN** auf **AUTOMA-TISCH** gestellt wurde:

Wenn beim Tauchgang eine Mindesttiefe von 10 m/30 ft erreicht wird, beginnt der Safety-Stop-Timer in einer Tiefe von 5 m/15 ft automatisch mit einem Countdown und im Tauchprofil wird eine Markierung eingetragen. Tauchen Sie wieder unter 6,5 m/20 ft, wird der Timer ausgeblendet und die Nullzeit wird erneut angezeigt. Nachdem Sie wieder auf 5 m/15 ft steigen, startet der Timer automatisch wieder. Solange Sie sich oberhalb von 6,5 m/20 ft befinden und keine Dekompressionsverbindlichkeiten vorliegen, können Sie auf **TIMER drücken**, um den Countdown manuell zu starten.

#### Wenn der **SAFETY-STOP-TIMER** in den **TAUCHEINSTELLUNGEN** auf **MANUELL** eingestellt wurde:

Durch **Drücken** von **TIMER** auf einer Tiefe von 6,5 m/20 ft oder weniger wird der Safety-Stop-Timer aktiviert und eine Markierung im Tauchprofil eingetragen. Sie können den Timer zurückstellen, so oft es erforderlich ist. Tauchen Sie wieder unter 6,5 m/20 ft wird der Timer ausgeblendet und die Nullzeit wird erneut angezeigt. Wenn Sie wieder über 6,5 m/20 ft steigen, müssen Sie **TIMER** erneut **drücken**, um den Timer wieder zu starten.

Wenn der **SAFETY-STOP-TIMER** in den **TAUCHEINSTELLUNGEN** auf **AUS** eingestellt ist:

Es ist nicht möglich, den Safety-Stop-Timer zu aktivieren.

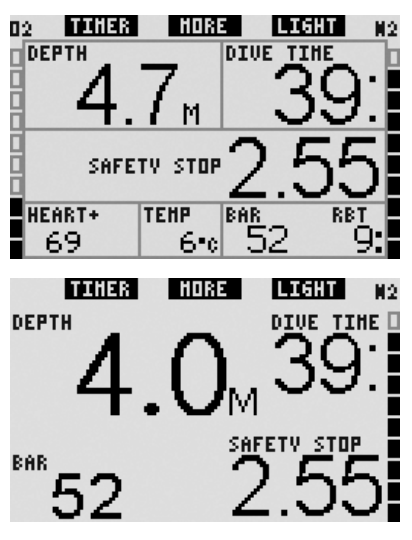

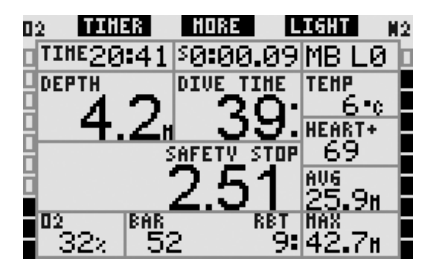

Im Kompassmodus arbeitet der Safety-Stop-Timer auf die gleiche Weise wie in den Konfigurationen **CLASSIC**, **LIGHT** und **FULL**. Wenn der Safety-Stop-Timer aktiv ist, wenn Sie von einer Konfiguration zur anderen wechseln, werden die Timer-Informationen einfach von den verschiedenen Displays übernommen.

![](_page_58_Figure_3.jpeg)

#### *3.4.4 Tauchprofil anzeigen, individuelle Kompartimentsättigung und Bilder*

Sie können Ihr Tauchprofil durch **Drücken und Halten** des mittleren Knopfs (mit **MORE** gekennzeichnet) einsehen. Der Bildschirm zeigt eine grafische Darstellung Ihres Tauchprofils zusammen mit einer Linie, die entweder den direkten Aufstieg (sofern im Nullzeitmodus) oder Ihr Dekompressionsprofil (sofern im Dekompressionsmodus) darstellt. Das Tauchprofil bleibt für maximal zwölf Sekunden auf dem Bildschirm, bis die Tauchcomputer-Informationen wieder angezeigt werden. Sie können jederzeit auf den Tauchcomputer-Bildschirm zurückkehren, indem Sie den rechten Knopf **drücken und halten**.

![](_page_58_Picture_6.jpeg)

**Drücken** von **MORE** während das Tauchprofil angezeigt wird, ruft eine grafische Darstellung mit der relativen Sättigung jedes der acht Kompartimente hervor, die vom Algorithmus ZH-L8 ADT MB errechnet wurden. Die Höhe jedes Balkens zeigt das Verhältnis der aktuellen Sättigung der Gewebe und der maximal tolerierbaren Sättigung als Prozentwert an. Die Farbe gibt an, ob das Kompartiment entsättigt oder gesättigt wird: Entsättigende Kompartimente werden grau angezeigt, während sättigende Kompartimente schwarz angezeigt werden. Diese Darstellung ist neben den Farben analog zur Darstellung, die von der SmartTRAK-Software angezeigt wird (siehe hierzu Abschnitt 4.3). Die grafische Darstellung bleibt für maximal zwölf Sekunden auf dem Bildschirm, bis die Tauchcomputer-Informationen wieder angezeigt werden. Sie können jederzeit auf den Tauchcomputer-Bildschirm zurückkehren, indem Sie den rechten Knopf **drücken und halten**.

![](_page_58_Figure_8.jpeg)

Wenn Sie Bilder in Galileo hochgeladen haben, können Sie diese durch **Drücken** von **MORE** ansehen, während die einzelnen Kompartimentsättigungen angezeigt werden. Jedes Mal wenn Sie **MORE drücken**, während ein Bild angezeigt wird, wird das nachfolgende Bild aus dem Speicher von Galileo abgerufen. Jedes Bild wird nur für zwölf Sekunden am Bildschirm angezeigt. Sie können jederzeit auf den Tauchcomputer-Bildschirm zurückkehren, indem Sie den rechten Knopf **drücken und halten**.

#### *C ANMERKUNG:*

- *Profile, die Kompartimentsaturation und Bilder können für maximal 1 Minute angezeigt werden. Danach erscheint wieder das herkömmliche Tauchcomputer-Display.*
- *Wenn Alarme ausgelöst werden, während Sie Profile, Kompartimentsaturationen oder Bilder einsehen, kehrt Galileo automatisch zum Tauchcomputer-Bildschirm zurück.*

#### *3.4.5 Anzeigebeleuchtung aktivieren*

Um die Anzeigebeleuchtung einzuschalten, **drücken** Sie auf den rechten Knopf (mit **LIGHT** bezeichnet). Die Standarddauer der Anzeigebeleuchtung beträgt **6 Sekunden**. Sie können Sie jedoch in Schritten von einer Sekunde auf **2** bis **12** Sekunden einstellen. Sie können Sie zudem auf **TASTE AN**/**TAS-TE AUS** einstellen. Dadurch leuchtet die Anzeigebeleuchtung, bis sie wieder durch **Drücken** des Knopfs wieder ausgeschaltet wird.

#### F *ANMERKUNG:*

 *Beachten Sie, dass die Anzeigebeleuchtung nicht verfügbar ist, wenn die Warnung* **BATTERIE ERSETZEN** *angezeigt wird.*

### *3.5 Tauchen mit MB-Levels*

Mikroblasen sind kleinste Blasen, die sich im Körper eines Tauchers während eines Tauchgangs bilden können. Diese verschwinden normalerweise während des Aufstiegs und an der Oberfläche nach dem Tauchgang auf natürliche Weise. Tauchgänge innerhalb der Nullzeiten und die Einhaltung der Dekompressionsstopps verhindert die Bildung von Mikroblasen im venösen Blutkreislauf nicht. Galileo wurde mit einem verbesserten UWATEC-Algorithmus, ZH-L8 ADT MB, ausgerüstet, um die Bildung dieser Mikroblasen zu verhindern. Dieser verbesserte Algorithmus erlaubt dem Benutzer, zusätzlich zu und über die weltweit anerkannten Sicherheit des ZH-L8 ADT-Algorithmus hinaus, einen Schutzgrad auszuwählen. Es stehen fünf Levels für zusätzlichen Schutz (MB-Levels) zur Verfügung, von L1 bis L5, wobei das konservativste L5 ist und L1 geringfügig konservativer ist als der Standard ZH-L8 ADT, der hier als L0 bezeichnet wird.

Durch die Auswahl eines MB-Levels zwischen L1 und L5 berechnet der Algorithmus konservativer. Der Taucher hat daher kürzere Nullzeiten oder tiefere und längere Dekompressionsstopps (hier als Level-Stops bezeichnet), als wenn er mit L0 tauchen würde. Daher nimmt der Körper entweder weniger Stickstoff auf (kürzere Nullzeit-Tauchgänge) oder er kann stärker entsättigen, bevor er an die Oberfläche zurückkehrt (Tauchgänge mit Level-Stops). Beide Maßnahmen reduzieren die Menge der am Ende eines Tauchgangs im Körper vorhandenen Mikroblasen.

Weitere Informationen über die Einstellung der MB-Levels finden Sie in Abschnitt 2.3.1.

![](_page_59_Figure_13.jpeg)

#### *3.5.1 MB-Glossar*

**Deco Stop**: Dekompressionsstopp, wie er bei L0 verlangt wird; obligatorisch.

**L0**: Zugrunde liegender Algorithmus entsprechend ZH-L8 ADT.

**L1**: erster und tiefster Level von zusätzlichem Kon Schutz.

**L2**: zweiter Level von zusätzlichem Schutz.

**L3**: dritter Level von zusätzlichem Schutz.

**L4**: vierter Level von zusätzlichem Schutz.

**L5**: fünfter und höchster Level von zusätzlichem Schutz.

**Level Stop**: Dekompressionsstopp, der bei aktiven MB-Levels von L1 bis L5 verlangt wird; nicht obligatorisch.

**Reduzierter Level-Stop**: Dekompressionsstopp, der bei neuem aktiven MB-Level nach der aufgrund einer verpassten Level-Stop-Verbindlichkeit durchgeführten Reduzierung des MB-Levels verlangt wird.

**ZH-L8 ADT**: Der adaptive 8-Gewebe-Algorithmus von UWATEC.

**ZH-L8 ADT MB**: Der adaptive 8-Gewebe-Algorithmus von UWATEC mit MB-Levels (zusätzlicher Schutzgrad).

### *3.5.2 Displayinformationen*

Wenn mit einem anderen MB-Level getaucht wird als L0, führt Galileo trotzdem alle Berechnungen aufgrund von L0 im Hintergrund durch. Um das Verhältnis zwischen dem eingestellten MB-Level und der zugrunde liegenden L0-Berechnung sowie der Anzeige auf dem Display zu verstehen, sehen Sie hier ein Beispiel eines Tauchgangs mit eingestelltem MB L3-Level.

![](_page_60_Picture_244.jpeg)

![](_page_60_Picture_4.jpeg)

#### *3.5.3 Anzeige zugrunde liegender L0-Dekompressionsinformationen*

Während des Tauchgangs beziehen sich die angezeigten Informationen ausschließlich auf das aktive MB-Level. Bei den Konfigurationen **CLASSIC**, **LIGHT** und **FULL** sind jedoch die zugrunde liegenden L0-Informationen als Zusatzinformationen verfügbar. Durch entsprechend mehrmaliges **Drücken** des Knopfs **MORE** werden für 5 Sekunden anstelle der aktiven MB-Level-Informationen die L0-Informationen angezeigt. Danach erscheinen wieder die Informationen zum aktiven

MB-Level. Während die L0-Informationen angezeigt werden, steht vor den Wörtern **NO STOP** oder **DECO STOP** das Symbol **L0**. Dadurch werden Sie darauf aufmerksam gemacht, welches die längstmögliche Nullzeit ist oder welche die obligatorischen Dekompressionsverbindlichkeiten sind.

Bei den Konfigurationen **CLASSIC** und **LIGHT** werden die L0-Informationen nacheinander direkt nach dem aktiven MB-Level und vor der Tageszeit angezeigt. Diese werden während 5 Sekunden anstelle der MB-Level Nullzeit- oder Dekompressionsinformationen angezeigt. Nach 5 Sekunden werden wieder die Informationen zum aktiven MB-Level angezeigt.

![](_page_61_Picture_3.jpeg)

Bei der Konfigurationen **FULL** wird die zugrunde liegende L0-Informationen in der Reihenfolge direkt nach dem **PARTNER**  Flaschedruck und vor dem CNS O<sub>2</sub>-Wert angezeigt. Dies wird anstelle der MB-Level-Nullzeit oder Dekompressionsinformationen angezeigt und nach 5 Sekunden wieder von den Informationen zum aktiven MB-Level ersetzt.

![](_page_61_Picture_5.jpeg)

# F *ANMERKUNG:*

 *Das Stickstoffbalkediagramm stellt stets die zugrunde liegende L0-Berechnung dar.*

#### *3.5.4 Abgestufte MB-Levels*

Wenn Sie mit einem MB-Level tauchen, führt Galileo sämtliche Berechnungen bezüglich L0 und allen MB-Levels zwischen dem aktiven Level und L0 durch. Dadurch hat der Taucher die Freiheit, mit einem gegebenen MB-Level zu beginnen, ihn jedoch während des Tauchgangs auf einen weniger konservativen Level zurückzustufen: Wenn Sie einen Tauchgang mit L4 beginnen, jedoch nicht alle erforderlichen L4-Stopps einhalten wollen, können Sie durch L3, L2, L1 bis zu L0 zurückstufen. Nur die Dekompressionsstopps von L0 sind obligatorisch und müssen immer eingehalten werden, wobei die von den MB-Levels errechneten Level-Stops empfohlen werden aber nicht obligatorisch sind. Abschnitt 3.5.5 beschreibt, wie Sie auf einen tieferen Level zurückstufen.

#### *3.5.5 Level-Stop ignoriert/MB-Level reduziert*

Wenn ein Level-Stop erforderlich ist und Sie übersteigen ihn um 1,5 m/5 ft oder mehr, wird Galileo Ihren aktiven MB-Level mit dem nächsten Level ersetzen, der mit der aktuellen Tiefe kompatibel ist. Sobald dies geschieht, wird der neue aktive MB-Level permanent auf dem Bildschirm angezeigt. Es ist nun nicht mehr möglich, den Tauchgang mit dem zu Beginn des Tauchgangs eingestellten MB-Level zu beenden. Wenn die Level-Stopptiefe die gleiche ist, wie eine Dekostopptiefe und Sie übersteigen sie um 1,5 m/5 ft, stuft Galileo den MB-Level auf L0 zurück.

Am Ende des Tauchgangs wird nach Erreichen der Oberfläche für fünf Minuten der aktive (reduzierte) MB-Level auf dem Display angezeigt. Nach fünf Minuten wechselt Galileo auf den Oberflächenmodus und wechselt zum MB-Level, der vor dem Tauchgang gesetzt wurde. Der reduzierte MB-Level wird auf der fünften Seite des Logbuchs aufgezeichnet.

### *3.6 Höhe und Dekompressionsalgorithmus*

Der atmosphärische Druck ist von der Höhe und von den Wetterbedingungen abhängig. Das ist ein wichtiger Aspekt, der beim Tauchen berücksichtigt werden muss. Der atmosphärische Umgebungsdruck hat nämlich einen Einfluss auf die Sättigung und Entsättigung von Stickstoff. Ab einer bestimmten Höhe muss der Dekompressionsalgorithmus geändert werden, um die Auswirkungen des veränderten atmosphärischen Drucks zu berücksichtigen.

Galileo unterteilt die möglichen Höhenbereiche in 5 Bereiche:

- Bereich 0 (nicht auf dem Computerdisplay angezeigt): von Meereshöhe bis etwa 1000 m/3300 ft (Schaltpunkt bei 905 mbar);
- Bereich 1: ab etwa 1000 m/3300 ft bis etwa 2000 m/6600 ft (Schaltpunkt bei 815 mbar);
- Bereich 2: ab etwa 2000 m/6600 ft bis etwa 3000 m/10000 ft (Schaltpunkt bei 725 mbar);
- Bereich 3: ab etwa 3000 m/10000 ft bis etwa 4000 m/13300 ft (Schaltpunkt bei 610 mbar);
- Bereich 4: ungefähr auf 4000 /13300 ft. In dieser Höhe funktioniert Galileo nur noch im Gauge-Modus (schaltet automatisch vom Computermodus um).

Die Höhenbereiche werden als ungefähre Höhenangaben bezeichnet, da die Wetterbedingungen den Schaltpunktdruck auf unterschiedlichen Höhen auslösen können.

![](_page_62_Figure_11.jpeg)

- Wechselpunkt bei 610 mbar
- Wechselpunkt bei 725 mbar
- Wechselpunkt bei 815 mbar
- Wechselpunkt bei 905 mbar

Galileo berücksichtigt die Höhe automatisch: Er überwacht den atmosphärischen Druck alle 60 Sekunden, auch wenn er ausgeschaltet ist. Erkennt er einen genügend hohen Druckabfall, geschieht Folgendes:

- er schaltet ein (wenn er ausgeschaltet war);
- er zeigt den neuen Höhenbereich durch schwarze Segmente im stilisierten Berg an und, sofern anwendbar, den verbotenen Höhenbereich;
- er zeigt die Entsättigungszeit, die in diesem Fall eine Angewöhnungszeit an den neuen Umgebungsdruck ist. Wenn der Tauchgang innerhalb dieser Angewöhnungszeit startet, erachtet Galileo diesen als Wiederholungstauchgang, da im Körper Stickstoff verbleibt.

![](_page_62_Figure_20.jpeg)

#### *3.6.1 Verbotene Höhe*

Aufsteigen in Höhenlagen ist vergleichbar mit Fliegen nach einem Tauchgang; der Körper wird einem geringeren atmosphärischen Druck ausgesetzt. Ähnlich wie bei der Flugverbotszeit weist Galileo Sie darauf hin, auf welche Höhenbereiche ein Taucher nach einem Tauchgang steigen kann und auf welche nicht. Wenn Sie auf dem Heimweg nach einem Tauchgang über einen Bergpass fahren müssen, kann diese Information sehr wichtig für Sie sein.

Die verbotenen Höhenbereiche werden durch graue Segmente innerhalb des stilisierten Bergs angezeigt. Diese können kombiniert mit den schwarzen Segmenten des aktuellen Höhenbereichs angezeigt werden. Im oben aufgezeigten Beispiel befindet sich der Taucher auf einem Höhenbereich 2 und darf den Höhenbereich 4 nicht erreichen.

Galileo verfügt über einen Höhenalarm: Sobald Sie eine Höhenlage erreichen, die gemäß Galileo nicht mit Ihren derzeitig im Körper verbleibenden Stickstoffpegel vereinbar ist, werden Sie durch einen Höhenalarm gewarnt (siehe Abschnitt 1.4 für weitere Informationen).

#### *3.6.2 Dekompressionstauchgänge in Bergseen*

Um eine optimale Dekompression auch in höheren Lagen sicherzustellen, wird die Dekompressionsstufe 3 m/10 ft in den Höhenbereichen 1, 2 und 3 in je eine Stufe bei 4 m/13 ft und eine bei 2 m/7 ft aufgeteilt.

Fällt der atmosphärische Druck unter 610 mbar (Höhenlagen über 4000 m/13300 ft) werden von Galileo keine Dekompressionsberechnungen ausgeführt (automatischer Gauge-Modus). Zudem ist der Tauchplaner in diesem Höhenbereich nicht verfügbar.

### *3.7 Mit mehr als einem Gasgemisch tauchen*

F *ANMERKUNG:* 

 *In Galileo müssen Sie für* **PMG** *die Einstellung* **AN** *auswählen, wenn Sie mit mehr als einem Gasgemisch tauchen möchten. Im Abschnitt 2.3.9 finden Sie ausführliche Informationen zum Einstellen der Funktion* **PMG***.*

Galileo ist mit dem ZH-L8 ADT MB PMG Algorithmus ausgestattet. PMG steht für Predictive Multi Gas (vorausplanendes Multigas). Das bedeutet, dass Galileo bei der Programmierung von mehr als einem Gasgemisch den Wechsel auf ein Gas mit höherer Sauerstoffkonzentration

in der/den von Ihnen festgelegten Tiefe/ n errechnet und Ihnen jederzeit eine Dekompressionsberechnung mit allen von Ihnen programmierten Gasgemischen zur Verfügung stellt. Mit anderen Worten nutzen Sie das von Ihnen mitgeführte zusätzliche Gas zu jedem Zeitpunkt des Tauchgangs voll aus. Gleichzeitig kann Galileo Ihnen anzeigen, welche Dekompressionsstufen zutreffend wären, wenn Sie den Tauchgang nur mit dem von Ihnen im Moment genutzten Gasgemisch beenden würden. So sind Sie stets vorbereitet, falls einmal etwas nicht nach Plan verläuft.

# ! **WARNUNG**

- Das Tauchen mit mehr als einem Gasgemisch stellt ein viel höheres Risiko als das Tauchen mit einem einzigen Gasgemisch dar. Fehler des Tauchers können zu ernsthaften Verletzungen oder zum Tod führen.
- Vergewissern Sie sich beim Tauchen mit mehr als einem Gasgemisch stets, dass Sie Ihre Atemluft aus dem Tank erhalten, den Sie dafür eingeplant haben. Das Einatmen eines Gasgemisches mit hoher Sauerstoffkonzentration in der falschen Tiefe kann sofort zum Tode führen.
- Markieren Sie alle Atemregler und Tauchflaschen, damit Sie diese auf keinen Fall verwechseln.
- Vergewissern Sie sich vor jedem Tauchgang und nach jedem Wechsel des Tauchgeräts, dass für jedes Gasgemisch am entsprechenden Tank der richtige Wert eingestellt wurde.

Galileo ermöglicht es Ihnen, während des Tauchgangs bis zu drei Gasgemische zu verwenden (nur Luft und Nitrox). Die drei Gasgemische sind mit T1, T2 und TD gekennzeichnet und müssen nach steigender Sauerstoffkonzentration angeordnet sein, z.B. die niedrigste Sauerstoffkonzentration für T1, den mittleren Wert für T2 und die höchste Sauerstoffkonzentration der drei Gemische für TD. Es können auch zwei oder mehr Flaschen auf die gleiche Sauerstoffkonzentration eingestellt werden. Wenn Sie mit nur zwei Gasgemischen tauchen, verwenden Sie die Tanks T1 und TD.

![](_page_64_Figure_1.jpeg)

Galileo kann den Flaschendruck jedes Tanks anzeigen, wenn die entsprechende 1. Stufe mit einem UWATEC Smart-Sender versehen ist und beide wie im Abschnitt 1.11 beschrieben gepaart wurden. Beachten Sie, dass Galileo sowohl mit als auch ohne Sender für das Tauchen mit mehr als einem Gasgemisch programmiert und genutzt werden kann.

#### *3.7.1 Einstellung der Sauerstoffkonzentration für Tauchgänge mit mehr als einem Gasgemisch*

Um die Sauerstoffkonzentration für die Tanks T1, T2 und TD einzustellen, öffnen Sie das Menü Sauerstoffeinstellung, wie im Abschnitt 2.2 beschrieben ist. Die Darstellung des Menüs ist jedoch leicht verändert, wenn Sie für **PMG** die Einstellung **AN** gewählt haben. In der ersten Zeile wird nun die Tankbezeichnung genannt und das Wort **AN** oder **AUS** daneben.

![](_page_64_Picture_5.jpeg)

Markieren Sie **FLASCHE** und nutzen Sie die Knöpfe **-** und **+**, um die Flasche auszuwählen, für den Sie die Sauerstoffkonzentration einstellen möchten. **Drücken Sie >>**, um **AN** oder **AUS** zu markieren und nutzen Sie die Knöpfe **-** und **+**, um zwischen beiden Optionen zu wechseln. **Drücken Sie >>** noch einmal, um zur nächsten Zeile, der Sauerstoffkonzentration, nach unten zu wechseln. **Drücken** Sie nach dem Einstellen der Sauerstoffkonzentration **>>**, um zum Wert ppO2max eine Zeile nach unten zu springen. Beachten Sie, dass die MOD für die Tanks T2 und TD der Wechseltiefe entspricht, die Galileo für die Berechnungen, Warnungen und empfohlenen Gaswechselpunkte verwenden wird. **Drücken Sie SAVE**, um Ihre Einstellungen zu speichern.

#### F *ANMERKUNG:*

- *Galileo berücksichtigt im Algorithmus nur Gasgemische, deren Tauchflaschen die Einstellung AN im O2 Einstellungsmenü aufweisen.*
- *Die Sauerstoffkonzentration für T2 kann erst nach der Einstellung der Sauerstoffkonzentration für TD erfolgen.*
- *Wird für den Wert ppO2max AUS eingestellt, gilt dies nur für den Tank T1. Die Tanks T2 und TD sind stets auf einen Höchstwert ppO2max von 1,6 bar beschränkt.*
- *Für Sauerstoffkonzentrationen von 80% und mehr wurde der Wert ppO2max mit 1,6 bar festgelegt. Dieser Wert kann nicht verändert werden.*
- *Die Sauerstoffkonzentration von T1 kann nicht auf AUS gesetzt werden.*
- *Die Sauerstoffkonzentration von T2 kann nur auf einen Wert zwischen dem Wert von T1 (gleich oder höher) und TD (gleich oder niedriger) eingestellt werden.*
- *Galileo fügt die Bezeichnung T1, T2 oder TD neben der Bezeichnung O<sup>2</sup> und zwischen den Bezeichnungen für den Flaschendruck und die RBT hinzu, um den in diesem Moment aktiven Tank zu kennzeichnen.*
- *Die für jeden Tank einstellbare Option AN/AUS ermöglicht es Ihnen, problemlos von 3 auf 2 oder sogar auf 1 Gasgemisch zu wechseln, ohne die aktuellen Sauerstoffeinstellungen verändern zu müssen.*
- *Wenn Sie für den Tank TD AUS einstellen, wird auch T2 automatisch auf AUS gesetzt.*
- *Die MOD für die Tanks T2 und TD ist die Wechseltiefe für das entsprechende Gas. Diese wird von Galileo für die Berechnungen, Warnungen und empfohlenen Wechselpunkte genutzt.*
- *MODs für verschiedene Gase dürfen nicht weniger als 3 m Differenz aufweisen, um von Galileo zugelassen zu werden.*
- *Die Einstellung AUS für einen Tank hat keine Auswirkungen auf die Paarung der entsprechenden Sender.*
- *Beim Tauchen mit mehr als einem Gasgemisch wirkt sich die Funktion Nitrox-Rückstellung (siehe Abschnitt 2.3.5) folgendermaßen aus:*
	- *o T1 ist mit 21% eingestellt*
	- *o T2 und TD sind auf AUS* gesetzt.

#### *3.7.2 Gas-Übersichtstabelle*

Ist mehr als ein Gasgemisch eingestellt, kann Galileo eine Gas-Übersichtstabelle anzeigen, in welcher der Flaschendruck, die Sauerstoffkonzentration, der Wert ppO<sub>2</sub>max und die MOD für jeden Tank dargestellt werden. Wenn eine Tankbezeichnung nicht gepaart wurde, wird anstelle des Drucks **NO P** eingeblendet. Wurde eine Tankbezeichnung gepaart, aber Galileo empfängt das Signal nicht, wird anstelle des Drucks "---" angezeigt.

![](_page_65_Picture_289.jpeg)

Die Gas-Übersichtstabelle ist sowohl an der Oberfläche als auch während des Tauchgangs einsehbar. An der Oberfläche ermöglicht sie Ihnen die Überprüfung Ihrer Einstellungen und, falls die Sender für alle Tanks in Reichweite sind und sich

nicht ausgeschaltet haben, um Energie zu sparen (siehe Abschnitt 1.11), die Prüfung des Flaschendrucks in jedem Tauchgerät. Zum Einblenden der Tabelle **drücken und halten** Sie den mittleren Knopf (mit **LOG** gekennzeichnet) im Tageszeitdisplay. Durch **Drücken** des mittleren Knopfes in der Tabellenanzeige aktivieren Sie die Funktion Bilder.

Während des Tauchgangs ist die Tabelle nützlich, um Sie daran zu erinnern, in welcher Tiefe Sie den/die Gaswechsel vornehmen möchten. Darüber hinaus können Sie auch den Flaschendruck in jedem Tank noch einmal überprüfen (sofern die Sender in Reichweite und aktiviert sind). **Drücken und halten** Sie den mittleren Knopf (mit **MORE** gekennzeichnet), um die Tabelle aufzurufen. Die Gas-Übersichtstabelle wird für maximal 12 Sekunden eingeblendet. Danach schaltet Galileo zur normalen Computeranzeige zurück. Durch **Drücken** des mittleren Knopfes bei eingeblendeter Tabelle wird die Deko-Übersichtstabelle angezeigt, die im nächsten Abschnitt erläutert wird.

#### *3.7.3 Deko-Übersichtstabelle*

Galileo zeigt Ihnen die vorausplanende Multigas-Dekompressionsberechnung im Hauptcomputerbildschirm an. Im Hintergrund berechnet das Programm jedoch auch, wie die Dekompression verlaufen würde, wenn Sie den Tauchgang mit dem Gasgemisch beenden müssten, das Sie momentan einatmen. Wenn Sie mit einem höheren MB-Level als L0 tauchen, ermittelt Galileo zusätzlich sowohl die vorausplanende Multigas-Dekompressionsberechnung als auch die Berechnung für das momentan verwendete Gasgemisch für L0. All diese Berechnungen werden in der Deko-Übersichtstabelle sofort angezeigt.

![](_page_65_Picture_290.jpeg)

Während des Tauchgangs öffnen Sie die Deko-Übersichtstabelle, indem Sie während der Anzeige der Gas-Übersichtstabelle den mittleren Knopf **drücken**. In der obersten Reihe wird die vorausplanende Multigas-Dekompressionsberechnung mit der Bezeichnung **PMG L5** (bzw. der aktive MB-Level) für den aktiven MB-Level angezeigt. Dieselbe Anzeige finden Sie auf dem Hauptcomputerbildschirm. Darunter erscheint die Dekompressionsberechnung für den aktiven MB-Level für den Fall, dass Sie den Tauchgang mit dem Gasgemisch beenden müssen, das Sie gerade verwenden. Die Bezeichnung dieser Zeile lautet **1G L5** (bzw. der aktive MB-Level). Die nächste Zeile, mit der Bezeichnung **PMG L0.** zeigt die vorausplanende Multigas-Dekompressionsberechnung für L0 an (welche Sie ebenfalls im Punkt **MORE** ablesen können). In der darauf folgenden Zeile **1G L0** wird die Dekompressionsberechnung für ein Gas bei L0 für das Gas angezeigt, das Sie gerade einatmen. Die ersten beiden hier beschriebenen Zeilen werden nicht angezeigt, wenn Galileo auf L0 eingestellt wurde.

Die Deko-Übersichtstabelle wird für maximal 12 Sekunden eingeblendet. Danach schaltet Galileo zur normalen Computeranzeige zurück. Durch **Drücken** des mittleren Knopfes während der Anzeige der Deko-Übersichtstabelle wird das Tauchprofil eingeblendet, wie im Abschnitt 3.4.4 beschrieben. Wenn mehr als ein Gasgemisch zum Tauchen verwendet wird, fügt Galileo eine durchgehende Linie hinzu, welche die MOD für die verschiedenen Gasgemische kennzeichnet. Die vertikale Linie stellt in diesem Fall die voraussichtliche Zeit und die Tiefe des Wechsels dar.

![](_page_66_Picture_3.jpeg)

#### *3.7.4 Wechseln des Gasgemisches während des Tauchgangs*

Während der Aufstiegsphase wird Ihnen Galileo bei Erreichen einer der MOD von T2 oder TD entsprechenden Tiefe empfehlen, den Wechsel durchzuführen. Es werden akustische Signale abgegeben und die Nachricht **AUF GAS T2 WECHSELN** (oder **TD**) erscheint auf dem Display. Gleichzeitig verändern sich die Bezeichnungen des linken und des mittleren Knopfes zu **SAVE** bzw. **>>**. Sie haben 30 Sekunden lang Zeit, um auf diese Nachricht zu reagieren. Anderenfalls nimmt Galileo an, dass der Tank T2 (oder TD) nicht verwendet wird und passt die Dekompressionsstufen entsprechend an. Sie können:

- **SAVE drücken** oder **drücken und halten**, um den Gaswechsel zu bestätigen.
- **>> drücken** oder **drücken und halten**, um das nächste Gas in Reihenfolge auszuwählen. Danach müssen Sie trotzdem **SAVE drücken** oder **drücken und halten**, um den Wechsel zu bestätigen.
- **Drücken und halten** Sie den rechten Knopf, um den Gaswechsel zu beenden, ohne einen Wechsel auszuführen.

![](_page_66_Picture_9.jpeg)

#### F *ANMERKUNG:*

- *Beginnen Sie mit dem Einatmen des neuen Gasgemisches, bevor Sie einen Gaswechsel bestätigen.*
- *Wenn Sie einen Tank auswählen, der nicht dem von Galileo empfohlenen Tank entspricht, wird gegebenenfalls der MOD-Alarm ausgelöst und die Dekompressionsstufen ändern sich.*

![](_page_67_Picture_1.jpeg)

Vergewissern Sie sich stets, dass Sie zum richtigen Gas wechseln. Ist dies nicht der Fall, kann das ernsthafte Verletzungen oder den Tod zur Folge haben.

Nachdem Sie den Wechsel bestätigt haben, erscheint die Nachricht **AUF GAS T2** (oder **TD**) **WECHSELN ERFOLGREICH** 4 Sekunden lang im Display. Verlassen Sie das Menü, ohne den Wechsel zu bestätigen, wird die Nachricht **GAS T2 ENTFERNT** (oder **TD**) 4 Sekunden lang eingeblendet.

![](_page_67_Picture_4.jpeg)

#### *3.7.5 Besondere Situationen*

#### *3.7.5.1 Wechseln zurück zu einem Gasgemisch mit niedrigerer Sauerstoffkonzentration*

Es kann vorkommen, dass Sie sich in einer Situation befinden, in der Sie zu einem Gasgemisch mit einer niedrigeren Sauerstoffkonzentration, als Sie zu dem Zeitpunkt einatmen, zurück wechseln müssen. Ein solcher Fall kann zum Beispiel auftreten, wenn Sie tiefer tauchen möchten, als es die MOD für das momentan verwendete Gasgemisch zulässt, oder wenn Ihnen während der Dekompressionsphase das Gasgemisch im Tank TD ausgeht. Sie können den Gaswechsel in solchen Fällen manuell auslösen, indem Sie den linken Knopf **drücken und halten**. Galileo zeigt dann die Nachricht **AUF GAS T1 WECHSELN** (bzw. das nächste in Reihenfolge) und dessen MOD an. Die Bezeichnungen des linken und des mittleren Knopfes verändern sich zu **SAVE** bzw. **>>**. Wählen Sie den gewünschten Tank mithilfe von **>>** aus und **drücken** oder **drücken und halten** Sie dann **SAVE**, um den Wechsel zu bestätigen. Galileo blendet die Nachricht **AUF GAS T1** (oder **T2**)

**WECHSELN ERFOLGREICH** ein und passt die Dekompressionsstufen entsprechend an. Wenn Sie den Gasgemischwechsel abbrechen möchten, **drücken und halten** Sie den rechten Knopf.

#### *3.7.5.2 Gaswechsel nicht in der geplanten Tiefe durchgeführt*

Wenn Sie den Wechsel des Gasgemisches nicht innerhalb von 30 Sekunden nach der Empfehlung durch Galileo bestätigen, wird das besagte Gasgemisch aus der Dekompressionsberechnung ausgeschlossen und die Dekompressionsstufen entsprechend angepasst.

- Wenn Sie 3 Gase programmiert hatten, über T1 geatmet und den von Galileo empfohlenen Wechsel auf T2 nicht durchgeführt haben, wird T2 von den Berechnungen ausgeschlossen, die Dekompressionsstufen werden angepasst und Galileo arbeitet nur noch mit T1 und TD.
- Wenn Sie 3 Gase programmiert hatten, über T2 geatmet und den von Galileo empfohlenen Wechsel auf TD nicht durchgeführt haben, wird TD von den Berechnungen ausgeschlossen, die Dekompressionsstufen werden angepasst und Galileo arbeitet nur noch mit T2.
- Wenn Sie 2 Gase programmiert hatten und nach Empfehlung durch Galileo nicht auf TD gewechselt haben, werden die Dekompressionsstufen auf die ausschließliche Verwendung von T1 angepasst.

Galileo warnt Sie vor der Änderung der Dekompressionsberechnung durch Einblenden der Nachricht **GAS T2 ENTFERNT** (oder **TD**) für 4 Sekunden.

![](_page_67_Picture_15.jpeg)

#### F *ANMERKUNG:*

 *Wenn Sie nach der Änderung der Dekompressionsberechnung aufgrund der Anpassung nach einem nicht durchgeführten Gaswechsel wieder unter die MOD für das Gasgemisch, das Sie nicht bestätigt haben, absteigen, bezieht Galileo dieses Gas wieder mit in die Berechnungen ein und ändert die Dekompressionsberechnung entsprechend ab. Dies wird durch die 4 Sekunden lang angezeigte Nachricht* GAS T2 (oder TD) WIEDER DABEI *bestätigt.*

![](_page_68_Picture_4.jpeg)

#### *3.7.5.3 Nachträglicher Gaswechsel*

Sie können einen geplanten Gaswechsel jederzeit nachholen, indem Sie das Gasgemisch manuell auswählen. **Drücken und halten** Sie den linken Knopf, um den Gaswechsel einzuleiten. Galileo zeigt dann die Nachricht **AUF GAS T2 (oder TD) WECHSELN T2** (oder **TD**) und die entsprechende MOD an. So können Sie prüfen, ob Sie einen Gaswechsel zu einem sicheren Gas durchführen. Die Knopfbezeichnungen verändern sich zu **SAVE** (links) und **>>** (Mitte). Wählen Sie den gewünschten Tank mit **>>** aus und **drücken** oder **drücken und halten Sie SAVE**, um den Gaswechsel zu bestätigen. Galileo blendet die Nachricht **AUF GAS T2** (je nach Tank) **WECHSELN ERFOLGREICH**  ein und passt die Dekompressionsstufen entsprechend an. Wenn Sie den Gaswechsel abbrechen möchten, **drücken und halten Sie EXIT**.

#### *3.7.5.4 Manueller Gaswechsel unterhalb der MOD*

Es ist möglich, dass Sie sich in einer Situation befinden, in der Sie keine andere Wahl haben, als zu einem anderen Gasgemisch zu wechseln, obwohl Sie sich unter der MOD für dieses Gasgemisch befinden.

Galileo wird Sie nicht daran hindern, dies zu tun. Allerdings wird sofort der MOD-Alarm ausgelöst werden.

#### F *ANMERKUNG:*

 *Es ist nicht gefährlich, den Computer auf ein Gasgemisch unter dessen MOD umzuschalten, aber es ist ziemlich gefährlich, ein Gasgemisch unter dessen MOD einzuatmen. Galileo warnt Sie vor dieser akuten Gefahr, wenn Sie einen solchen Wechsel durchführen.*

#### *3.7.5.5 Abtauchen unter die MOD nach einem Gaswechsel*

Wenn Sie nach dem Wechsel zu einem Gasgemisch mit höherer Sauerstoffkonzentration unbeabsichtigt wieder unter die MOD für dieses Gemisch tauchen, wird sofort der MOD-Alarm ausgelöst. Wechseln Sie entweder wieder zu einem Gasgemisch, das der Tiefe entspricht, oder steigen Sie über die MOD für das von Ihnen zu dem Zeitpunkt eingeatmete Gasgemisch auf.

#### *3.7.6 RBT beim Tauchen mit mehr als einem Gasgemisch*

Galileo bestimmt die RBT anhand Ihres Atemmusters. Die von Ihnen mitgeführten Tanks mit den verschiedenen Gasgemischen können unterschiedlich groß sein. Deshalb kann die RBT-Berechnung nicht gleichzeitig alle Tanks einbeziehen, da Ihr Atemmuster für jeden Tank unterschiedlich ist. Galileo führt verschiedene Dekompressionsberechnungen für alle möglichen Kombinationen von Gasgemischen gleichzeitig aus. Die RBT-Berechnung greift deshalb auf die Dekompressionsberechnung zu, die ausschließlich das von Ihnen momentan eingeatmete Gasgemisch berücksichtigt.

- Wenn Sie 2 oder 3 Gasgemische programmiert haben und momentan über T1 atmen, bezieht sich die RBT nur auf die Dekompressionsstufen für T1.
- Wenn Sie 3 Gasgemische programmiert haben und momentan über T2 atmen, bezieht sich die RBT nur auf die Dekompressionsstufen für T2.

- Wenn Sie über TD atmen, bezieht sich die RBT-Berechnung auf die Dekompressionsberechnung, die gerade auf dem Computerbildschirm angezeigt wird.

#### *3.7.7 Logbuch bei Tauchgängen mit mehr als einem Gasgemisch*

Für Tauchgänge mit mehr als einem Gasgemisch fügt Galileo für jedes Gasgemisch eine Logbuchseite hinzu. Diese werden vor den Alarm- und Warnlisten eingefügt. Jede Seite zeigt die Sauerstoffkonzentration, den Anfangsdruck, den Enddruck, den verbrauchten Druck und, nur für T2 und TD, die Tiefe, in der der Gaswechsel stattfand.

![](_page_69_Picture_230.jpeg)

#### *3.7.8 Planung von Tauchgängen mit mehr als einem Gasgemisch*

Der Tauchplaner berücksichtigt bei der Berechnung von Nullzeiten und Dekompressionsstufen alle programmierten Gasgemische. Wurde mehr als ein Gasgemisch eingestellt, erscheinen die Symbole T1, T2 (falls zutreffend) und TD auf dem Bildschirm des Tauchplaners.

![](_page_69_Picture_7.jpeg)

### *3.8 Gauge-Modus*

Wenn Galileo in den Gauge-Modus gesetzt wird, werden nur die Tiefe, die Zeit, der Tauchgerätedruck, die Pulsfrequenz und die

Temperatur überwacht, jedoch keinerlei Dekompressionsberechnungen durchgeführt. Die im Gauge-Modus maximal angezeigte Tauchzeit beträgt 99 Stunden und 59 Minuten. Sie können nur auf den Gauge-Modus wechseln, wenn Ihr Computer vollständig entsättigt ist. Alle akustischen und optischen Alarme werden ausgeschaltet, außer dem Alarm bei schwacher Batterie.

# ! **WARNUNG**

Tauchgänge im Gauge-Modus werden auf eigenes Risiko durchgeführt. Nach einem Tauchgang im Gauge-Modus müssen Sie mindestens 48 Stunden warten, bevor Sie einen Tauchgang mit einem Dekompressionscomputer unternehmen dürfen.

An der Oberfläche zeigt Galileo im Gauge-Modus weder die verbleibende Entsättigungszeit noch den CNS O<sub>2</sub>%-Wert an. Es wird jedoch ein Oberflächenintervall von bis zu 24 Stunden und eine Flugverbotszeit von 48 Stunden angezeigt. Diese Flugverbotszeit ist zudem der Zeitraum, während dem Sie den Computer nicht auf den Computermodus zurückstellen können.

Das Oberflächendisplay wechselt auf das unten dargestellte Display:

![](_page_69_Figure_15.jpeg)

Während einem Tauchgang im Gauge-Modus werden folgende Informationen angezeigt:

- aktuelle Tiefe (**DEPTH**)
- Tauchzeit (**DIVE TIME**)
- Flaschendruck (**BAR**)
- Stoppuhr (**SW**)
- maximale Tiefe (**MAX**)
- Temperatur (**TEMP**)
- Pulsfrequenz (**HEART**)
- durchschn. Tiefe (**AVG**)
- bei einem Aufstieg: Aufstiegsgeschwindigkeit (in m/min oder ft/min) anstelle der Temperatur (**SPEED**).

![](_page_70_Figure_11.jpeg)

Nach dem **Drücken** des linken Knopfs (mit **SW** markiert) wird eine Markierung gesetzt und gleichzeitig die Stoppuhr zurückgestellt. Nach dem **Drücken und Halten** des linken Knopfs, können Sie die Gasgemische wechseln. Die einzige Auswirkung des Wechselns von Gasgemischen auf den Gauge-Modus ist, dass der Druck des neu ausgewählten Tanks anstelle des aktuellen angezeigt wird. Im Gauge-Modus gibt es keine Einschränkungen, wann ein Gasgemisch gewechselt werden kann. Die Meldung **AUF GAS T2 WECHSELN** (oder **TD** oder **T1**, entsprechend der Reihenfolge) wird auf dem Bildschirm angezeigt und die Knopfbeschriftung wechselt auf **SAVE** (links) und **>>** (Mitte). **Drücken** Sie auf **SAVE** oder **drücken und halten** Sie den linken Knopf (**SAVE**), um den Gaswechsel zu bestätigen. **Drücken** oder **drücken und halten** Sie den mittleren Knopf (**>>**), um zum nächsten Tank in der Reihenfolge zu wechseln. **Drücken und halten** Sie den rechten Knopf, um den Gaswechsel abzubrechen, ohne einen Wechsel auszuführen. Wenn der Gaswechsel abgeschlossen ist, erscheint die Meldung **AUF T2** (oder **TD** oder **T1**) **WECHSELN ERFOLGREICH** während 4 Sekunden auf dem Display.

Nach dem**Drücken** des mittleren Knopfs (mit **AVG** markiert) wird eine Markierung gesetzt und gleichzeitig die Durchschnittstiefe zurückgesetzt. Nach dem **Drücken und Halten** des mittleren Knopfs, wird die Gas-Übersichtstabelle angezeigt, gefolgt vom Tauchprofil und den Bildern.

![](_page_70_Picture_324.jpeg)

Nach dem **Drücken und Halten** des rechten Knopfs (mit **LIGHT** bezeichnet) wird das Display des digitalen Kompasses aufgerufen. Zusätzlich zu den Kompassinformationen zeigt dieses Display auch die Tiefe und die Tauchzeit an. Der Flaschendruck und die Stoppuhr wechseln alle 4 Sekunden in der unteren rechten Ecke ab. Die Stoppuhr kann durch Drücken des linken Knopfs erneut zurückgesetzt werden.

Im Kompassdisplay erlaubt der mittlere Knopf das Hinzufügen einer Referenzpeilung für Navigationszwecke. Durch **Drücken und Halten** wird die eingestellte Peilung gelöscht.

Das Display kehrt entweder nach Ablauf der Abschaltzeit oder nach dem **Drücken und Halten** des rechten Knopfs auf das normale Gauge-Modusdisplay zurück.

![](_page_70_Figure_18.jpeg)

# *3.9 Bedienknöpfe Übersicht*

![](_page_71_Picture_501.jpeg)

\* außer wenn der **HR Monitor** in **ARBEITSLEISTUNG** unter **Pers. Einstellungen AUS**geschaltet ist
## **4. GALILEO UND SMARTTRAK (PC-SCHNITTSTELLE)**

## *4.1 Einführung in SmartTRAK*

SmartTRAK ist die Software, über die Galileo mit einem Windows-basierten PC kommunizieren kann. Für weitere Informationen über andere Plattformen (Macintosh, Palm, PocketPC) besuchen Sie bitte www.scubapro-uwatec.com.

SmartTRAK dient für folgende fünf Zwecke:

- Einstellungen ändern: Alle in Kapitel 2 beschriebenen Einstellungen können direkt vom PC verändert werden.
- Tauchprofile herunterladen und Logbuch an einem PC organisieren
- Bilder auf Galileo hochladen
- Sprachen hochladen
- Die Firmware auf dem Computer aktualisieren oder aufrüsten.

Um alle Vorteile dieser Funktionen ausnützen zu können, müssen Sie eine Infrarotkommunikation zwischen Ihrem PC und Galileo einrichten.

Um die Kommunikation zu starten:

- Starten Sie SmartTRAK auf Ihrem PC
- Schalten Sie Galileo ein
- Richten Sie die Infrarotschnittstelle mit dem Infrarotfenster von Galileo in einer Linie aus.

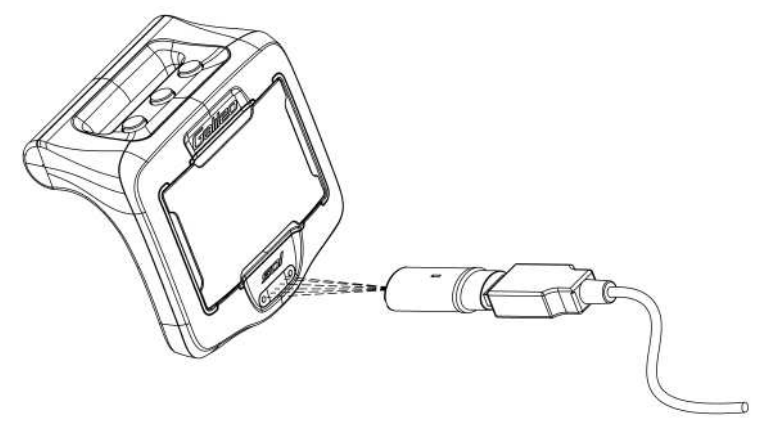

Sobald die Kommunikation hergestellt ist, zeigt Galileo das Symbol (b)) auf dem Display an.

### *4.2 Einstellungen ändern*

Sie können alle in Kapitel 2 beschriebenen Einstellungen bequem von Ihrem PC aus einsehen und ändern. Mit der PC-Software können Sie sämtliche Einstellungen miteinander einsehen, anstatt einzeln wie auf Galileo. Die Änderungen können daher schneller ausgeführt werden.

Klicken Sie auf das Symbol **TAUCHCOMPUTER-EINSTELLUNGEN**: Der PC wird die aktuellen Einstellungen in Galileo lesen und diese wie unten abgebildet anzeigen.

Wenn Sie alle gewünschten Änderungen gemacht haben, klicken Sie auf das Symbol **SCHREIBEN** im Fenster der Tauchcomputer-Einstellungen, um die Änderungen auf Galileo zu übertragen. Wenn Sie das Fenster schließen, ohne auf das Symbol **SCHREIBEN** zu klicken und darauf zu warten, dass der Übertragungsprozess abgeschlossen wird, werden keine Änderungen gespeichert.

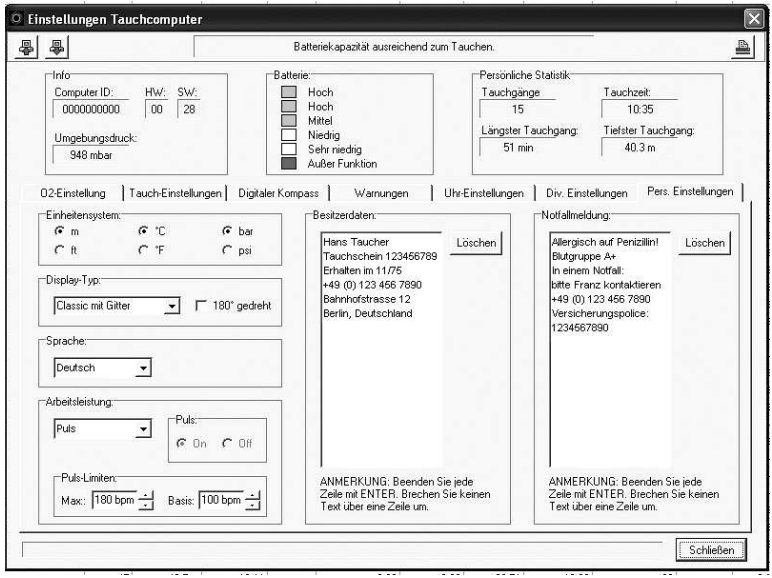

F *ANMERKUNG:* 

 *Alle Einstellungen, für die ein Sicherheitscode erforderlich ist (zurücksetzen der Entsättigung, Lautlosmodus, ppO2max ausschalten und auf Werkeinstellungen zurücksetzen), können auch mit SmartTRAK geändert werden. Sie werden jedoch für jede Änderung dieser Einstellungen aufgefordert, den Sicherheitscode einzugeben.*

### *4.3 Tauchgänge herunterladen und Logbuch organisieren*

Der Speicher von Galileo kann Tauchprofildaten von ungefähr 100 Stunden aufnehmen, wobei die Daten alle 4 Sekunden aufgezeichnet werden. Mit SmartTRAK können Sie diese Informationen auf den PC übertragen, um Ihre Tauchgänge am Bildschirm einsehen und analysieren zu können. Um Daten von Galileo herunterzuladen, klicken Sie auf **NEU** im Menü **LOGBUCH**, um ein neues Logbuch zu öffnen und zu benennen. Klicken Sie anschließend auf das Symbol **TAUCHGÄNGE ÜBERTRAGEN**: Es wird ein Fenster angezeigt, das informiert, dass die Daten vom Computer heruntergeladen werden. Ein Fortschrittsbalken zeigt den Stand der Übertragung an.

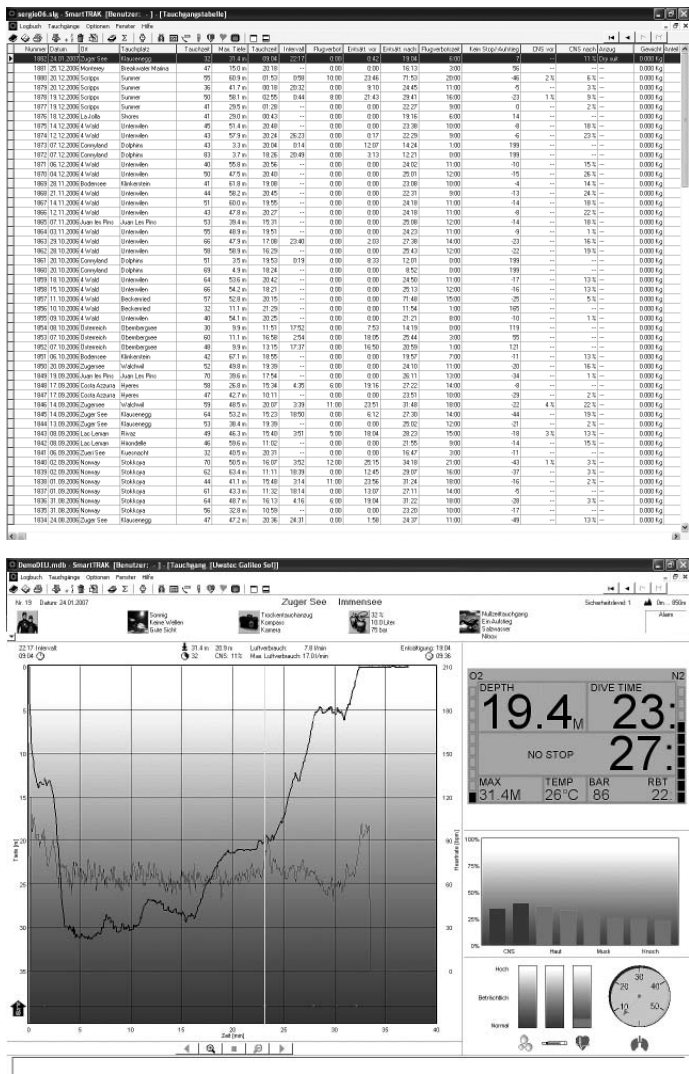

Sie können auswählen, ob Sie alle Tauchgänge oder nur neue Tauchgänge (Standardeinstellung) aus dem Speicher von Galileo übertragen möchten. Wenn Sie wählen, nur neue Tauchgänge zu übertragen, wird SmartTRAK nur die Tauchgänge übertragen, die neuer sind als der letzte in Ihrem PC-Logbuch gespeicherte Tauchgang.

Sind die Daten einmal heruntergeladen, wird ein Fenster mit einer Übersichtstabelle aller Tauchgänge geöffnet; der ausgewählte Tauchgang wird mit seinen Einzelheiten in einem anderen Fenster angezeigt. In diesem Fenster können Sie Tauchganginformationen hinzufügen oder bearbeiten.

### *4.4 Bilder hochladen*

Sie können im Speicher von Galileo bis zu 100 Graustufen-Bitmap-Bilder speichern, die an der Oberfläche oder unter Wasser eingesehen werden können. Siehe hierzu Kapitel 2 und 3.

Um Bilder bearbeiten zu können, wählen Sie die Funktion **GALILEO EINSTELLUNGEN** unter **OPTIONEN**. Dadurch wird das Fenster Galileo Einstellungen geöffnet, das am rechten Rand verschiedene Register enthält. Klicken Sie auf das Register **BILDER** und es wird ein Fenster angezeigt, das dem unten abgebildeten ähnlich ist.

Bilder, die bereits im Speicher von Galileo gespeichert sind, werden am rechten Bildschirmrand aufgelistet. Die Reihenfolge entspricht der tatsächlichen Anzeigefolge auf dem Bildschirm von Galileo. Die Reihenfolge kann nur geändert werden, indem die Bilder gelöscht und erneut geladen werden. Um ein Bild zu löschen, wählen Sie es durch Anklicken aus und drücken Sie auf die Schaltfläche **LÖSCHEN** unter der Vorschau.

Um ein Bild auf Galileo zu übertragen, verwenden Sie das Dialogfenster links, um Ihre Festplatte zu durchsuchen und die gewünschten Bilder auszuwählen. Nachdem Sie die Bilder ausgewählt haben, zeigt SmartTRAK eine Vorschau des Bildes in Graustufen, wie es auf Galileo dargestellt wird. Sie können die Graustufen mit den Schiebebalken über der Vorschau einstellen und anschließend oben auf den Pfeil klicken, um das Bild auf Galileo zu übertragen.

Wenn Sie Bilder von Galileo auf den PC herunterladen möchten, wählen Sie ein Bild aus und klicken Sie auf den Pfeil unterhalb des Bildvorschau-Fensters.

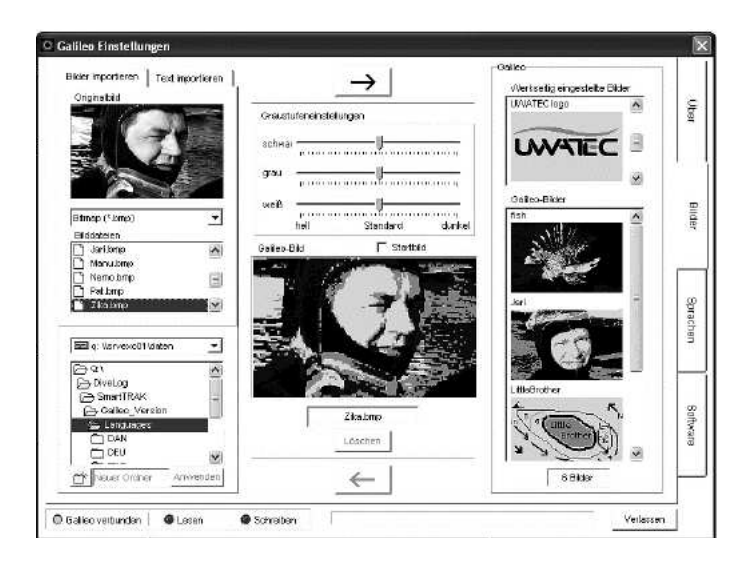

Sie können mit der Funktion **TEXT IMPORT** auch Text auf Galileo importieren: Laden Sie zum Beispiel ein paar typische Mitteilungen, die Sie während eines Tauchgangs Ihrem Tauchpartner mitteilen wollen, rufen Sie die Mitteilung auf dem Display auf und zeigen Sie diese Ihrem Tauchpartner. Sie können auch eine Tauchplanung schriftlich festhalten und während des Tauchgangs einsehen. Die Funktion **TEXT IMPORT** wandelt Text, den Sie in SmartTRAK im entsprechenden Feld eingegeben haben, in eine Bitmapdatei um, die dann auf Galileo geladen werden kann.

## *4.5 Sprachen hochladen*

Alle Menüs und Einstellungen von Galileo werden als Text in einer der vielen Sprachen dargestellt. Mehr zur Spracheinstellung finden Sie in Abschnitt 2.9.2. Ebenso werden während des Tauchgangs Warnungen und Alarme als Texte in der ausgewählten Sprache angezeigt.

Weitere Sprachen können Sie kostenlos von www.scubapro-uwatec**.com** herunterladen und auf Galileo installieren. Um eine neue Sprache auf Galileo zu installieren, laden Sie die Sprache von der SCUBAPRO UWATEC Website auf Ihren PC. Importieren Sie in SmartTRAK die Sprachdatei von Ihrer Festplatte, indem Sie auf die Schaltfläche **IMPORTIEREN** klicken. Klicken Sie auf den Pfeil, um sie auf Galileo zu übertragen. Auf der rechten Seite des Bildschirms sehen Sie die Liste aller Sprachen, die in Galileo installiert sind. Sie können eine Sprache löschen, indem Sie darauf klicken und dann die Taste **LÖSCHEN** drücken.

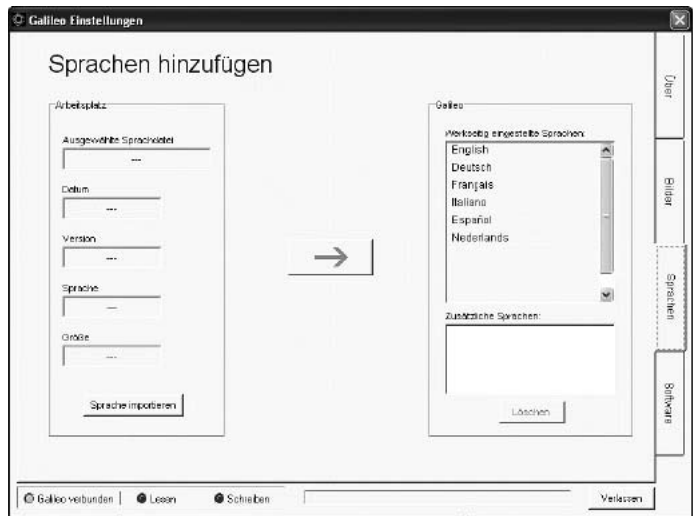

### *4.6 Aktualisieren und Aufrüsten der Firmware*

Galileo verfügt über einen reprogrammierbaren Mikroprozessor, der Ihnen erlaubt, Ihren Tauchcomputer mit den neusten UWATEC-Technologien auf dem neusten Stand zu halten. Weitere Informationen über Aktualisierungen und Aufrüstungen finden Sie auf www.scubapro-uwatec.com.

## **5. GALILEO PFLEGEN**

### *5.1 Technische Angaben*

#### **Betriebshöhe**:

- $\rightarrow$  mit Dekompression Meereshöhe bis etwa 4000 m
- $\rightarrow$  ohne Dekompression (Gauge-Modus) – jede Höhenlage

**Max. Betriebstiefe**: 330,5 m; in Schritten von 0,1 m bis 99,9 m und 1 m in Tiefen von mehr als 100 m. In Fuß wird immer in Schritten von 1 ft angezeigt.

**Dekompressionsberechnungs-Bereich**: 0,8 m bis 120 m.

**Maximaler Umgebungsdruck**: 34 bar **Maximaler Nennbetriebsdruck Smart Sender:** 300bar

**Digitaler Kompass**:

- in Schritten von: 1°
- **Genauigkeit**: +/– 1° + 5% des Neigungswinkels (Beispiel: bei einem Neigungswinkel von 50° beträgt die Genauigkeit +/–3.5°)
- **Neigungswinkel:** bis 80°
- **Aktualisierungsrate**: 1 Sek.

**Uhr**: Quarzuhr, Zeit, Datum, Tauchzeitanzeige bis zu 999 Minuten

**Sauerstoffkonzentration**: einstellbar zwischen 21% und 100% **Betriebstemperatur**: -10°C bis +50°C / 14°F bis 122°F

**Stromversorgung**:

- **Galileo**: CR12600SE oder CR2NP
- **Hochdrucksender**: CR2450
- **Codierter Sender Polar T31**: kann nicht vom Benutzer ersetzt werden

#### **Lebensdauer der Batterie**:

- **Galileo**: 3 5 Jahre oder 300 500 Tauchgänge. Die tatsächliche Betriebsdauer der Batterie hängt von der Anzahl Tauchgänge pro Jahr, der Länge jedes Tauchgangs, der Wassertemperatur und der Verwendung des digitalen Kompasses und der Anzeigebeleuchtung ab.
- **Hochdrucksender**: 3 Jahre oder 150 - 200 Tauchgänge. Die tatsächliche Betriebsdauer der Batterie hängt von der Anzahl Tauchgänge pro Jahr, der Länge jedes Tauchgangs und der Wassertemperatur ab.

- **Codierter Sender Polar T31**: 2500 Betriebsstunden. Der Sender wird durch Feuchtigkeit aktiviert. Wenn er z. B.auf ein feuchtes Badetuch gelegt wird, verbraucht er Batterieenergie. Wenn Sie annehmen, dass die Batterie leer ist, wenden Sie sich bitte an ein autorisiertes Polar Service Center, um den Sender ersetzen zu lassen. Polar führt gebrauchte Sender der Wiederverwertung zu.

### *5.2 Wartung*

Der Hochdrucksender und die Teile dieses Produkts, die zum Messen des Flaschendrucks verwendet werden, müssen von einem autorisierten SCUBAPRO UWATEC Fachhändler alle zwei Jahre oder nach 200 Tauchgängen (was zuerst eintritt) gewartet werden. Im Übrigen ist Galileo praktisch wartungsfrei. Die Wartung des Gerätes beschränkt sich auf den Batteriewechsel und ein Abspülen mit Süßwasser. Die nachfolgenden Empfehlungen helfen dabei, Probleme mit Galileo zu vermeiden und über Jahre einen störungsfreien Betrieb zu gewährleisten:

- Vermeiden Sie Schläge und starke Vibrationen.
- Setzen Sie Galileo nicht intensivem direktem Sonnenlicht aus.
- Lagern Sie Galileo nicht in einem luftdichten sondern in einem gut durchlüfteten Behälter.

Sollten Probleme mit den Wasserkontakten auftreten, reinigen Sie Galileo mit Seifenwasser und trocknen Sie ihn sorgfältig. Das Gehäuse von Galileo kann mit Silikonfett behandelt werden. Achten Sie jedoch darauf, dass die Wasserkontakte nicht mit Silikonfett in Berührung kommen!

- Reinigen Sie Galileo nicht mit lösungsmittelhaltigen Flüssigkeiten.
- Prüfen Sie die Batteriekapazität vor jedem Tauchgang.
- Ersetzen Sie die Batterie, sobald die Batteriewarnung angezeigt wird.
- Werden Fehlermeldungen auf dem Display angezeigt, bringen Sie Galileo zu einem autorisierten SCUBAPRO-UWATEC-Fachhändler.

Der Sender Polar T31 Coded Transmitter ist ein Hightechinstrument und sollte mit Vorsicht behandelt werden. Die folgenden Empfehlungen sollen Ihnen helfen, die Garantieverpflichtungen einhalten zu können:

- An einem kühlen und trockenen Ort lagern. Lagern Sie ihn weder in feuchter Umgebung, in luftdichten Materialien (z. B. Plastiktüte) noch in leitfähigem Material, wie einem feuchten Badetuch.
- Reinigung: Verwenden Sie eine Lösung aus milder Seife und Wasser und trocknen Sie ihn mit einem weichen Tuch. Verwenden Sie nie Alkohol oder scheuernde Materialien, wie Stahlwolle oder Reinigungschemikalien.
- Schützen Sie ihn vor extremer Hitze und extremer Kälte. Die Betriebstemperaturen sind -10°C bis 50°C/14°F bis 122°F.
- Setzen Sie ihn nie verlängerter direkter Sonneneinstrahlung aus, wie z. B. in einem Auto.
- Der Sender darf weder gebogen noch gedehnt werden, da sonst die Elektroden beschädigt werden könnten.
- Nur mit einem weichen Tuch trocknen. Durch Fehlbehandlungen könnten die Elektroden beschädigt werden.

#### *5.2.1 Ersetzen der Batterie von Galileo*

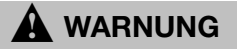

Wir empfehlen, die Batterie von Galileo durch einen autorisierten SCUBAPRO UWATEC Fachhändler austauschen zu lassen. Der Austausch muss mit äußerster Sorgfalt erfolgen, damit kein Wasser eindringen kann. Die Garantie deckt keine Schäden, die durch unsachgemäß ersetzte Batterien entstehen.

Galileo speichert die Gewebeinformationen im nicht flüchtigen Speicher, damit die Batterie jederzeit zwischen Tauchgängen ohne Datenverlust ausgetauscht werden kann.

#### Vorgehen:

Zum Austauschen der Batterie benötigen Sie eine Münze oder das mit Galileo mitgelieferte Werkzeug und ein sauberes Tuch.

# ! **WARNUNG**

- Wasser, das durch einen undichten Batteriefachdeckel eindringt, kann Galileo unbrauchbar machen oder ein plötzliches Ausschalten von Galileo, ohne Vorwarnung, bewirken.
- Öffnen Sie das Batteriefach nur in trockener und sauberer Umgebung.
- Öffnen Sie das Batteriefach nur, um die Batterie zu ersetzen.
- 1. Trocknen Sie Galileo mit einem weichen Tuch.
- 2. Schrauben Sie den Batteriefachdeckel mit einer Münze oder dem mitgelieferten Werkzeug auf.

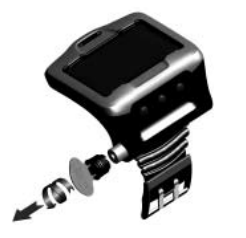

- 3. Prüfen Sie den O-Ring auf dem Batteriefachdeckel. Sehen Sie Spuren von eingedrungenem Wasser, Beschädigungen oder Defekte auf dem O-Ring, ersetzen Sie den O-Ring mit einem Original-UWA-<br>TEC-Ersatzteil (PN 06.202.693) TFC-Frsatzteil Der O-Ring wird mit dem UWATEC-Batteriekit für Galileo geliefert (PN 06.202.872). Vergewissern Sie sich beim Austauschen eines O-Rings, dass der neue O-Ring in einwandfreiem Zustand und geschmiert ist und dass der O-Ring, die O-Ringnut und die Dichtflächen frei von Schmutz und Staub sind.
- 4. Entfernen Sie die Batterie und entsorgen Sie diese umweltgerecht.
- 5. Prüfen Sie die Pole der neuen Batterie. Galileo kann durch falsch eingelegte Batterien beschädigt werden. Legen Sie die Batterie mit der **+** Seite nach außen weisend in das Batteriefach.

 6. Schrauben Sie den Batteriefachdeckel wieder zu. Drehen Sie den Deckel, bis er auf gleicher Höhe wie die Oberfläche ist und der Schlitz auf dem Batteriedeckel mit der Markierung auf dem Gehäuse übereinstimmt. Schäden an Galileo, die durch eine unsachgemäß ausgewechselte Batterie entstanden sind, werden von der Garantie nicht gedeckt.

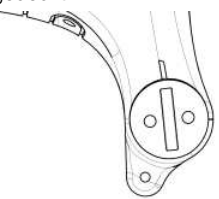

- 7. Prüfen Sie Galileo, indem Sie das Gerät einschalten.
- F *ANMERKUNG:* 
	- *Nach einem Tauchgang speichert Galileo an der Oberfläche die Gewebesättigungsdaten einmal pro Stunde, bis er vollständig entsättigt ist. Wenn Sie die Batterie wechseln, solange Galileo noch verbleibende Entsättigungszeit aufweist, gehen die Gewebedaten nicht verloren. Galileo zeigt jedoch die zuletzt gespeicherten Daten an. Daher können sich die im Oberflächenmodus angezeigten Daten (Entsättigungszeit, Oberflächenintervall, Flugverbotszeit und CNS O*<sup>2</sup> nach einem *Batteriewechsel von den Daten unterscheiden, die unmittelbar vor dem Entfernen der Batterie angezeigt wurden.*
	- *Nach dem Ersetzen der Batterie müssen Sie die Zeit und das Datum einstellen.*

#### *5.2.2 Ersetzen der Batterie des Smart-Senders*

## ! **WARNUNG**

Wir empfehlen, die Batterie des Senders durch einen autorisierten SCUBAPRO UWATEC Fachhändler austauschen zu lassen. Der Austausch muss mit äußerster Sorgfalt erfolgen, damit kein Wasser eindringen kann.

Die Garantie deckt keine Schäden, die durch unsachgemäß ersetzte Batterien entstehen. Um die beste Leistung zu erzielen, verwenden Sie den Batteriesatz PN 06.201.920 für Sender, bestehend aus einer CR2450-Batterie und einem 26,00 x 2 mm O-Ring für den Senderdeckel.

## ! **WARNUNG**

- Berühren Sie nie mit bloßen Händen die Metalloberfläche der Batterie. Die zwei Batteriepole dürfen nie in Kurzschluss treten.
- Wasser, das durch einen undichten Senderdeckel eindringt, kann den Sender unbrauchbar machen oder ein plötzliches Ausschalten ohne Vorwarnung bewirken.
- Öffnen Sie das Batteriefach nur in trockener und sauberer Umgebung.
- Öffnen Sie das Batteriefach nur, um die Batterie zu ersetzen.

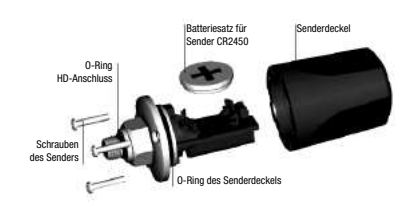

- 1. Entfernen Sie den Sender vom HD-Anschluss der 1. Stufe.
- 2. Trocknen Sie den Sender mit einem weichen Tuch.
- 3. Entfernen Sie die 3 Schrauben mit einem Kreuzschraubenzieher.
- 4. Entfernen Sie vorsichtig den Senderdeckel.
- 5. Entfernen Sie vorsichtig den O-Ring des Senderdeckels. Beschädigen Sie die Oberflächen der Dichtung nicht.

 6. Entfernen Sie die Batterie, indem Sie sie auf beiden Seiten halten. Berühren Sie die Kontakte oder die elektronischen Elemente nicht.

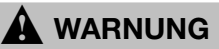

Wenn Sie Spuren von eingedrungenem Wasser, Schäden oder Defekte am O-Ring feststellen, verwenden Sie den Sender nicht mehr auf zukünftigen Tauchgängen. Lassen Sie ihn durch einen autorisierten SCUBAPRO UWATEC Fachhändler prüfen.

- 7. Legen Sie immer einen neuen O-Ring ein, wenn Sie die Batterie wechseln und entsorgen Sie den alten O-Ring. Vergewissern Sie sich, dass sich der neue, geschmierte O-Ring in einwandfreiem Zustand befindet und dass die O-Ringnut und die Dichtoberfläche des Senders und des Deckels des Senders frei von Staub und Schmutz sind. Reinigen Sie die Teile bei Bedarf mit einem weichen Tuch. Legen Sie den O-Ring in die O-Ringnut.
- 8. Warten Sie 30 Sekunden und legen Sie die neue Batterie ein. Stellen Sie sicher. dass die Seite "+" vom Sender abgewendet ist. Der Sender kann durch falsch eingelegte Batterien beschädigt werden.
- 9. Der Sender führt nun einen automatischen Test durch und schaltet nach 60 Sekunden in den Bereitschaftsmodus.

## *5.3 Garantie*

Galileo ist mit einer Garantie von zwei Jahren gegen Herstellungsschäden und Funktionsstörungen ausgestattet. Die Garantie deckt nur Tauchcomputer, die bei einem autorisierten SCUBAPRO UWATEC-Fachhändler gekauft wurden. Durch Reparaturen oder Ersatz während der Garantiefrist entsteht kein Anspruch auf eine Verlängerung der Garantiefrist.

Von der Garantie ausgeschlossen werden Fehler oder Schäden durch:

- unsachgemäße Bedienung oder Beanspruchung
- äußere Einwirkungen, z.B. Transportschäden, Stoß- oder Schlagschäden, Schäden durch Witterungseinflüsse oder sonstige Naturerscheinungen.
- Service, Reparaturen oder Öffnen des Tauchcomputers durch nicht vom Hersteller autorisierte Stellen.
- Drucktests, die nicht im Wasser durchgeführt wurden
- Tauchunfälle
- unsachgemäßes Verschließen des Batteriefachdeckels.

Die Garantie für dieses Produkt unterliegt den europäischen Gesetzen, die in den jeweiligen EU-Mitgliedsstaaten in Kraft sind. Alle Garantieansprüche müssen mit datierter Kaufbescheinigung an einen autorisierten SCUBAPRO UWATEC-Fachhändler gestellt werden. Ihren nächstgelegenen Händler finden Sie auf **www.scubapro-uwatec.com**.

Der Sender Polar T31 Coded Transmitter ist mit einer Garantie von zwei Jahren ausgestattet. Zur Wartung oder um ihn zu ersetzen, senden Sie ihn bitte nur an ein autorisiertes Polar Service Center. Alle Garantieansprüche müssen mit einer datierten Kaufbescheinung eingereicht werden.

## *5.4 Index*

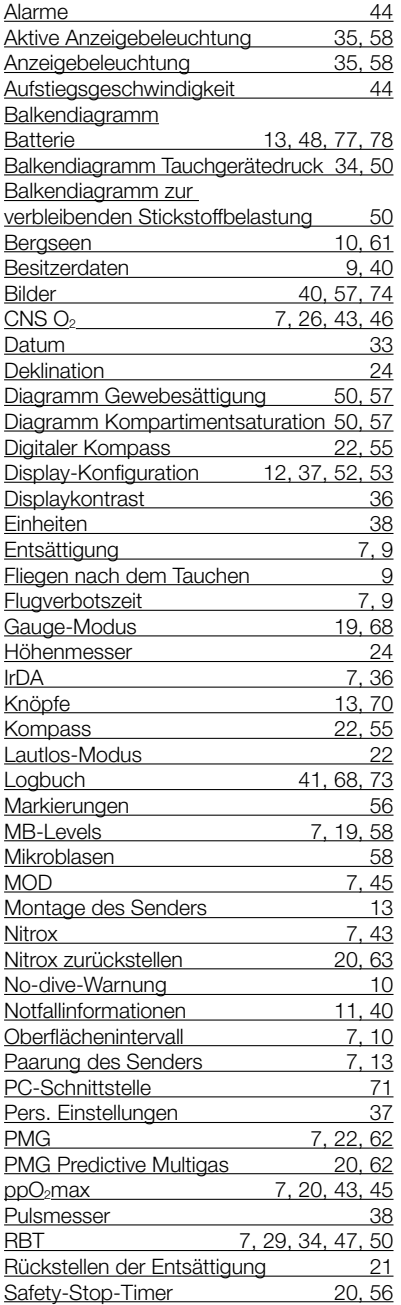

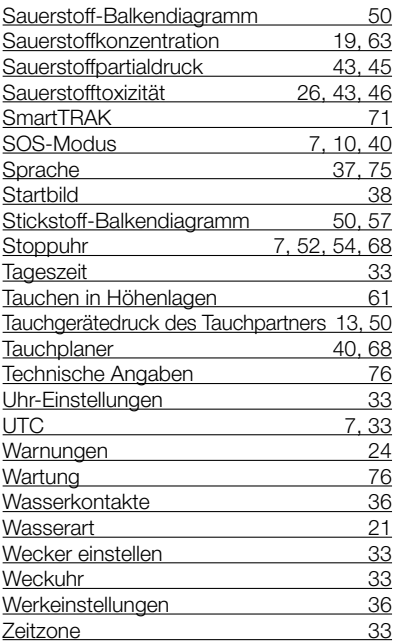